# **ZC706 PCIe Targeted Reference Design**

## *User Guide*

**Vivado Design Suite**

**UG963 (v2015.4) January 19, 2016**

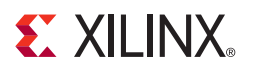

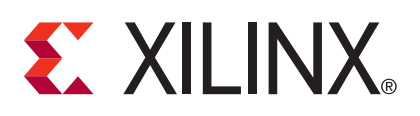

The information disclosed to you hereunder (the "Materials") is provided solely for the selection and use of Xilinx products. To the maximum extent permitted by applicable law: (1) Materials are made available "AS IS" and with all faults, Xilinx hereby DISCLAIMS ALL WARRANTIES AND CONDITIONS, EXPRESS, IMPLIED, OR STATUTORY, INCLUDING BUT NOT LIMITED TO WARRANTIES OF MERCHANTABILITY, NON-INFRINGEMENT, OR FITNESS FOR ANY PARTICULAR PURPOSE; and (2) Xilinx shall not be liable (whether in contract or tort, including negligence, or under any other theory of liability) for any loss or damage of any kind or nature related to, arising under, or in connection with, the Materials (including your use of the Materials), including for any direct, indirect, special, incidental, or consequential loss or damage (including loss of data, profits, goodwill, or any type of loss or damage suffered as a result of any action brought by a third party) even if such damage or loss was reasonably foreseeable or Xilinx had been advised of the possibility of the same. Xilinx assumes no obligation to correct any errors contained in the Materials or to notify you of updates to the Materials or to product specifications. You may not reproduce, modify, distribute, or publicly display the Materials without prior written consent. Certain products are subject to the terms and conditions of Xilinx's limited warranty, please refer to Xilinx's Terms of Sale which can be viewed at [http://www.xilinx.com/legal.htm#tos;](http://www.xilinx.com/legal.htm#tos) IP cores may be subject to warranty and support terms contained in a license issued to you by Xilinx. Xilinx products are not designed or intended to be fail-safe or for use in any application requiring fail-safe performance; you assume sole risk and liability for use of Xilinx products in such critical applications, please refer to Xilinx's Terms of Sale which can be viewed at [http://www.xilinx.com/legal.htm#tos.](http://www.xilinx.com/legal.htm#tos)

#### **Automotive Applications Disclaimer**

XILINX PRODUCTS ARE NOT DESIGNED OR INTENDED TO BE FAIL-SAFE, OR FOR USE IN ANY APPLICATION REQUIRING FAIL-SAFE PERFORMANCE, SUCH AS APPLICATIONS RELATED TO: (I) THE DEPLOYMENT OF AIRBAGS, (II) CONTROL OF A VEHICLE, UNLESS THERE IS A FAIL-SAFE OR REDUNDANCY FEATURE (WHICH DOES NOT INCLUDE USE OF SOFTWARE IN THE XILINX DEVICE TO IMPLEMENT THE REDUNDANCY) AND A WARNING SIGNAL UPON FAILURE TO THE OPERATOR, OR (III) USES THAT COULD LEAD TO DEATH OR PERSONAL INJURY. CUSTOMER ASSUMES THE SOLE RISK AND LIABILITY OF ANY USE OF XILINX PRODUCTS IN SUCH APPLICATIONS.

© Copyright 2012–2016 Xilinx, Inc. Xilinx, the Xilinx logo, Artix, ISE, Kintex, Spartan, Virtex, Vivado, Zynq, and other designated brands included herein are trademarks of Xilinx in the United States and other countries. AMBA, AMBA Designer, ARM, ARM1176JZ-S, CoreSight, Cortex, and PrimeCell are trademarks of ARM in the EU and other countries. PCI, PCIe, and PCI Express are trademarks of PCI-SIG and used under license. HDMI, HDMI logo, and High-Definition Multimedia Interface are trademarks of HDMI Licensing LLC. All other trademarks are the property of their respective owners.

## <span id="page-1-0"></span>**Revision History**

The following table shows the revision history for this document.

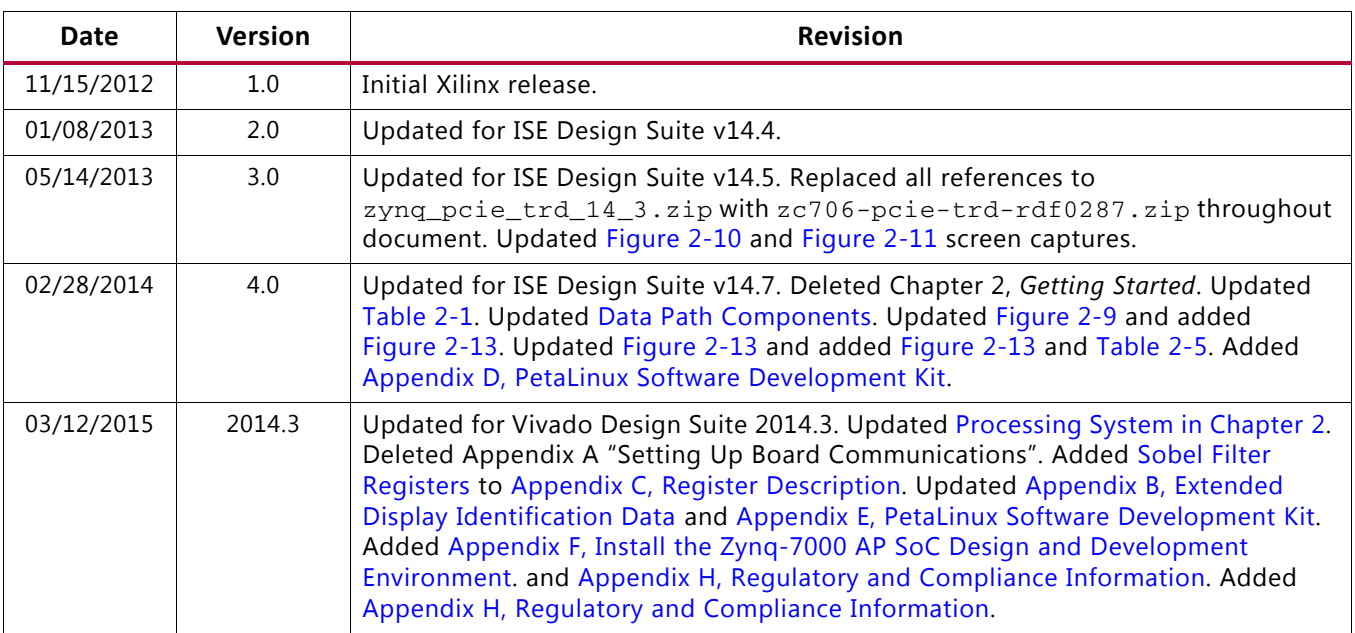

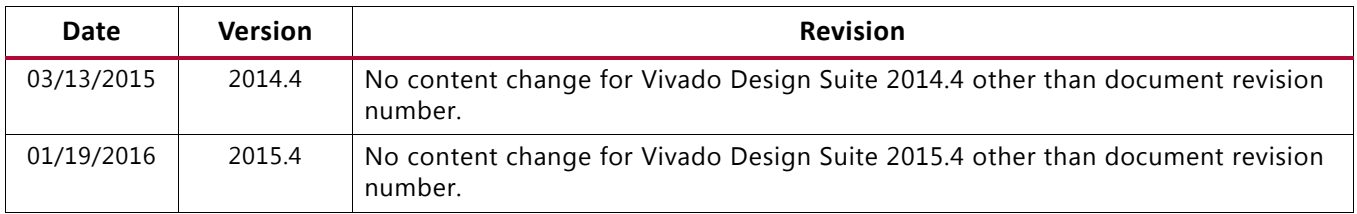

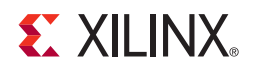

## Table of Contents

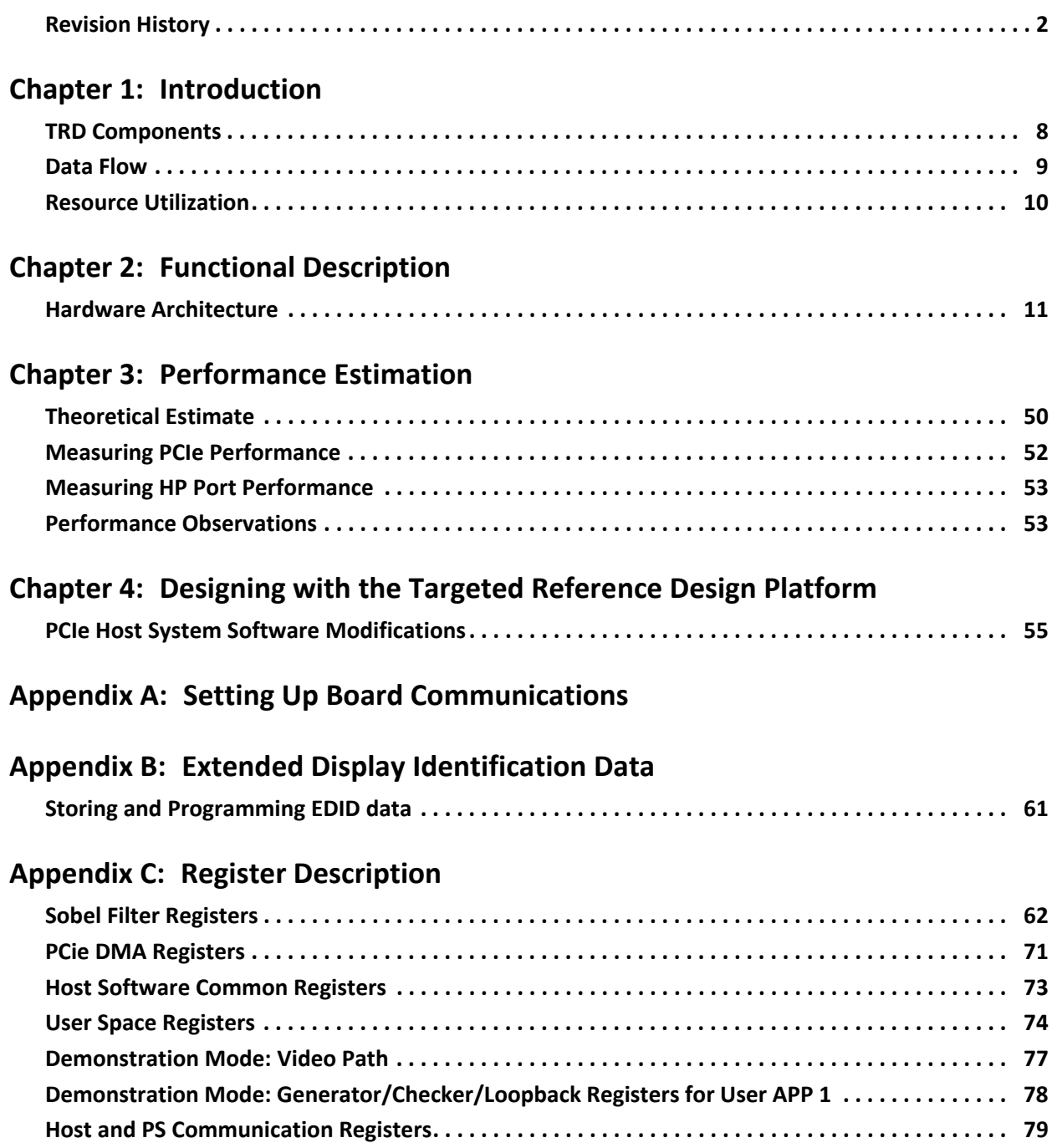

#### **EXILINX**

#### **[Appendix D: Troubleshooting](#page-79-0)**

#### **[Appendix E: PetaLinux Software Development Kit](#page-80-1)**

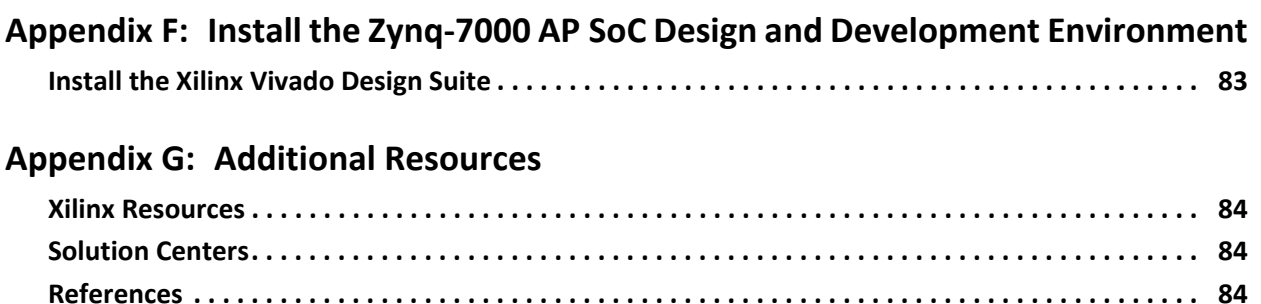

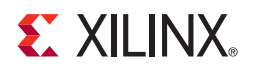

## *Chapter 1*

## <span id="page-5-0"></span>Introduction

This chapter introduces the Zynq™-7000 PCIe® Targeted Reference Design (TRD), summarizes its modes of operation, and lists the TRD features.

The overall design is a video processing card that demonstrates these capabilities:

- PCIe connectivity:
	- Use of the Zynq-7000 XC7Z045 AP SoC PCIe Endpoint block in x4 Gen2 configuration
	- PCIe bus-compatible high performance low latency multichannel DMA
	- Performance demonstration using a traffic generator and checker running in Programmable logic (PL) and host software containing a PCIe root port
- Cortex-A9 processing and offload:
	- ° The use of a XC7Z045 AP SoC to offload and process video data
	- ° The use of a Sobel filter in PL
	- ° HDMI-based display controller
	- Cortex-A9 multiprocessing core in the XC7Z045 AP SoC used as a video data coprocessor
	- An example design showing independent memory management in the host system and the Zynq-7000 Processing System (PS)

The Zynq-7000 PCIe TRD demonstrates the operation of:

- PCIe Endpoint block (x4 Gen2)
- High-speed GTX transceivers
- High-speed multichannel DMA interface to a PCIe Endpoint
- Zynq-7000 PS
- Video DMA (VDMA) and Sobel filtering
- HDMI-based display controller

#### **EXILINX**

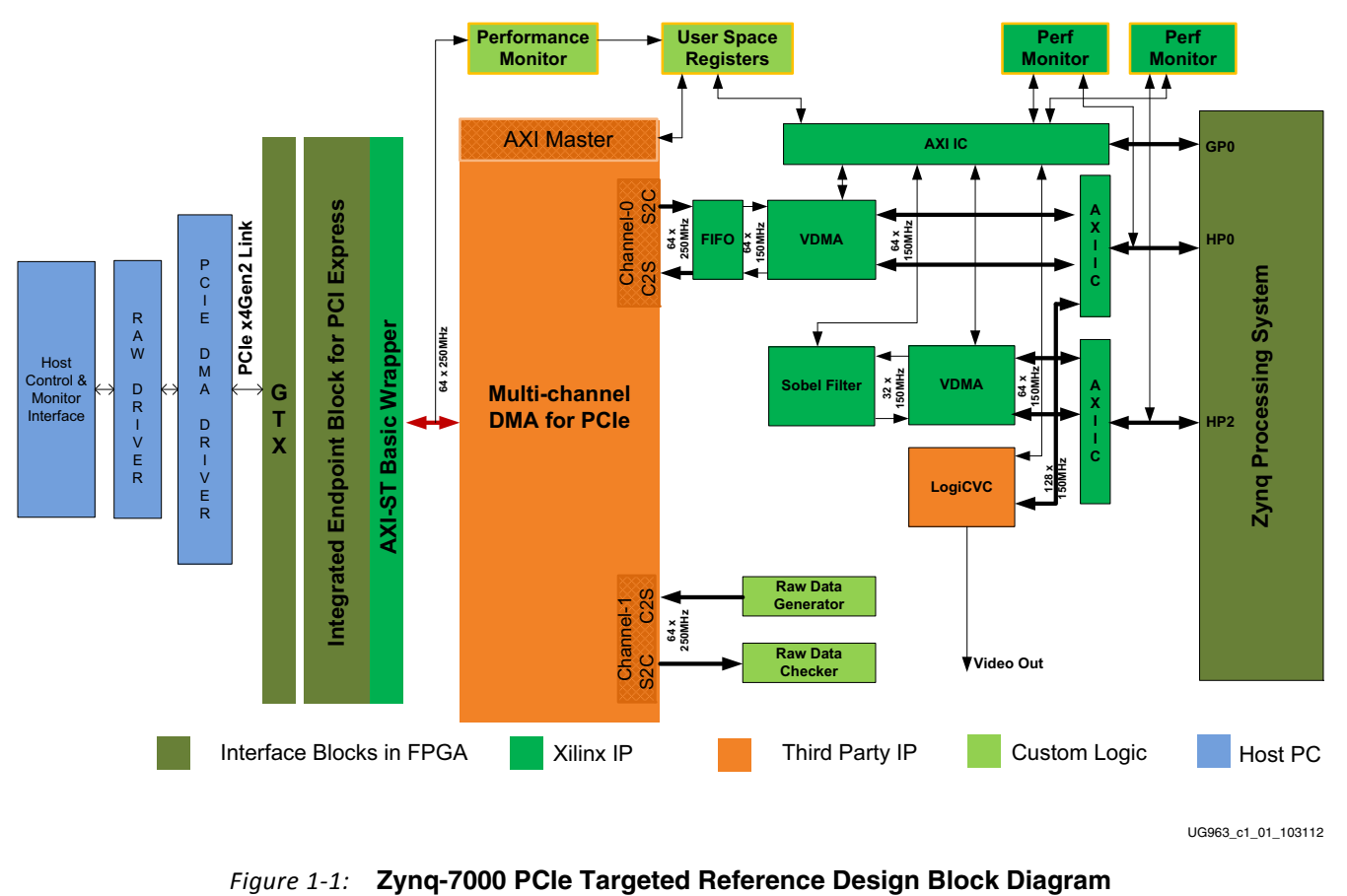

#### [Figure 1-1](#page-6-0) depicts the block diagram of the Zynq-7000 PCIe TRD.

UG963\_c1\_01\_103112

<span id="page-6-0"></span>The Zynq-7000 PCIe TRD expands the Zynq-7000 Base Targeted Reference Design described in the *Zynq-7000 All Programmable SoC ZC702 Base Targeted Reference Design User Guide*  (UG925) [\[Ref 1\]](#page-84-0) by adding PCI Express® communication with a host system communicating at x4 Gen2 speed. In the Zynq-7000 Base TRD, the video processing pipeline input is provided by a test pattern generator in the PL. In the Zynq-7000 PCIe TRD, the video processing pipeline input is provided by an application running on the host computer at 1080p60 resolution and transmitted to the ZC706 board over the PCIe bus. The data is processed by video pipeline and passed back to the host system over the PCIe bus.

Because the full 1080p60 video stream uses about 4 Gb/s bandwidth, an additional data generator and a checker are implemented and connected to channel 1 of PCIe DMA to demonstrate the maximum x4 Gen2 bandwidth achieved by the hardware.

## <span id="page-7-0"></span>**TRD Components**

The Zynq-7000 PCIe TRD features these components:

- PCI Express v2.1 compliant x4 Endpoint block operating at 5 Gb/s per lane, both directions:
	- ° PCIe transaction interface utilization engine
	- ° MSI and legacy interrupt support
- Bus mastering scatter-gather PCIe DMA to offload host processor:
	- ° Multi-channel DMA
	- ° AXI4 streaming interface for data
	- ° AXI4 interface for register space access
	- DMA performance engine
	- ° Full duplex operation:
		- Independent transmit and receive channels
- Multichannel video DMA with programmable VSIZE and HSIZE:
	- ° AXI4 compliant
	- Optional flush on frame sync
	- ° Optional frame advancement on error
- Multilayer display controller:
	- ° Alpha blending, transparency and move-around support
	- ° Continuous switching mode support
- Sobel filter:
	- ° AXI4 stream interface
	- AXI4 control interface
	- ° Supports image resolution up to 1080p
- Java-based GUI running on the PCIe host system:
	- ° Test control panel
	- PCIe performance monitoring
- A Qt-based GUI running in the PS:
	- ° Monitors power and die temperature
	- PS HP0 and HP2 performance numbers
	- CPU utilization

[Table 1-1](#page-8-1) lists some terminology used in the document.

#### <span id="page-8-1"></span>*Table 1-1:* **Terminology**

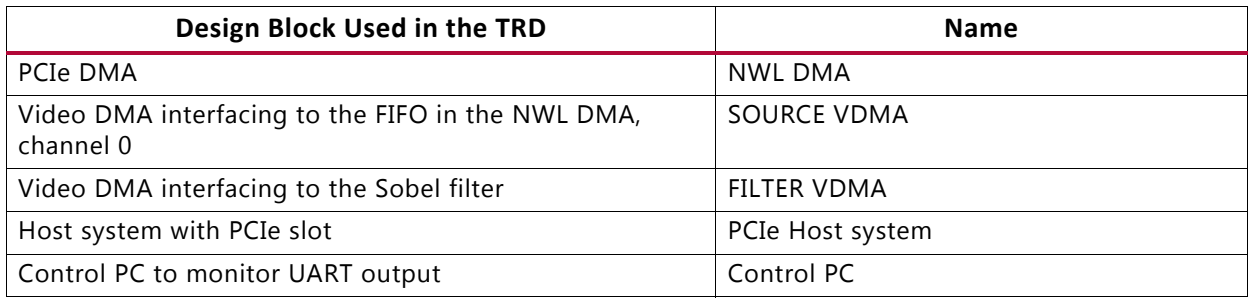

## <span id="page-8-0"></span>**Data Flow**

The Zynq-7000 PCIe TRD demonstrates the use of the XC7Z045 AP SoC to offload video processing tasks from a PCIe host system.

#### **Video Processing and Offload Demonstration on PCIe DMA Channel 0**

The user application in the PCIe host system generates 1920 x 1080 pixel video frames. The PCIe host system software manages channel 0 of the PCIe DMA to transmit the video stream over a x4 Gen2 PCIe link to the ZC706 board. A PCIe DMA translates the stream of PCIe video data packets into AXI streaming data, which is connected to a Video DMA (VDMA). Software running in the PS on the Cortex-A9 processor manages the AXI VDMA and transfers the raw video frames into the PS DDR3 memory. The hardware-based Sobel filter reads the image using another VDMA and performs edge detection on the raw image and sends the data back to the PS DDR3. The processed data in PS DDR3 can either be transferred back to the host system using channel 0 of the card-to-system (C2S) interface of the PCIe DMA or be displayed on the monitor using the LogiCVC display controller. Due to the limitation of the PS DDR3 bandwidth, the same data cannot be displayed and sent back to the host system simultaneously.

#### **Generator and Checker Demonstration on PCIe DMA Channel 1**

A generator and checker on channel 1 of the PCIe DMA allows the RX and TX paths to run independently. The hardware generator in the PL generates data packets with an incremental sequence pattern. The PCIe host system software checker verifies the incremental sequence pattern generated by the hardware generator. Independently, the PCIe host system driver generates a stream of incremental data which is transferred via the PCIe link by the NWL PCIe DMA to the checker implemented in the PL.

## <span id="page-9-0"></span>**Resource Utilization**

*Note:* Device resource utilization results are indicative and are dependent on the implementation tool version. Exact results might vary.

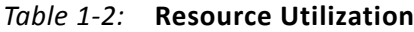

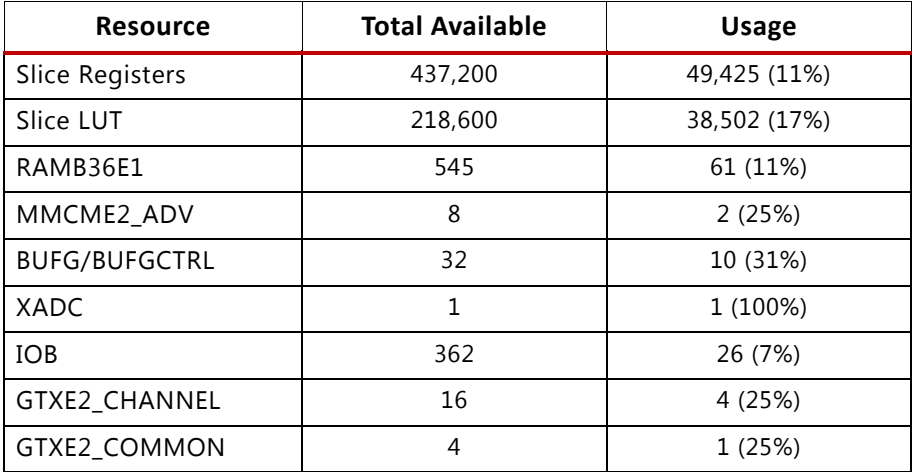

Building hardware is explained in the Zynq-7000 PCIe Targeted Reference Design wiki page at <http://wiki.xilinx.com/zynq-pcie-trd>.

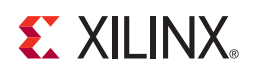

## *Chapter 2*

## <span id="page-10-0"></span>Functional Description

This chapter describes the hardware and software architecture.

### <span id="page-10-1"></span>**Hardware Architecture**

The hardware design architecture is described under two sections:

- [Processing System](#page-10-2) (PS)
- [Programmable Logic](#page-13-2) (PL)

The NWL DMA and the video pipe are implemented in the PL. The following sections detail the implementation of the PS and PL blocks.

#### <span id="page-10-2"></span>**Processing System**

The Zynq-7000 PCIe TRD makes full use of four major components in the PS:

- [Application Processor Unit](#page-12-1)
- [Interconnect](#page-12-0)
- [Input/Output Peripherals](#page-13-1)
- [Memory Interfaces](#page-13-0)

This section describes some of the features of the PS used in this design. A functional block diagram is shown in [Figure 2-1](#page-11-0).

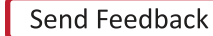

<span id="page-11-0"></span>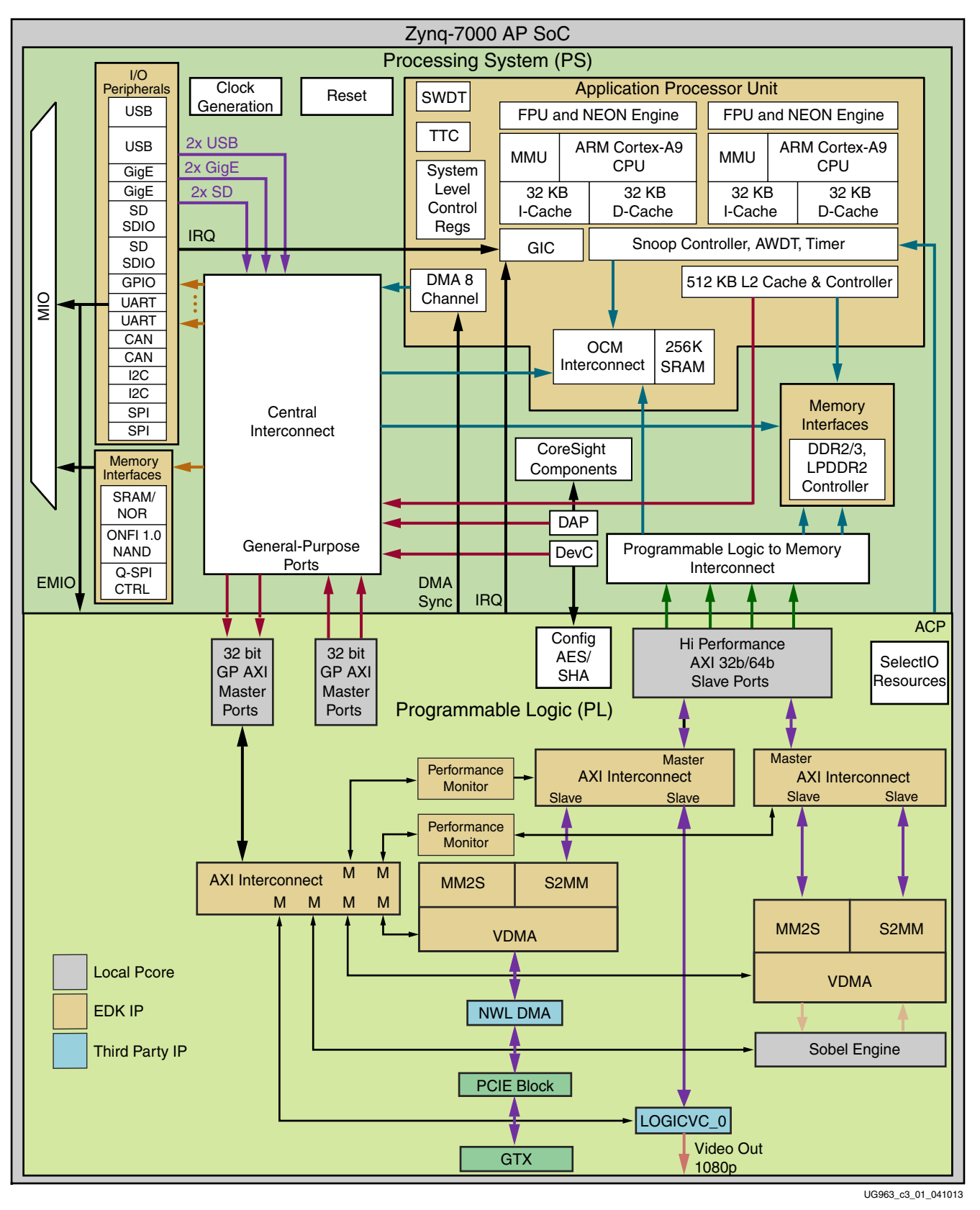

*Figure 2-1:* **Video Processing and Offloading Demo**

#### <span id="page-12-1"></span>**Application Processor Unit**

The application processor unit (APU) includes the dual configuration of the ARM Cortex-A9 multiprocessor core, snoop control unit (SCU), level-2 cache controller, dual ported on-chip RAM (OCM), 8-channel DMA, system watchdog timer (SWDT), and triple timer controller (TTC) blocks.

*Cortex-A9 Core* - The ARM Cortex-A9 multiprocessor core implements the ARMv7 architecture and runs 32-bit ARM instructions, 16-bit and 32-bit Thumb instructions, and 8-bit Java byte code in the Jazelle state. The media processing engine implements ARM NEON coprocessor technology, a single instruction multiple data (SIMD) architecture that adds instructions targeted at audio, video, 3D graphics, image, and speech processing.

*General Interrupt Controller (GIC)*- The GIC collects interrupts from various sources and distributes these interrupts to each of the ARM cores. The interrupt distributor holds the list of pending interrupts for each ARM Cortex-A9 multiprocessor core and then selects the highest priority interrupt before issuing it to the Cortex-A9 processor interface. Interrupts of equal priority are resolved by selecting the lowest ID. A total of 64 shared peripheral interrupts (PL interrupts and PS I/O peripheral interrupts) are supported, starting from ID 32.

#### <span id="page-12-0"></span>**Interconnect**

The interconnect unit connects all PS and PL master and slave devices. There are a total of six AXI slave ports dedicated for AXI masters residing in the PL, and four of these ports contain deep FIFOs to improve data throughput. Two AXI master ports provide access to AXI slaves in the PL. In this design, masters in PL are connected through two AXI slave ports with deep FIFOs. One AXI master port is used to access registers in AXI slave IPs in the PL. An advanced peripheral bus (APB) master port is provided for accessing software programmable registers of all PS modules. The top level switch is AXI3-compliant, the soft IPs provided by Xilinx are AXI4-compliant, and the soft AXI interconnect IP provides protocol bridging as needed.

*Slave AXI interfaces (S\_AXI\_HP)* - The high performance S\_AXI\_HP connect the PL to AFI blocks in the PS. The PL has four AXI masters out of which two are connected to the S\_AXI\_HP0 port and two are connected to the S\_AXI\_HP2 port. The HP port enables a high-throughput data path between AXI masters in the programmable logic and the processing system DDR3 memory. The main purpose of the AXI FIFO interface (AFI) units is to smooth out variable latency, allowing the ability to stream data continuously from DDR to the PL masters and from the PL masters to DDR. The PL-side interface of AFI runs on the clock coming from the PL. In this design, a 150 MHz clock is connected from the PL side. The DDR-side clock is running at 2/3 of the DDR\_CLK (533 MHz). The high performance AXI interface module provides several hooks to assist in bandwidth management of masters connected to different PL ports. Controlling issuance capability available from the PL port is one of the hooks exercised in this design to obtain a fair share of bandwidth between two masters, FILTER VDMA, and the display controller.

*AXI master port (M\_AXI\_GP)* - This AXI master port interfaces with AXI slave IPs in the PL through an AXI-Lite interconnect. The CPU manages initializing and controlling the video pipeline through this port.

#### <span id="page-13-1"></span>**Input/Output Peripherals**

The input/output peripherals (IOP) unit includes communication peripherals. GPIO, Ethernet, USB, I2C, and SD controllers from the PS are used extensively in this design.

*GPIO* - The 64-bit general purpose input/outputs (GPIOs) are connected to the PL through the extendable multiplexed I/O (EMIO) interface. Sixty-four bits are divided into two banks, each having 32 bits. Because each GPIO bit can be dynamically configured as input or output, GPIO bits are used in this design for a variety of functions.

#### <span id="page-13-0"></span>**Memory Interfaces**

The memory interfaces unit includes the DDR memory controller and nonvolatile memory controllers. The DDR memory controller includes a 4-port arbiter. One AXI port is dedicated for ARM CPU access and two ports are dedicated for high performance AXI interface master devices in the programmable logic. The remaining port is shared by all other AXI masters. In this design, DDR3 is configured to run at 533 MHz, and the AXI interface is running at 355 MHz.

#### **PL Clocks**

The PS provides four (FCLKCLK[3:0]) fully programmable clocks to the PL. These clocks are routed directly to PL clock buffers to serve as a frequency source for the PL. The clock generator module in PL gets a 100 MHz clock from FCLKCLK[0].

#### **PL Reset**

The PS provides four (FCLKRESETN[3:0]) fully programmable reset signals to the PL. These signals are asynchronous to PS clocks. The PL logic reset block in this design receives input from FCLKRESETN[0] and generates necessary reset signals for the design implemented in PL.

#### <span id="page-13-2"></span>**Programmable Logic**

The video IP and custom logic implemented is implemented in PL.

#### **PCIe Endpoint Device**

The Zynq-7000 ZC7Z045 AP SoC has a x4 Gen2 capable PCIe block. This block interfaces to the root port in the host system and forms the basic communicating entity with the host. The PCIe Endpoint block provides an AXI Stream compliant interface with 64-bit width operating at 250 MHz.

#### **NWL DMA**

The PCIe compatible DMA from Northwest Logic, a Xilinx third-party alliance partner, has AXI stream compliant interface in the user side. Another AXI stream side of the DMA interfaces to the PCIe wrapper. The DMA accepts PCIe transaction layer packets and is responsible for transmitting the completion data back to PCIe block. The NWL DMA also provides an AXI memory-mapped interface that can be used as AXI-Lite compatible register interface.

The NWL DMA performs read and write operations to system memory using buffer descriptors (BD). Each descriptor is mapped to a contiguous buffer of 4 KB in the TRD. A ring of such descriptors is established in a circular fashion and a descriptor is freed up to the free BD pool when the completion bit of the same descriptor is set by the DMA. The BD in the free pool can be reused to transfer another buffer. Each BD carries information of the packet SOP, EOP, byte count, and a pointer to next descriptor. [Figure 2-2](#page-14-0) shows the structure of NWL DMA BDs in the system to card (S2C) and card to system (C2S) direction.

<span id="page-14-0"></span>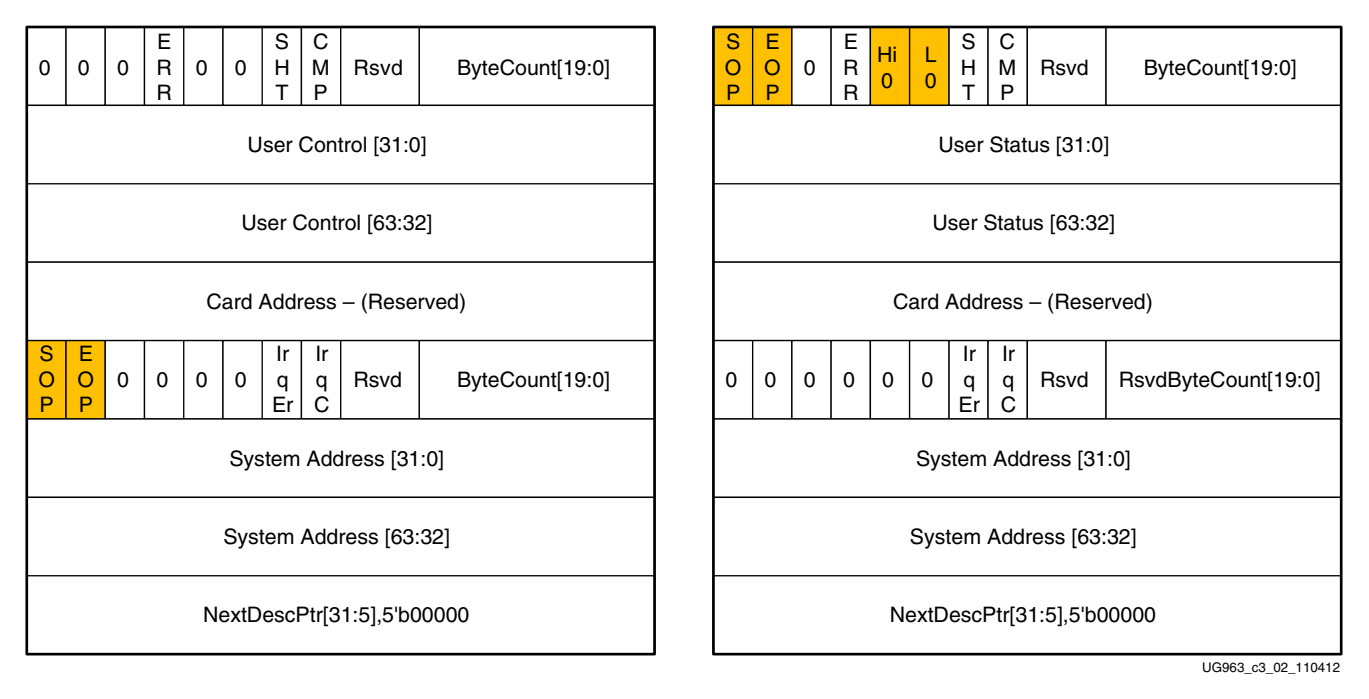

#### *Figure 2-2:* **S2C Buffer Descriptor and C2S Buffer Descriptor Format**

In the video processing and offload demonstration, the video frame synchronization signal is generated in host software and the information is passed over to hardware using the user control field of the NWL DMA BD. [Figure 2-3](#page-15-0) shows the timing diagram with video frame synchronization signal.

<span id="page-15-0"></span>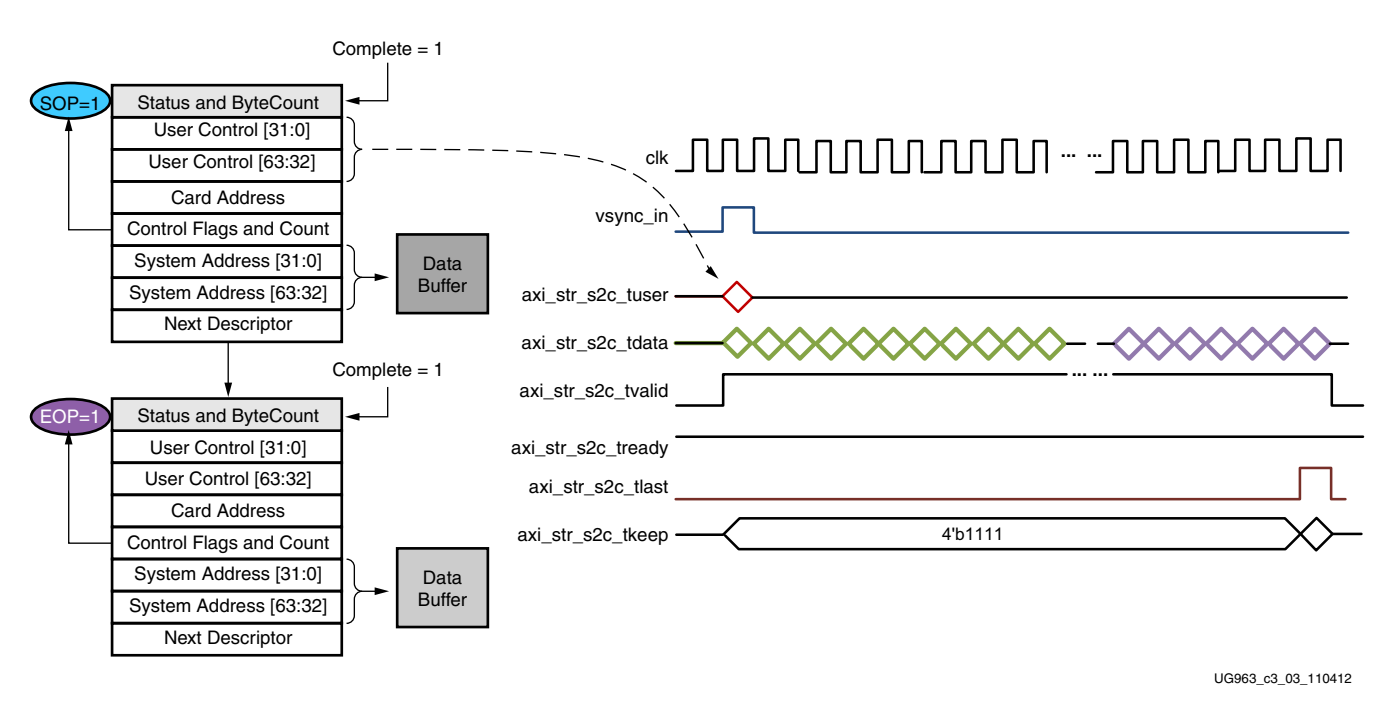

*Figure 2-3:* **Video Data Transfer in S2C Direction**

In the C2S direction video frames are received continuously. The timing diagram of C2S direction is shown in [Figure 2-4.](#page-15-1) Note that there video frame synchronization signal is not present in the C2S interface because the video processing logic in host does not require any video synchronization signal.

<span id="page-15-1"></span>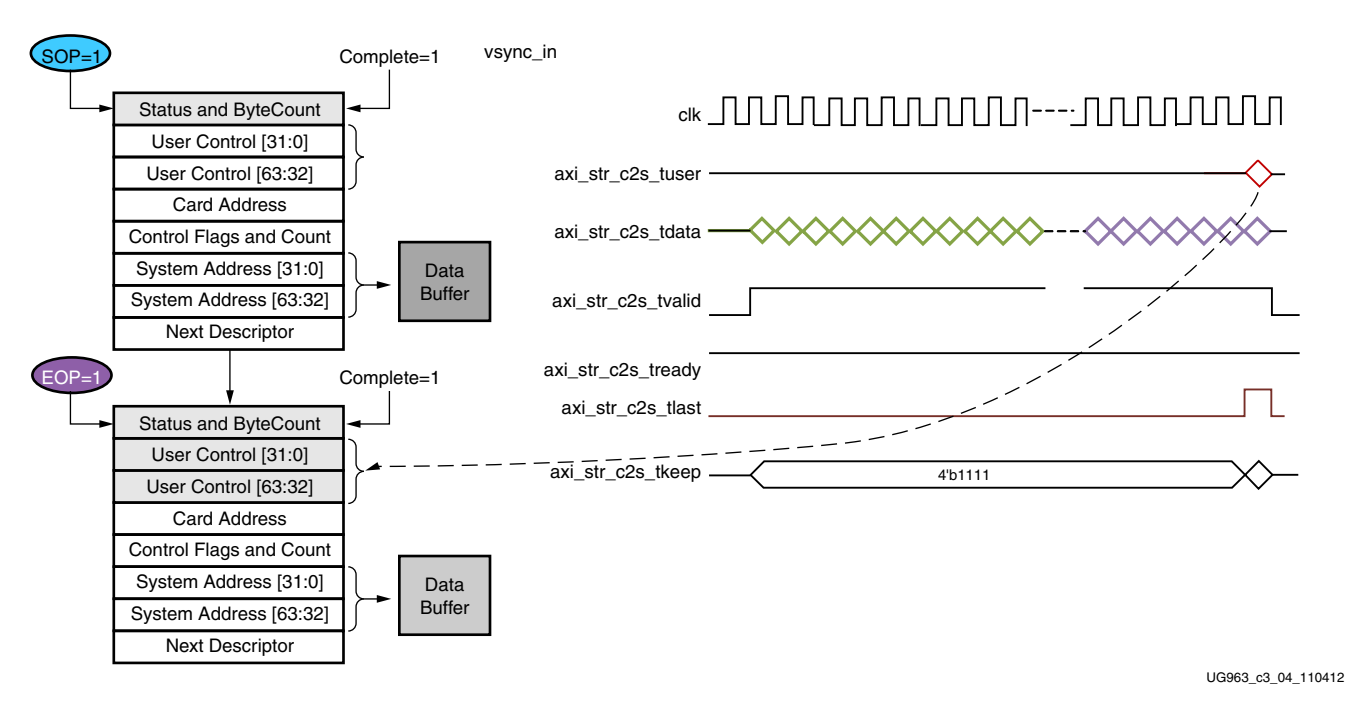

*Figure 2-4:* **Video Data Transfer in C2S Direction**

#### **AXI Interconnect**

The PL design has two interconnects for AXI memory-mapped masters and one interconnect for the AXI register interface. AXI memory-mapped interconnects are connected to masters like AXI\_VDMA and logiCVC-ML. Slaves connected to these interconnects include HP0 and HP2 ports of the Zynq-7000 XC7Z045 AP Soc PS. This interconnect operates at 150 MHz and the data width is 64-bits. The read/write acceptance and issuance are set to 8 levels. The acceptance and issuance helps improve system performance. The PS HP port can accept a maximum burst length of 16 levels. This imposes a limitation on getting minimum acceptable bandwidth for every master in a multi-master system. The optimum setting of issuance and acceptance reduces throttle on the bus and compensates for long latencies. The AXI register interface is clocked at 75 MHz. The XC7Z045 AP Soc GP0 port acts as master on this interconnect and connected slaves have register maps. AXI TPG and AXI VTC are examples of slaves connected to this interconnect. The operations of the video pipeline are controlled by registers inside every IP. Depending upon data flow required in the video pipeline, the processor writes these registers through the AXI-Lite interconnect. The AXI-Lite interconnect accepts write or read transfers from the CPU, performs address decoding, selects a particular slave, and establishes a communication channel between the CPU and the slave device.

#### **AXI Video DMA**

The AXI VDMA has an AXI streaming interface on one side and an AXI memory-mapped interface on the other side. The VDMA has two channels: MM2S (memory-mapped to streaming) and S2MM (streaming to memory-mapped). The MM2S channel reads the number of data beats programmed through the C\_MM2S\_MAX\_BURST\_LENGTH parameter and presents it to the slave device connected through the streaming interface. The data width of the streaming interface can be different than the memory-mapped interface and controlled through C\_M\_AXIS\_MM2S\_TDATA\_WIDTH. The data width of the S2MM memory-mapped interface is controlled by the C\_M\_AXI\_MM2S\_DATA\_WIDTH parameter. The S2MM channel receives data from the master device connected through the streaming interface. The C\_S\_AXIS\_S2MM\_TDATA\_WIDTH parameter decides the width of the streaming interface. Data received on the streaming interface is then written into the system memory through the memory-mapped interface. The C\_M\_AXI\_S2MM\_DATA\_WIDTH parameter decides the data width of the memory-mapped interface and C\_S2MM\_MAX\_BURST\_LENGTH governs the burst length of the write transaction. In this design, the streaming interface data width is set to 32-bits and the memory-mapped interface is configured as 64-bits wide. The AXI VDMA is used in simple register direct mode, which removes the area cost of the scatter-gather feature. Initialization, status, and management registers in the AXI VDMA core are accessed through an AXI4-Lite slave interface. To get the best possible throughput for AXI VDMA instances, the maximum burst length is set to 16. In addition, the master interfaces have a read and write issuance of 8 levels and a read and write FIFO depth of 512 to maximize throughput. The line buffers inside the AXI VDMA for the read and write sides are set to 4K deep and the store and forward feature of the AXI VDMA are enabled on both channels to improve system performance and reduce the risk of system throttling.

#### **logiCVC-ML**

The logiCVC-ML is a multi-layer video display controller from Xylon. The logiCVC-ML controller refreshes the display image by reading the video memory and converting the read data into a data stream acceptable for the display interface. It generates control signals for the display, and supports multiple layers with video processing functions such as alpha blending, transparency, and move around.

#### **PS XADC**

The PS XADC provides the device temperature. Application software running on the PS periodically monitors the power and die temperature and displays the corresponding graphs on the Qt GUI.

#### **AXI Performance Monitor**

The AXI Performance Monitor can monitor and analyze system behavior on the AXI interface. This core is used in the TRD to measure read and write throughput on AXI slave ports of the PS (HP0 and HP2), which are used to access DDR memory from the PL. The core consists of the AXI4-Lite interface to configure and control the core. This core is configured to measure the read and write throughput by counting the number of transactions per second. When the configured time interval expires, measured throughput in bytes is loaded into a register and read by the software application.

#### **PL Address Map**

[Table 2-1](#page-17-1) shows the address mapping of various peripherals used in the TRD.

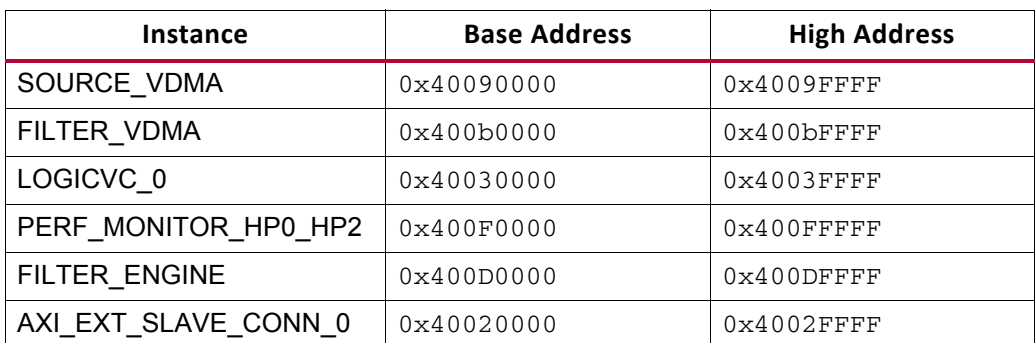

<span id="page-17-1"></span><span id="page-17-0"></span>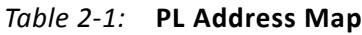

#### **GEN/CHECK Performance Mode Modules**

This performance mode module provides the following options-

- AXI-Stream traffic generation (for a programmed frame size) for C2S direction
	- The frame data will be incremental or be a sequence number for ease of data integrity check in software driver.
- AXI-Stream traffic checker (for a programmed frame size) for S2C direction
	- ° The frame data generated by software will be incremental or be a sequence number for ease of data integrity check in hardware.
- Option to loopback S2C traffic to C2S engine
	- Data is generated by software and looped back in hardware.

The traffic generator and checker interface follows AXI4 stream protocol. The packet length is configurable through control interface.

The traffic generator and checker module can be used in three different modes- a loopback mode, a data checker mode, and a data generator mode. The module enables specific functions depending on the configuration options selected by the user (which are programmed through control interface to user space registers). On the transmit path, the data checker verifies the data transmitted from the host system via the Packet DMA. On the receive path, data can be sourced either by the data generator or transmit data from host system can be looped back to itself. Based on user inputs, the software driver programs user space registers to enable checker, generator, or loopback mode of operation.

If the Enable Loopback bit is set, the transmit data from DMA in the S2C direction is looped back to receive data in the C2S direction. In the loopback mode, data is not verified by the checker. Hardware generator and checker modules are enabled if Enable Generator and Enable Checker bits are set from software.

The data received and transmitted by the module is divided into packets. The first two bytes of each packet define the length of packet. All other bytes carry the tag - which is sequence number of the packet. The tag increases by one per packet. Table below shows the pre-decided packet format used.

The tag or sequence number is 2-bytes long. The least significant 2 bytes of every start of a new packet is formatted with packet length information. Remaining bytes are formatted with a sequence number which is unique per packet. The subsequent packets have incremental sequence number. Packet format is shown in [Table 2-2.](#page-18-0)

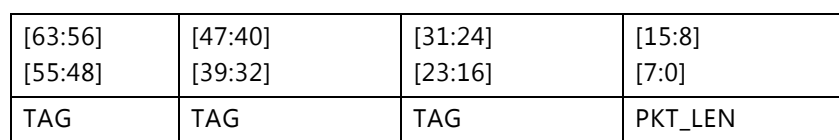

#### <span id="page-18-0"></span>*Table 2-2:* **Packet Format**

| <b>TAG</b> | <b>TAG</b> | <b>TAG</b> | <b>TAG</b> |
|------------|------------|------------|------------|
| <b>TAG</b> | <b>TAG</b> | <b>TAG</b> | <b>TAG</b> |
|            |            |            |            |
|            |            |            |            |
| <b>TAG</b> | <b>TAG</b> | <b>TAG</b> | <b>TAG</b> |

*Table 2-2:* **Packet Format** *(Cont'd)*

The software driver can also define the wrap around value for sequence number through a user space register.

#### **Packet Checker**

If the Enable Checker bit is set (registers as defined in [Appendix C](#page-61-4)), as soon as data is valid on the DMA transmit channels (namely S2C1) each data byte received is checked against a pre-decided data pattern. If there is a mismatch during a comparison, the data\_mismatch signal is asserted. This status is reflected back in register which can be read through control plane.

#### **Packet Generator**

If the Enable Generator bit is set (Register as defined in Section 7.2.1.2) and the data produced by the generator is passed to the receive channel of the DMA (namely C2S1). The data from the generator also follows the same pre-decided data pattern as the packet checker.

#### **Register Interface**

DMA provides AXI4 target interface for user space registers. Register address offsets from  $0x0000$  to  $0x7$  FFF on BAR0 are consumed internally by the DMA engine. Address offset space on BAR0 from  $0 \times 8000$  to  $0 \times$ FFFF is provided to user. Transactions targeting this address range are made available on the AXI4 target interface.

The design has the user space control register interface defining design mode configuration, control and status.

AXI4LITE Interconnect is used to fan out the AXI4 target interface to the appropriate slave address region as defined below.

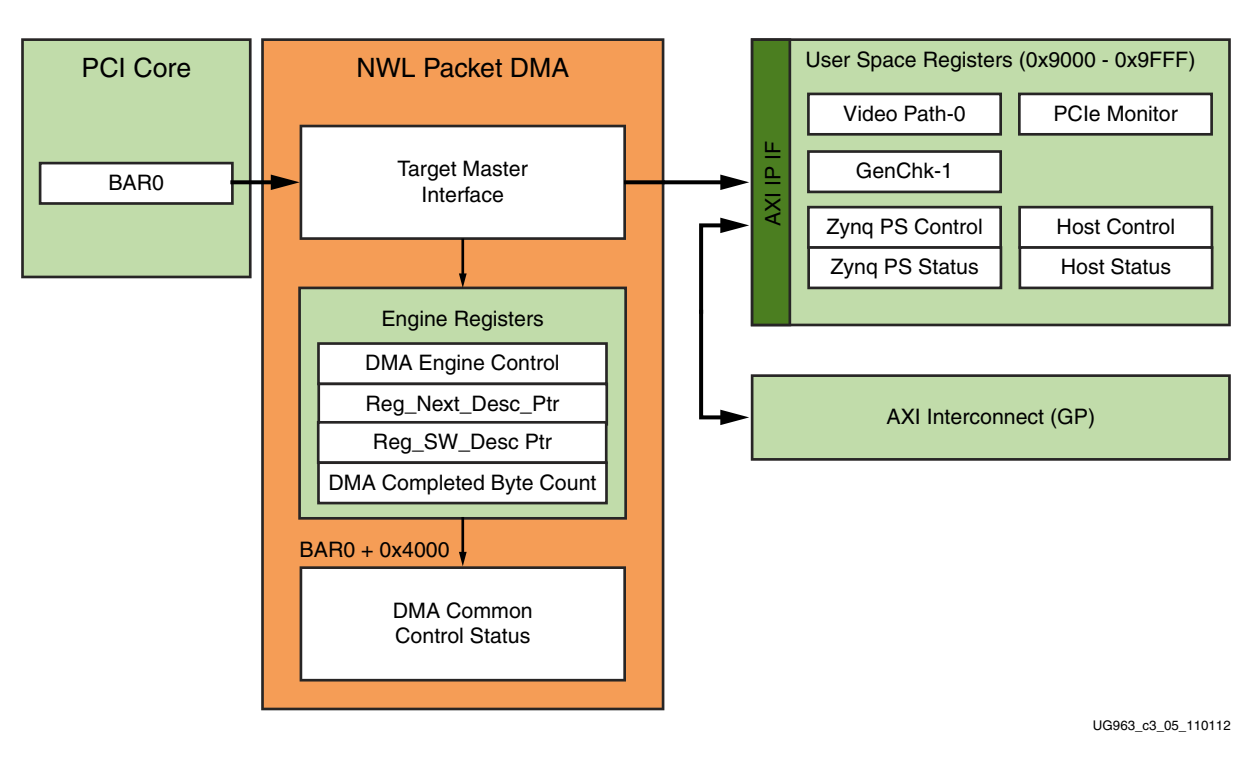

*Figure 2-5:* **Register Interface**

In order for the user space registers to connect to the AXI-Lite interface; these registers will be wrapped under AXI-Lite slave. IP axi\_lite\_ipif\_v1\_01\_a will be used to provide the AXI-Lite interface. The registers read/write logic will be connected to the IPIF back end.

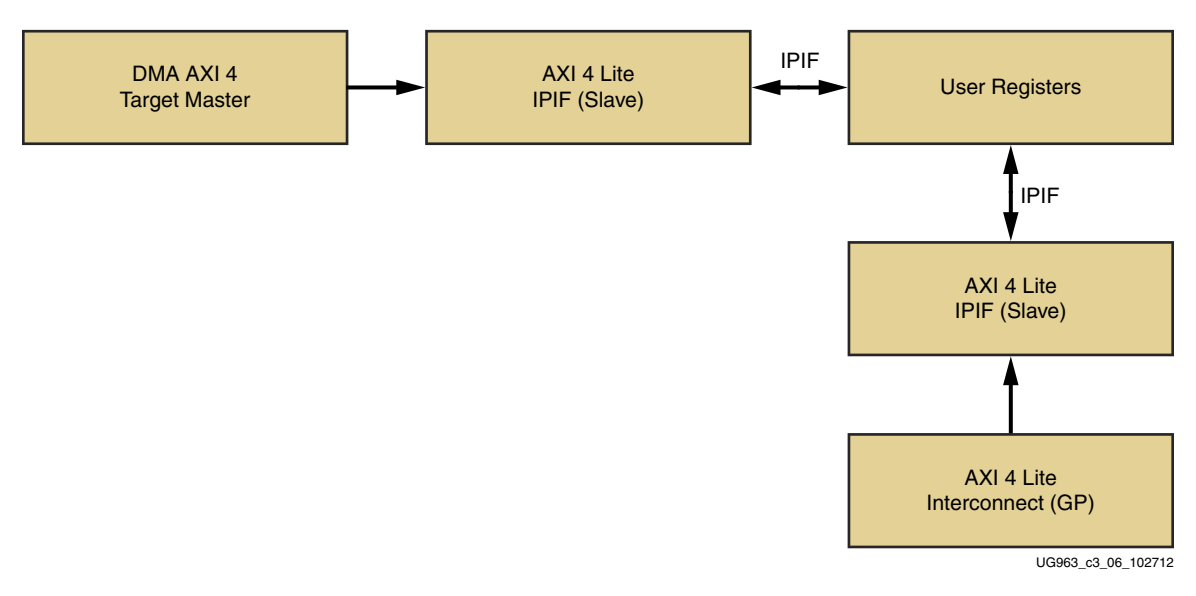

*Figure 2-6:* **Register Logic Blocks**

**EXILINX** 

#### **Clocking and Reset**

This section provides details on clocking and reset connections in the TRD.

#### **Clocking**

The PL design has four clock domains:

- PCIe clock domain- 100 MHz differential SSC PCIe clock from host system through PCIe connector
- AXI MM (memory-mapped) interconnect 150 MHz
- AXI register interface- 75 MHz
- Video clock- 148.5 MHz

The PCIe clocks are derived from the 100 MHz differential clock. The NWL DMA uses the 250 MHz clock generated by the PCIe block. The NWL DMA provides an AXI master interface which will be used as control interface in the TRD for communicating with the host. A domain crossing FIFO will be used to bring the clock frequency down to 75 MHz in the control path. The clocking scheme of the TRD is shown in [Figure 2-7.](#page-21-0)

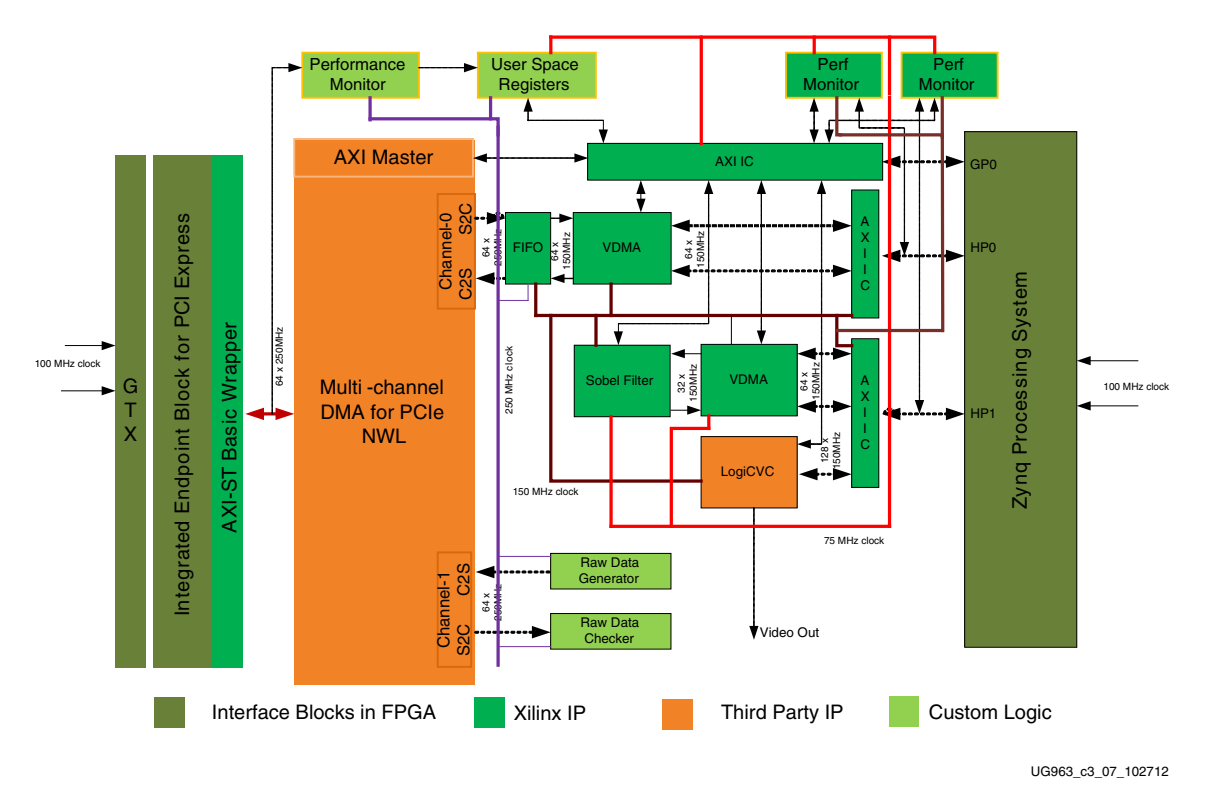

*Figure 2-7:* **Clocking Scheme**

<span id="page-21-0"></span>In the video path, the clock generator module receives a 100 MHz input clock from the PS FCLKCLK[0] and generates 75 MHz and 150 MHz. The AXI-Lite interconnect works on

Send [Feedback](http://www.xilinx.com/about/feedback.html?docType=User_Guides&docId=UG963&Title=ZC706%20PCIe%20Targeted%20Reference%20Design%20%28UG963%29&releaseVersion=2015.4&docPage=22)

75 MHz. Apart from the AXI-Lite interconnect, the register interface of AXI VDMA, logiCVC-ML and perf\_monitor cores are driven by the 75 MHz clock. sobel\_filter is driven by 150 MHz clock. Two instances of the AXI\_MM interconnect connected to the HP port of the PS run on 150 MHz. The S2MM (stream to memory map) and MM2S (memory map to stream) channels of VDMAs are running at 150 MHz. The 150 MHz clock also drives the logiCVC-ML memory read interface. The video clock comes from the external clock synthesizer

#### **Reset**

In PCIe based systems, no external reset pins (esp. switches, push buttons) are used. There is only a PERST# driven by the host processor which is a hard reset and for all intermittent purposes, soft resets (resets driven under software control through register programming) should be used.

Reset to the blocks present in the video processing path is derived from PROC SYS reset module which gets FCLK reset, DCM lock and PCIe user link up as inputs. The Sobel filter gets an additional reset from the PS GPIO pin which is driven by the PS software. The NWL DMA soft reset is applied to SOURCE VDMA block based on the decision from PS software. The raw path traffic generator and checker blocks are reset based on PCIe user link up status and soft reset coming from NWL DMA block.

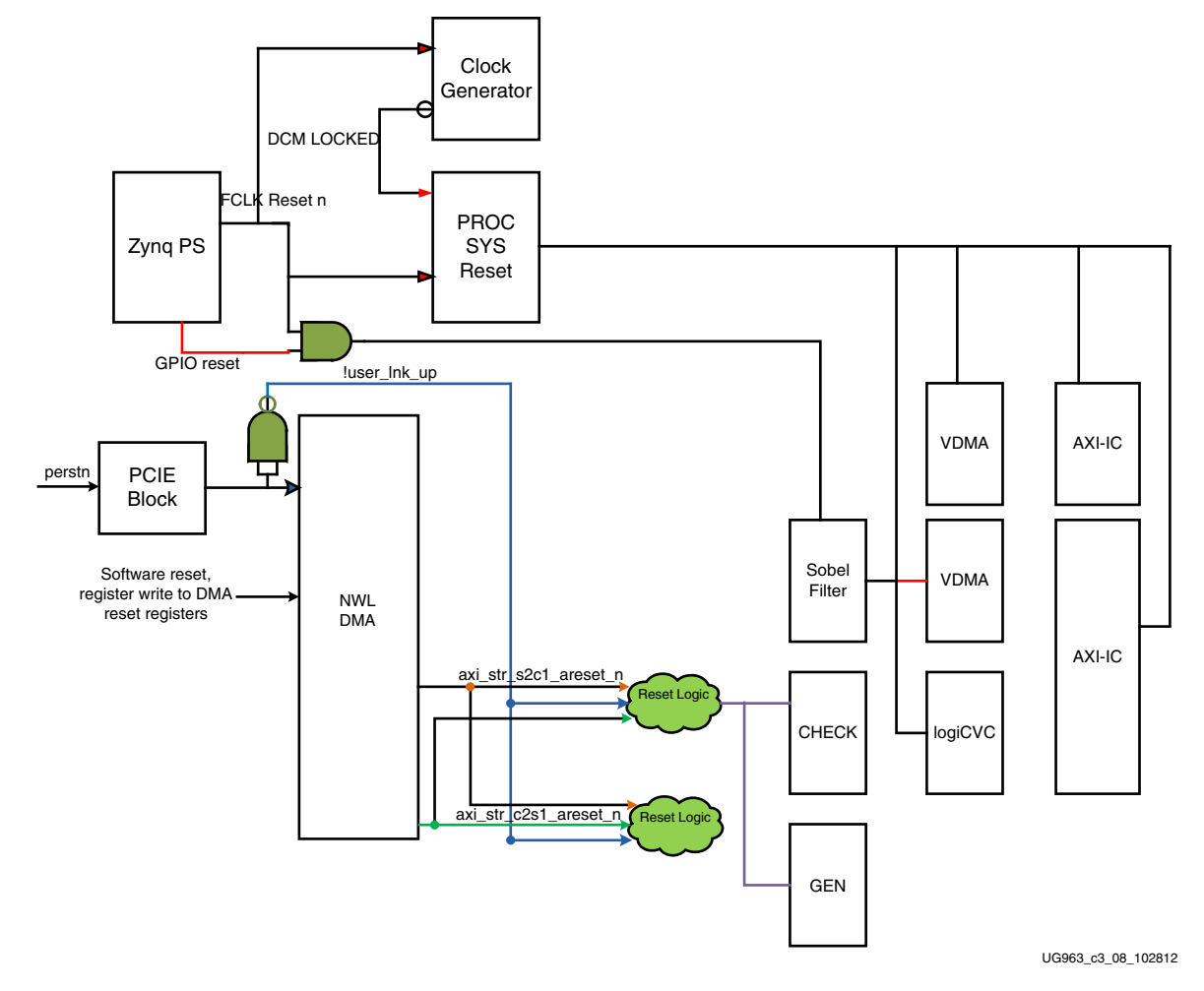

[Figure 2-8](#page-23-0) shows the detailed reset scheme used in the TRD.

*Figure 2-8:* **TRD Reset Scheme**

<span id="page-23-0"></span>PERSTN or PCIe Link down is the master reset for everything. PCIe wrapper, memory controller and 10GBASE-R PHY get PERSTN directly - these blocks have higher initialization latency hence these are not reset under any other condition. Once initialized, PCIe asserts user\_lnk\_up, memory controller asserts calib\_done and 10G PHY asserts block\_lock (bit position zero in status vector).

The DMA provides per channel soft resets which are also connected to appropriate user logic. Additionally, to reset only the AXI wrapper in MIG and AXI-Interconnect another soft reset via a user space register is provided. However, this reset is to be asserted only when DDR3 FIFO is empty and there is no data lying in FIFO or in transit in FIFO.

### **Software Architecture**

The software for Zynq-7000 PCIe TRD comprises of several Linux kernel-space drivers and a user-space application. Traffic is generated from user application. Format of data changes

from 1080p HD video to raw data modes. The following sections explain data and control path flow.

#### **Host System**

The software driver architecture for generating the color bar pattern is shown in [Figure 2-9.](#page-24-1) The software driver architecture for streaming HD video data from a video file is shown in [Figure 2-10](#page-25-0).

<span id="page-24-1"></span><span id="page-24-0"></span>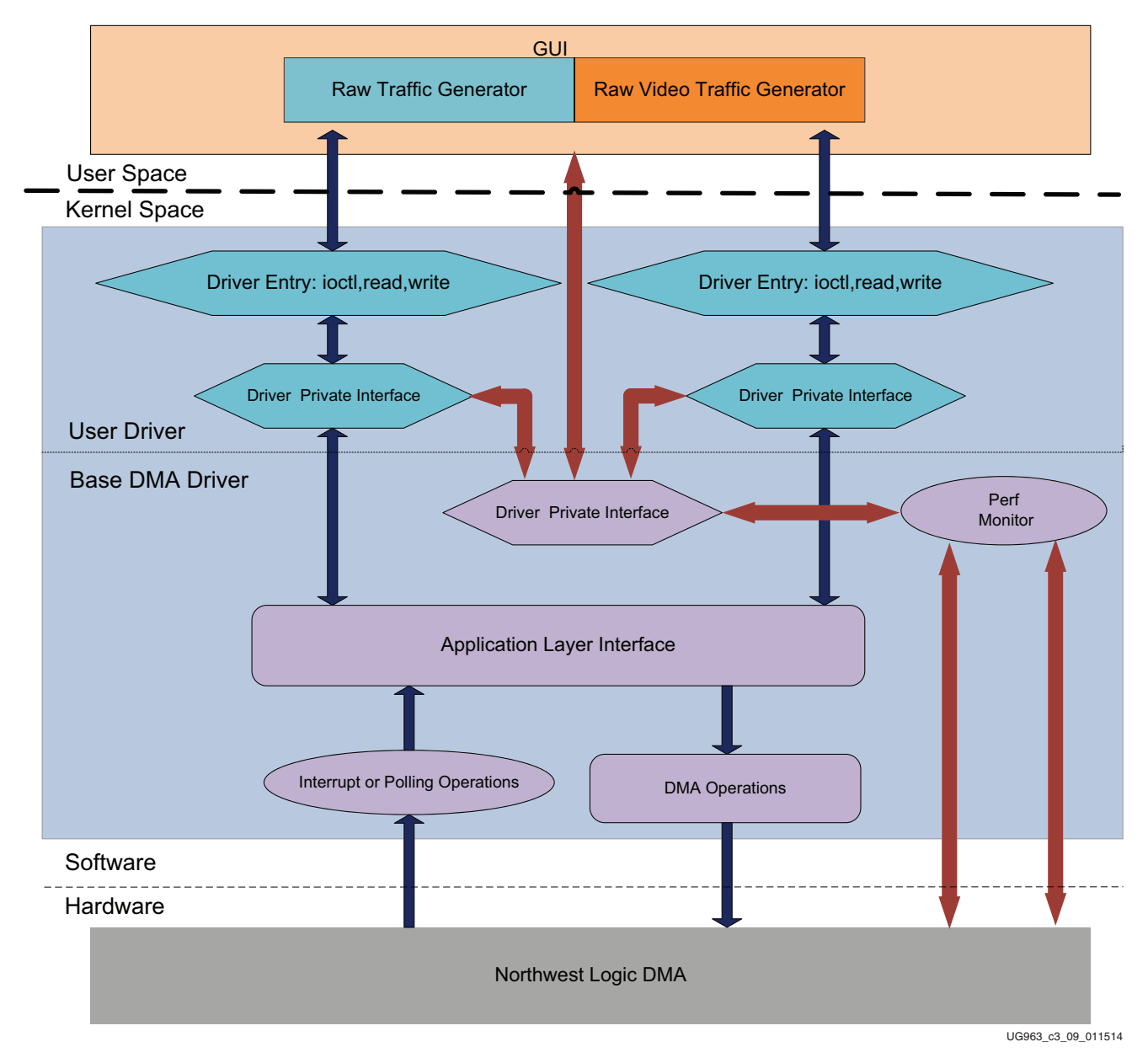

*Figure 2-9:* **Software Driver Architecture for Streaming HD for Color Bar Pattern**

<span id="page-25-0"></span>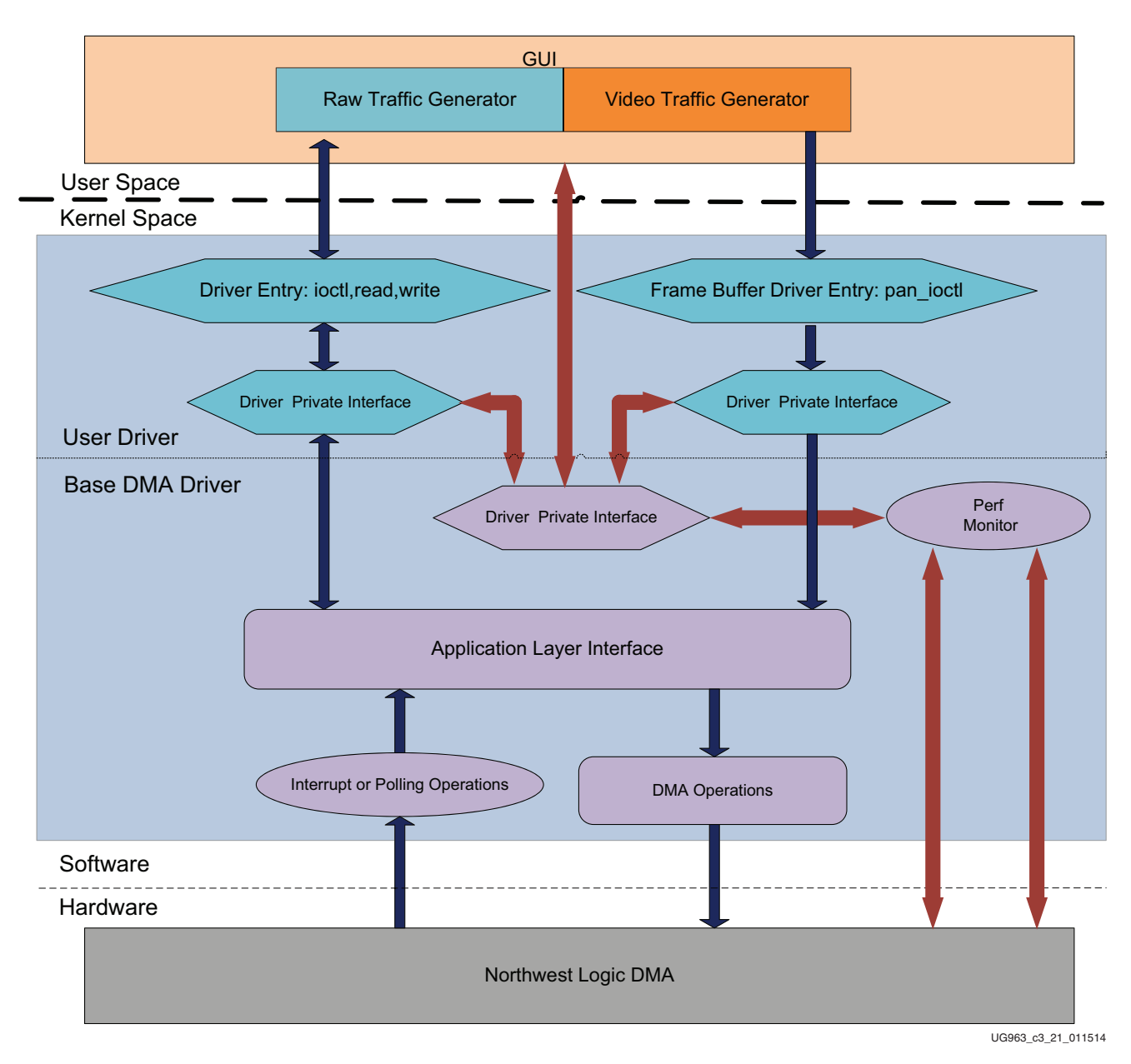

*Figure 2-10:* **Software Driver Architecture for Streaming HD**

The application software in host formats three buffers with three different color bar patterns. Each color bar pattern is transmitted through the NWL DMA to the logiCVC display block present in the video path or transferred back to host after Sobel processing. Each buffer contains one video frame of size 1920x1080p and each data buffer is scheduled to transfer through the NWL DMA in a 4KB packet size. Each NWL DMA data buffer spans a size of 1920 pixels.

Each NWL DMA spans =  $1920x4 = 7680B$ .

Number of BDs required to transfer one video frame = 1080.

A BD ring of size 2999 BDs is initialized to generate traffic on the video path. As the completion BDs come from the DMA,

BDs can be pushed back to free BD pool and the data transfer rate can be maintained.

The host software generates video frame synchronization signal at the start of every video frame. The application software also maintains appropriate inter-frame gap so that video processing can be carried out in PS. [Figure 2-12, page 31](#page-30-0) shows the video frame processing in the host software.

Following sections describe the software components in the TRD in details. The description is divided into data and control path components.

#### <span id="page-26-0"></span>**Data Path Components**

In the host system, the drivers can be configured in one of two modes:

- 1. Performance demo
- 2. Video demo

#### **Video Traffic Generator**

The performance demo consists of a Video Traffic Generator. This block generates the video data by decompressing the HD video file selected from the GUI using a VLC media player and transfers the raw RGB data using driver entry points provided by the application driver interface.

#### **Video Driver Entry Point**

This block creates a frame buffer driver interface and enhances different driver entry points for user application. Kernel memory is memory mapped into a VLC media player to enable fast transfer of information from the VLC media player to the frame buffer driver. The VLC media player uses a pan\_ioctl function to intimate the driver of new frame arrivals.

#### **Video Driver Private Interface**

This block enables interaction with the DMA driver through a private data structure interface. The data that comes from the user application through driver entry points is sent to the DMA driver through private driver interface. The private interface handles received data and does housekeeping of completed transmit buffers by putting them in a completed queue.

#### **Test Pattern Traffic Generator**

This block generates the video data in the form of color bar. The application opens the interface of application driver through exposed driver entry points. Application transfers

the data using read and write entry points provided by application driver interface. Application video traffic generator also performs the data integrity test in receiver side, if enabled.

#### **Driver Entry Point**

This block creates a character driver interface and enhances different driver entry points for user application. The Entry point also enables sending of free user buffers for filling DMA descriptor. Additionally the entry point conveys completed transmit and receive buffers from driver queue to user application.

#### **Driver Private Interface**

This block enables interaction with DMA driver through private data structure interface. The data that comes from user application through driver entry points is sent to DMA driver through private driver interface. The private interface handles received data and housekeeping of completed transmit and receive buffers by putting them in completed queue.

#### **Application Driver Interface**

This block is responsible for dynamic registering and unregistering of user application drivers. The data that is transmitted from user application driver is sent over to DMA operations block.

#### **NWL DMA Operation**

For each DMA channel, the driver sets up a buffer descriptor ring. At test start, the receive ring (associated with a C2S channel) is fully populated with buffers meant to store incoming packets, and the entire receive ring is submitted for DMA while the transmit ring (associated with a S2C channel) is empty. As packets arrive at the base DMA driver for transmission, they are added to the buffer descriptor ring and submitted for DMA transfer.

#### **Interrupt or Polling Operation**

If interrupts are enabled, the interrupt service routine (ISR) handles interrupts from the DMA engine. The driver sets up the DMA engine to interrupt after every N descriptors that it processes. This value of N is set by a compile-time macro. The ISR schedules bottom half (BH) which invokes the functionality in the driver private interface pertaining to handling received data and housekeeping of completed transmit and receive buffers.

In polling mode, the driver registers a timer function which periodically polls the DMA descriptors. The poll function performs the following

a. Housekeeping of completed transmit and receive buffer

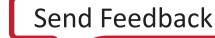

b. Handling of received data.

#### **DMA Descriptor Management**

This section describes the descriptor management portion of the DMA operation. It also describes the data alignment requirements of the DMA engine.

The nature of traffic, is bursty, and packets are not of fixed sizes. For example, connect/disconnect establishment and ACK/NAK packets are small. Therefore, the software is not able to determine in advance the number of packets to be transferred, and accordingly set up a descriptor chain for it. Packets can fit in a single descriptor, or may be required to span across multiple descriptors. Also, on the receive side the actual packet may be smaller than the original buffer provided to accommodate it.

It is therefore required that:

- The software and hardware are each able to independently work on a set of buffer descriptors in a supplier-consumer model
- The software is informed of packets being received and transmitted as it happens
- On the receive side, the software needs a way of knowing the size of the actual received packet

The rest of this section describes how the driver designed uses the features provided by third party DMA IP to achieve the earlier stated objectives.

The status fields in descriptor help define the completion status, start and end of packet to the software driver.

[Table 2-3](#page-28-0) presents a summary of the terminology used in the upcoming sections.

| Term         | <b>Description</b>                                                                           |  |
|--------------|----------------------------------------------------------------------------------------------|--|
| HW_Completed | Register with the address of the last descriptor that DMA engine has completed<br>processing |  |
| HW_Next      | Register with the address of the next descriptor that DMA engine will process                |  |
| SW Next      | Register with the address of the next descriptor that software will submit for<br><b>DMA</b> |  |
| ioctl()      | Input Output Control function is a driver entry point invoked by the application<br>tool     |  |

<span id="page-28-0"></span>*Table 2-3:* **Terminology Summary**

#### **Dynamic DMA Updates**

This section describes how the descriptor ring is managed in the Transmit or System-to-Card (S2C) and Receive or Card-to-System (C2S) directions. It does not give details on the driver's interactions with upper software layers.

#### **Initialization Phase**

Driver prepares descriptor rings, each containing 8192 descriptors, for each DMA channel. In the current design, driver will thus prepare 4 rings.

#### **Transmit (S2C) Descriptor Management**

In [Figure 2-11](#page-29-0), the dark blocks indicate descriptors that are under hardware control, and the light blocks indicate descriptors that are under software control.

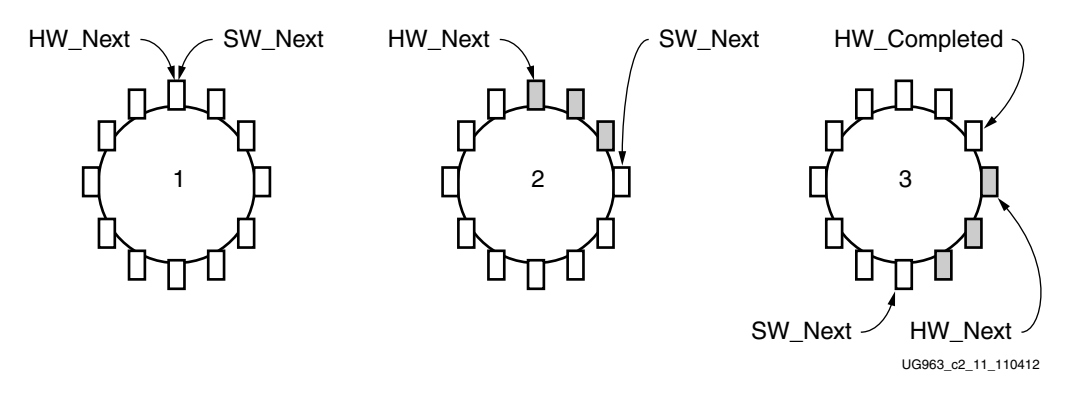

*Figure 2-11:* **Transmit Descriptor Ring Management**

- <span id="page-29-0"></span>• Initialization Phase (continued)
	- Driver initializes HW\_Next and SW\_Next registers to start of ring
	- ° Driver resets HW\_Completed register
	- ° Driver initializes and enables DMA engine
- Packet Transmission
	- Packet arrives in packet handler
	- Packet is attached to one or more descriptors in ring
	- Driver marks SOP, EOP and IRQ\_on\_completion in descriptors
	- ° Driver adds any User Control information (e.g. checksum-related) to descriptors
	- ° Driver updates SW\_Next register
- Post-Processing
	- Driver checks for completion status in descriptor
	- Driver frees packet buffer

This process continues as the driver keeps adding packets for transmission, and the DMA engine keeps consuming them. Since the descriptors are already arranged in a ring, post-processing of descriptors is minimal and dynamic allocation of descriptors is not required.

#### **ST XII INX.**

#### **Receive (C2S) Descriptor Management**

In [Figure 2-12](#page-30-0), the dark blocks indicate descriptors that are under hardware control, and the light blocks indicate descriptors that are under software control.

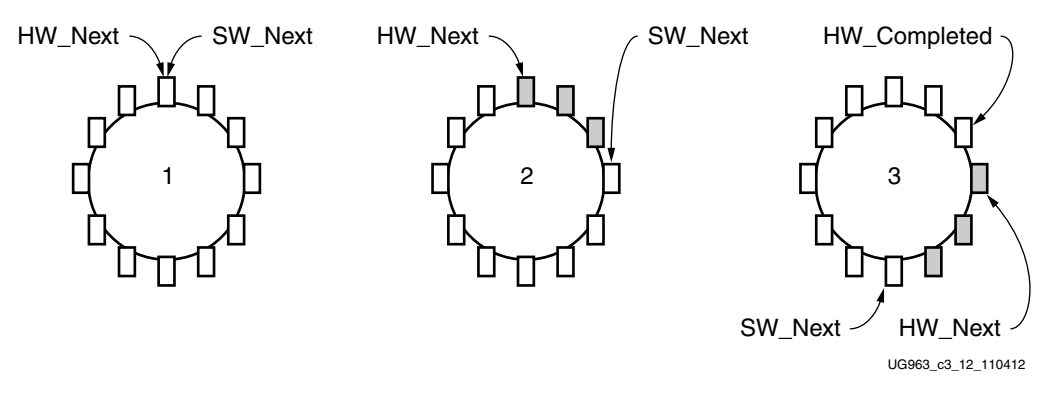

*Figure 2-12:* **Receive Descriptor Ring Management**

- <span id="page-30-0"></span>• Initialization Phase (continued)
	- ° Driver initializes each receive descriptor with an appropriate Raw Data buffer
	- Driver initializes HW\_Next register to start of ring and SW\_Next register to end of ring
	- ° Driver resets HW\_Completed register
	- ° Driver initializes and enables DMA engine
- Post-Processing after Packet Reception
	- ° Driver checks for completion status in descriptor
	- ° Driver checks for SOP, EOP and User Status information
	- Driver forwards completed packet buffer(s) to upper layer
	- ° Driver allocates new packet buffer for descriptor
	- ° Driver updates SW\_Next register

This process continues as the DMA engine keeps adding received packets in the ring, and the driver keeps consuming them. Since the descriptors are already arranged in a ring, post-processing of descriptors is minimal and dynamic allocation of descriptors is not required.

#### **User Interface - Control & Monitor GUI**

While invoking GUI a launching page is displayed which detects the PCIe device for this design (Vendor ID =  $0x10EE$  and Device ID =  $0x7042$ ). Only on detection of the appropriate device, it allows driver installation to proceed through.

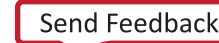

#### **GUI Control Function**

Several parameters are controlled through the GUI:

- Driver Mode selection
- Video processing selection on the video path
- Packet size variation on the data path.
- Test type **loopback**, **Hw checker**, or **Hw generator** for performance on the data path
- GUI monitor function

The driver always maintains information about the hardware status. The GUI periodically invokes an I/O Control interrupt, ioctl() to read this status information which is comprised of:

- PCIe link status and device status
- DMA engine status

The driver maintains a set of arrays to hold per-second sampling points of different kinds of statistics, which are periodically collected by the performance monitor handler. The arrays are handled in a circular fashion. The GUI periodically invokes an ioctl() interrupt to read these statistics, and then displays them:

- PCIe link statistics provided by hardware
- DMA engine statistics provided by DMA hardware
- Graph display of all of the above

The various Performance GUI fields (with respect to the numbering in [Figure 2-13\)](#page-32-1), are explained here.

- 1. Sobel Filter- available options are: None, HW-Sobel, SW-Sobel. None does not enable any processing on the generated Video frame. HW-Sobel enables Sobel processing in the PL and SW-Sobel enables processing of the video frame in the PS.
- 2. Video Out- available options are: HDMI, PCIe Host. In the HDMI mode, the generated video frames are displayed on the 1080p60 monitor. In the PCIe Host mode, the Sobel processed (HW or SW) frames return back to PCIe Host.
- 3. Test start/stop control for performance mode
- 4. DMA statistics and software BD gives following information:
	- Throughput (Gb/s). DMA payload throughput in gigabits per second for each engine.
	- DMA Active Time (ns). The time in nanoseconds that the DMA engine has been active in the last second.
- DMA Wait Time (ns). The time in nanosecond that the DMA was waiting for the software to provide more descriptors.
- ° BD Errors. Indicates a count of descriptors that caused a DMA error. Indicated by the error status field in the descriptor update.
- BD Short Errors. Indicates a short error in descriptors in the transmit direction when the entire buffer specified by length in the descriptor could not be fetched. This field is not applicable for the receive direction.
- SW BDs. Indicates the count of total descriptors set up in the descriptor ring.

<span id="page-32-0"></span>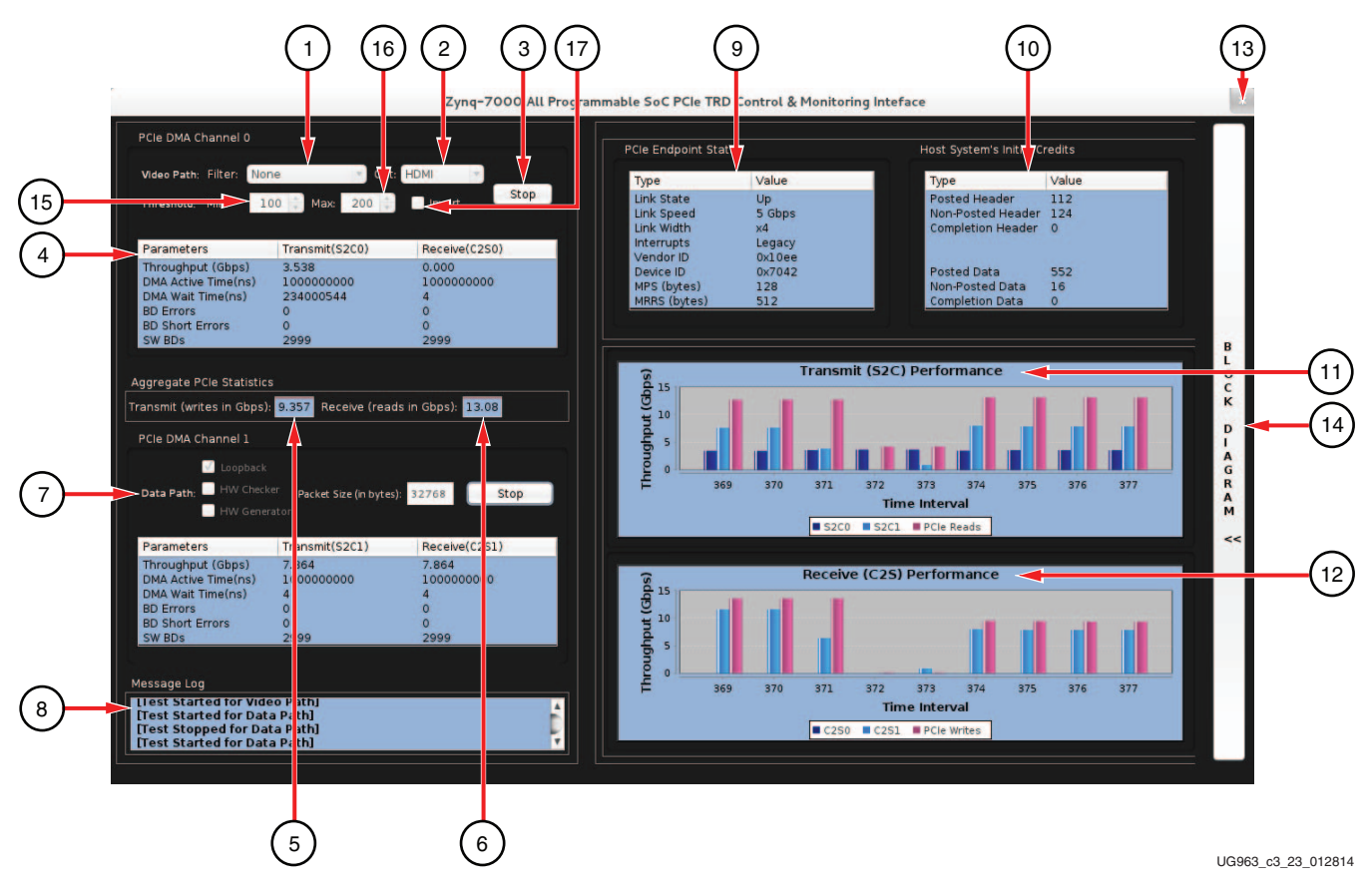

*Figure 2-13:* **GUI in Performance Mode**

<span id="page-32-1"></span>Table [Table 2-4](#page-32-2) describes the user interface functions.

<span id="page-32-2"></span>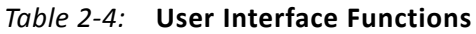

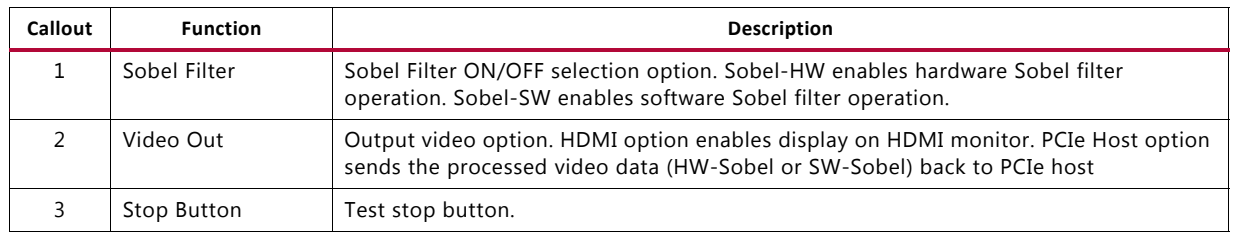

| Callout        | <b>Function</b>                       | <b>Description</b>                                                                                                    |
|----------------|---------------------------------------|----------------------------------------------------------------------------------------------------|
| $\overline{4}$ | <b>DMA Channel</b><br>Parameters      | <b>NWL DMA Statistics.</b>                                                                                                    |
| 5              | <b>PCIe Transmit</b><br>Writes        | Reports the transmitted (Endpoint card to host) utilization as obtained from the PCIe<br>performance monitor in hardware (Gb/s).                                                               |
| 6              | <b>PCIe Receive Reads</b>             | Reports the received (host to Endpoint card) utilization as obtained from the PCIe<br>performance monitor in hardware (Gb/s).                                                                  |
| $\overline{7}$ | <b>Operating Mode</b>                 | In performance GEN/CHEK mode user has options of selecting Loopback or Hw Gen/Hw<br>checker option.                                                                                            |
| 8              | Message Log                           | Shows messages, warnings, or errors.                                                                                                    |
| 9              | PCIe Endpoint<br><b>Status</b>        | Reports the status of PCIe fields in the Endpoint configuration space.                                                                                                    |
| 10             | Host System Initial<br>Credits        | Initial Flow control credits advertised by the host system after link training with the<br>Endpoint. A value of zero implies infinite flow control credits.                                    |
| 11             | Transmit<br><b>Performance Plots</b>  | Plots the PCIe transactions on the AXI4-Stream interface and shows the payload statistics<br>graphs based on DMA engine performance monitor.                                                   |
| 12             | Receive<br>Performance Plots          | Plots the PCIe transactions on the AXI4-stream interface and shows the payload statistics<br>graphs based on DMA engine performance monitor.                                                   |
| 13             | Close Button                          | Closes GUI.                                                                                                    |
| 14             | <b>Block Diagram</b><br><b>Button</b> | This button displays a block diagram of the currently running mode.                                                                                                    |
| 15             | Sobel Minimum<br>Threshold            | The minimum threshold value that can be programmed into the Sobel filter. Both<br>Hardware and Software Sobel filters make use of this value.                                                  |
| 16             | Sobel Maximum<br>Threshold            | The maximum threshold value that can be programmed into the Sobel filter. Both<br>Hardware and Software Sobel filters make use of this value. It cannot be less than the<br>minimum threshold. |
| 17             | Invert                                | Checking this box will enable Sobel Inversion.                                                                                                    |

*Table 2-4:* **User Interface Functions** *(Cont'd)*

This GUI is JAVA based. Java Native Interface (JNI) is used to build the bridge between driver and UI. The same code can be used for windows operating systems with minor changes in JNI for operating system-related calls.

The various Performance GUI fields (with respect to the numbering in [Figure 2-14\)](#page-34-1), are explained here.

- 1. Browse: Enables selection of video file in the host file system to be transmitted to the Zynq-7000 device.
- 2. Filter available options are: None, HW-Sobel, SW-Sobel. None does not enable any processing on the generated video frame and the unmodified frame is displayed on the monitor. HW-Sobel enables Sobel processing in the PL and SW-Sobel enables processing of the video frame in the PS.
- 18. File Name: Displays the complete path and file name of the current file being transmitted to the Zynq-7000 device. Hovering the mouse on the text field highlights the entire path.
- 19. Pause: Enables the user to pause and restart the video stream transmission.

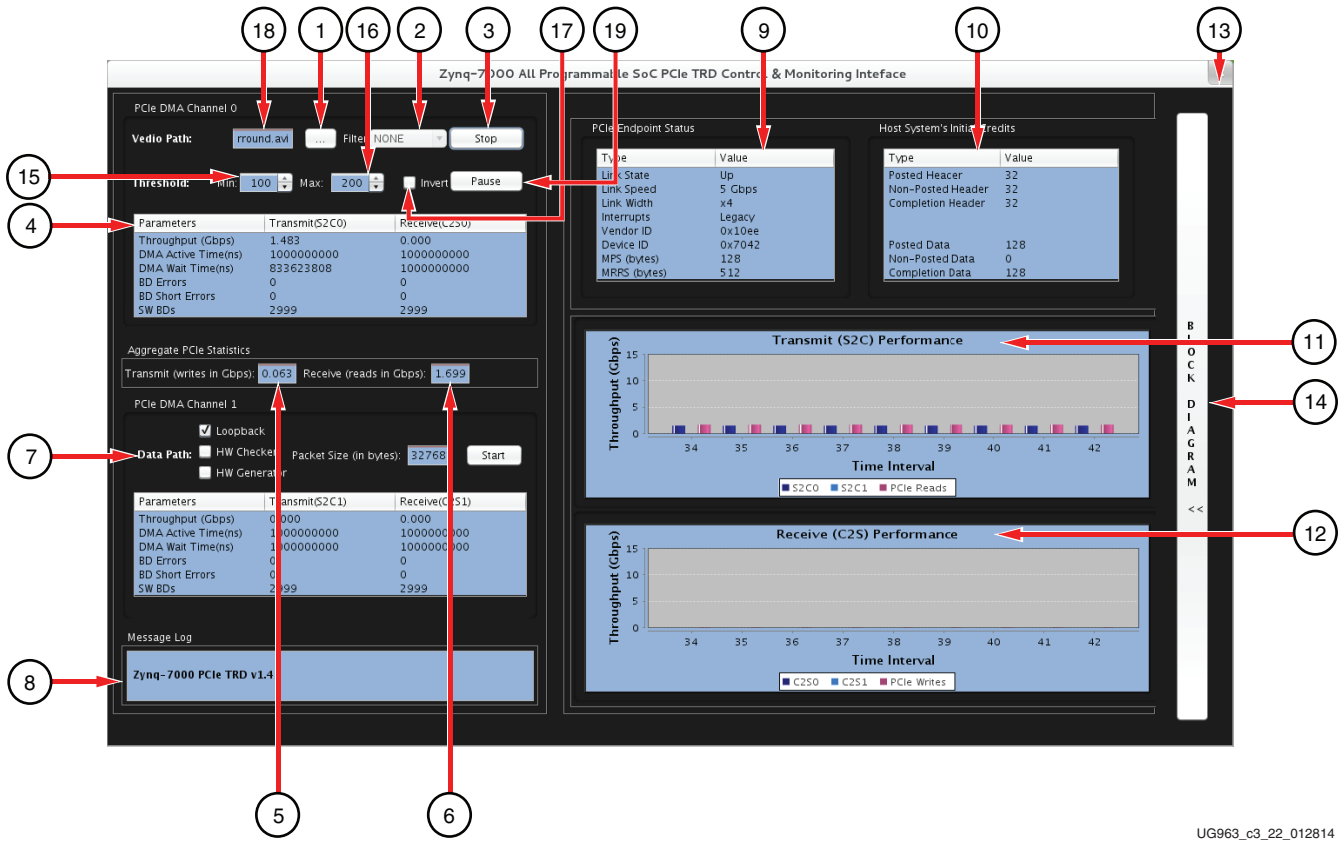

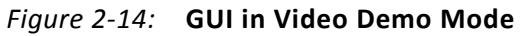

<span id="page-34-1"></span>Table [Table 2-5](#page-34-2) describes the user interface functions.

| Callout        | <b>Function</b>                | <b>Description</b>                                                                                                    |
|----------------|--------------------------------|----------------------------------------------------------------------------------------------------|
| 1              | Browse button                  | Used to browse the host file system and select the HD video                                                                      |
| $\mathcal{P}$  | Filter                         | Filter ON/OFF selection option:                                                                                                  |
|                |                                | • Sobel-HW: Enables hardware Sobel filter operation.                                                                             |
|                |                                | • Sobel-SW: Enables software Sobel filter operation.                                                                             |
|                |                                | • None: Displays on unmodified video on the monitor.                                                                             |
| 3              | Stop Button                    | Test stop button.                                                                                                    |
| 4              | DMA Channel<br>Parameters      | <b>NWL DMA Statistics.</b>                                                                                                    |
| 5              | <b>PCIe Transmit</b><br>Writes | Reports the transmitted (Endpoint card to host) utilization as obtained from the PCIe<br>performance monitor in hardware (Gb/s). |
| 6              | PCIe Receive Reads             | Reports the received (host to Endpoint card) utilization as obtained from the PCIe<br>performance monitor in hardware (Gb/s).    |
| $\overline{7}$ | Operating Mode                 | In performance GEN/CHEK mode user has options of selecting Loopback or Hw Gen/Hw<br>checker option.                              |
| 8              | Message Log                    | Shows messages, warnings, or errors.                                                                                             |
| 9              | PCIe Endpoint<br>Status        | Reports the status of PCIe fields in the Endpoint configuration space.                                                           |

<span id="page-34-2"></span><span id="page-34-0"></span>*Table 2-5:* **User Interface Functions**

| Callout | <b>Function</b>                       | <b>Description</b>                                                                                                    |
|---------|---------------------------------------|----------------------------------------------------------------------------------------------------|
| 10      | Host System Initial<br>Credits        | Initial Flow control credits advertised by the host system after link training with the<br>Endpoint. A value of zero implies infinite flow control credits.                                    |
| 11      | Transmit<br>Performance Plots         | Plots the PCI etransactions on the AXI4-Stream interface and shows the payload statistics<br>graphs based on DMA engine performance monitor.                                                   |
| 12      | Receive<br>Performance Plots          | Plots the PCIe transactions on the AXI4-stream interface and shows the payload statistics<br>graphs based on DMA engine performance monitor.                                                   |
| 13      | Close Button                          | Closes GUI.                                                                                                    |
| 14      | <b>Block Diagram</b><br><b>Button</b> | This button displays a block diagram of the currently running mode.                                                                                                    |
| 15      | Sobel Minimum<br>Threshold            | The minimum threshold value that can be programmed into the Sobel filter. Both<br>Hardware and Software Sobel filters make use of this value.                                                  |
| 16      | Sobel Maximum<br>Threshold            | The maximum threshold value that can be programmed into the Sobel filter. Both<br>Hardware and Software Sobel filters make use of this value. It cannot be less than the<br>minimum threshold. |
| 17      | Invert                                | Checking this box will enable Sobel Inversion.                                                                                                    |
| 18      | File Name                             | Displays the video file path which is currently being transmitted.                                                                                                    |
| 19      | Pause                                 | Pauses video frame transmission. Press it again to continue streaming.                                                                                                    |

*Table 2-5:* **User Interface Functions** *(Cont'd)*

#### <span id="page-35-0"></span>**Processing System**

A multi-threaded Linux application calls the appropriate device driver to configure the hardware and enable a particular data path. Three major components are involved:

- Boot Loader
- Xilinx Linux Kernel
- Application

A two-stage boot loader is used for the XC7Z045 AP SoC Linux boot-up. The Xilinx Linux kernel is based on the mainline open source kernel git tree, adding support for a variety of Xilinx IP core drivers and reference boards.

#### **Boot Loader**

The first stage boot loader (FSBL) is responsible for initializing required hardware and loads the second-stage boot loader, U-Boot, which is responsible for loading kernel images in the DDR memory. The FSBL source code is generated through the Xilinx SDK tool, depending on the hardware design specification.

#### **Kernel Drivers**

The Zynq PCIe TRD software design is based on video pipelines. The TRD serves as a reference design to Zynq-7000 AP SoC users who want to implement a video pipeline that includes video input, processing of input video, and output of processed video data. You can reuse hardware/software components of the TRD in their video pipeline designs.
Software drivers of PS peripherals and PL logic (Xylon CVC, VDMA, and Sobel IP) are deployed in the TRD.

A multi-threaded Linux application is responsible for running the TRD demonstration. This application uses the Qt-based GUI, which is displayed through the display monitor. User inputs are provided by the PCIe host application, through a set of registers. Depending on the inputs, it calls device drivers to configure the hardware and to enable a particular data path. The Zynq PCIe TRD software stack implements standard Linux video framework for data capture, processing, and display.

The data capture block is controlled by V4L2 and media framework. Captured frames are then processed either in the hardware block or in the application depending on the Sobel mode selection. Finally, video buffers are submitted to the DRM driver for the scan out. The Zynq PCIe TRD uses these Linux frameworks:

- V4L2 framework
- Media framework
- Linux DMA driver framework
- Device Rendering Manager (DRM) framework

<span id="page-37-0"></span>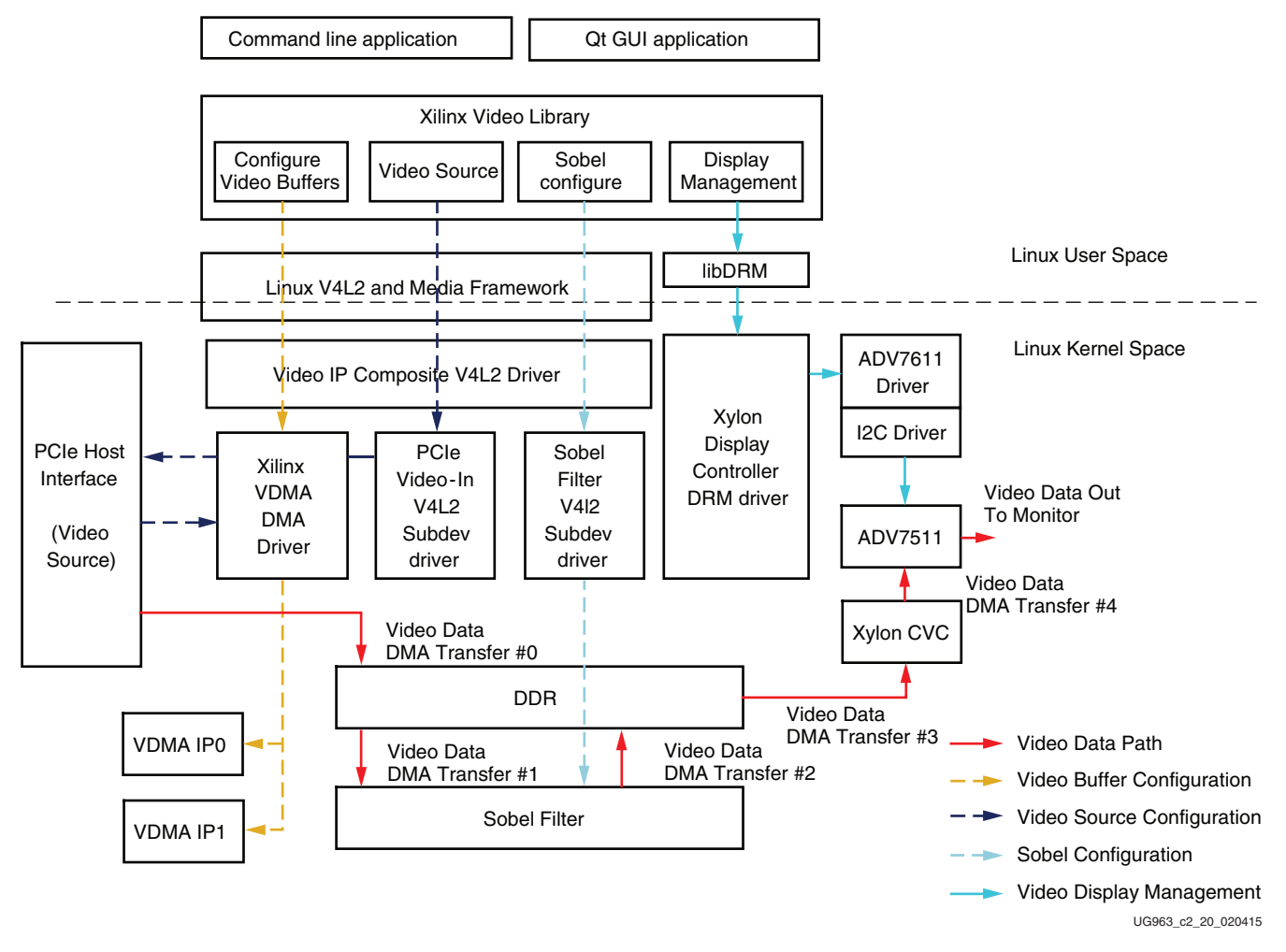

#### A software functional block diagram is shown in [Figure 2-15.](#page-37-0)

*Figure 2-15:* **Software Functional Block Diagram**

#### **TRD Software Components**

The following are software components (Linux User space and Kernel space) included in the PCIe TRD system. The components are either native to the Linux operating system or supplied by Xilinx third party partners, or developed in-house at Xilinx.

#### **PCIe Interface Module**

The PCIe Interface Module consists of a set of APIs that handle commands and status from the PCIe Host. The commands and status are communicated over a set of registers operated by both Zynq software and the PCIe Host application. In addition, two application threads are spawned in the Zynq software. The first thread performs frequent monitoring of commands/status and acts upon the command/status received from PCIe Host. The second thread operates on the video pipelines as directed by the commands received.

#### **Control Application**

Control Application consists of a command line Linux user space application and a QT GUIbased application that operates the video pipeline of the PCIe TRD. As the logic of operating the video pipeline is common, some is captured in the Xilinx Video Library. Interfaces exported by this library are used by the command line and QT GUI applications.

- The V4L2 interface is used by the application to configure the required video device (for example, TPG, Sobel IP, etc.).
- The V4L2 interface is also used to manage video buffers used for streaming in and processing video data.
- The DRM interface is used by the application to display video data.
- Media framework is used to configure device internal topology at run time.

Significant logic implemented in the Xilinx Video Library includes:

- Video Buffer Management
	- ° Responsible for supplying video buffers (allocated in kernel space) to receive video data from TPG/external video source and invokes V4L2 composite driver logic, which in turn depends on the VDMA IP driver to manage the transfer of video data into DDR.
	- ° If the Sobel filter is enabled, the Video Buffer management logic facilitates transfer of incoming video data from video buffers to the Sobel IP and from the Sobel IP to the DRM driver buffers.
- Video source/sink selection
	- ° Interfaces with Media framework to configure enabled video devices.
	- ° Selects the source of video data to the external input (PCIe Host) and invokes the entry points of the video IP composite driver, and subsequently the V4L2 sub-device driver to select the video source based on user input.
	- Similarly, the video sink is selected based on user application. The video output can be either HDMI monitor or VMDA MM2S channel (frames sent back to PCIe Host). The video pipeline is configured accordingly.
- Sobel configuration
	- ° Enables and configures the Sobel filter hardware IP and invokes the entry points of the Sobel Filter V4L2 sub-device driver to control the Sobel IP.
- Media framework
	- This is the standard media framework in Linux. Discovering a device internal topology, and configuring it at run time, is one of the goals of the media framework. Two topology-of-devices are registered with PCIe Host Video IN and Xylon CVC for one tree. Other topology is PCIe Host Video In, Sobel and Xylon CVC.

Toggling between these trees leads to choosing of Sobel filtering of incoming video data.

- Linux V4L2 framework
	- ° This is the standard V4L2 framework in Linux. The Xilinx video IP composite driver registers with the V4L2 framework to provide control of the various elements of the video pipeline.
- Video IP composite driver
	- This is a Xilinx V4L2 complaint driver that registers with the Linux V4L2 framework. The PCIe Host Video In and Sobel filer V4L2 sub device drivers register with this composite driver to allow the user application to manage the PCIe TRD video pipeline adhering to the V4L2 standard.
	- ° Also uses the Xilinx VDMA driver to move video data within the PCIe TRD video pipeline.
- Xylon display controller DRM driver
	- This driver (from Xylon) adheres to DRM framework in Linux and drives the Xylon CVC display controller. The DRM driver facilitates the DMA included in Xylon CVC to transfer video data (typically from PCIe Host video in/Sobel IP) in DDR to Xylon CVC for display by ADV7511 (HDMI) to the monitor. The driver also initializes the ADV7511 peripheral on the ZC706 board through the Xilinx I2C driver.
- Xilinx VDMA driver
	- ° Adheres to the Linux DMA framework and controls the VDMA IP to facilitate video data transfers in the PCIe TRD video pipeline. The VDMA driver's APIs are invoked by the Xilinx video IP composite V4L2 driver to move video data within the video pipeline under control of the buffer management logic of application software.
- PCIe Host Video In subdev driver
	- ° Adheres to the Linux V4L2 and Media framework, and registers with both of the frameworks. The V4L2 control interface is used to configure PCIe Host Video In to generate different test patterns.
- ADV7611 subdev driver
	- Adheres to Linux V4L2 and Media framework and registers with both of the frameworks. Also provides an interface to get/set EDID data, set/get video timing, etc.
- Sobel Filter V4L2 subdev driver
	- ° Controls the Sobel filter IP. It is used to configure Sobel co-efficients, minimum/maximum thresholds, and Sobel invert.
- ADV7511 Driver
	- ° Used by the Xylon CVC DRM driver to configure the display of video output over HDMI. The ADV7511 driver is stacked on the I2C driver. It reads EDID data that has been broadcasted by Monitor.

A top-level view of the software architecture is shown in [Figure 2-16](#page-40-0).

<span id="page-40-0"></span>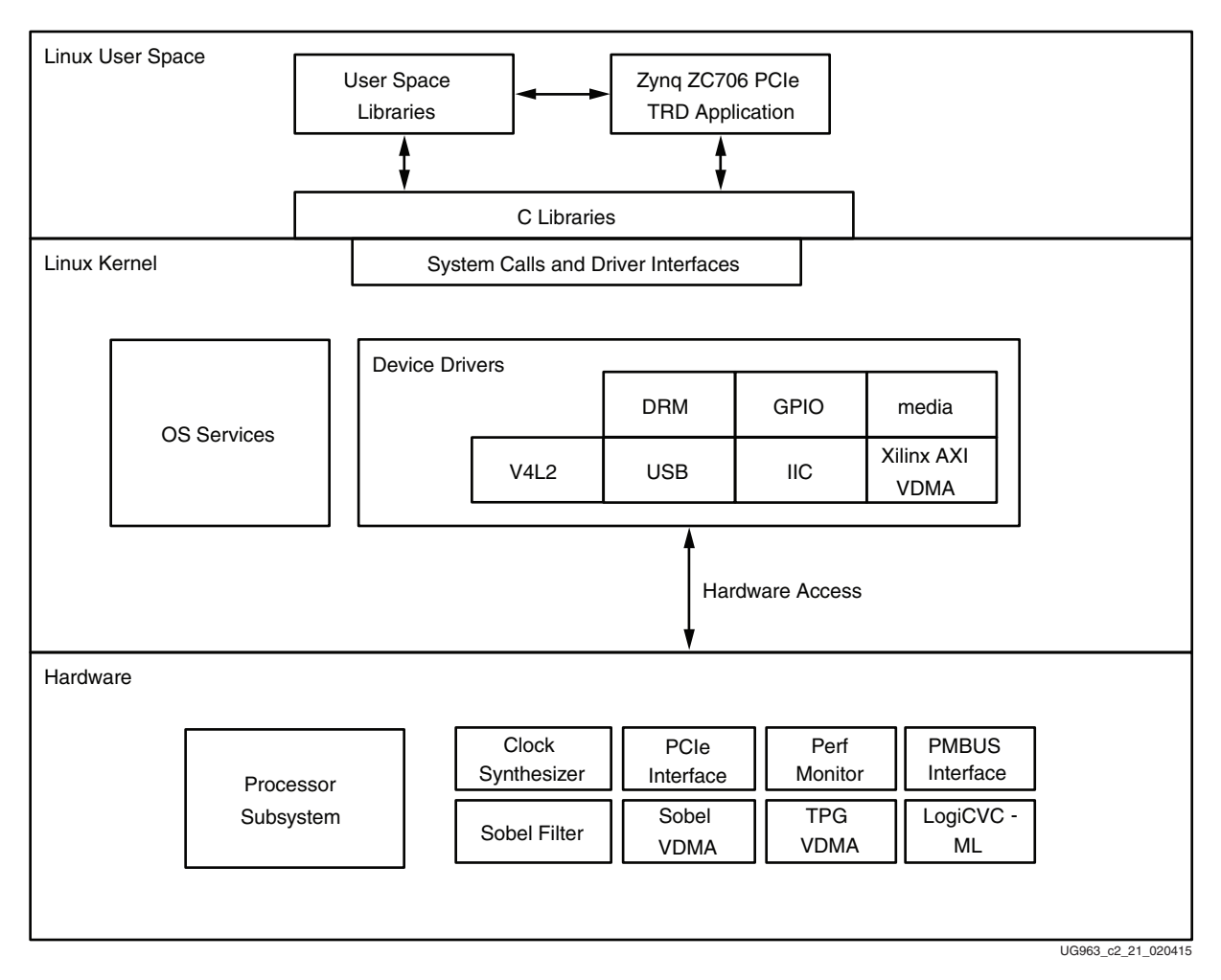

*Figure 2-16:* **Software Architecture: Top Level View**

#### **Xilinx Linux Kernel**

The Xilinx Linux kernel is based on the mainline open source kernel Git tree, adding support for a variety of Xilinx IP core drivers and reference boards. The source code is available on the Xilinx Open Source ARM Git Repository: [github.com/xilinx](https://github.com/xilinx).

Building the Linux kernel is explained in the Zynq-7000 PCIe Targeted Reference Design wiki page at <http://wiki.xilinx.com/zynq-pcie-trd>. Table 2-9 lists kernel drivers used for the PCIe TRD.

| <b>Linux Driver</b>                 | <b>Function</b>                                                                                                    | Called by                                                                                                    |
|-------------------------------------|----------------------------------------------------------------------------------------------------|----------------------------------------------------------------------------------------------------|
| Xylon DRM                           | Drives the display controller<br>(logiCVC-ML) to display the<br>application UI.                                                                                                    | • TRD application uses the libDRM library<br>to interface with the DRM driver.<br>• Linux fbconsole uses the frame buffer<br>interface to emulate the console.                                                  |
| Xilinx PCIe Video In<br>(V4L2)      | Configures PCIe video IN (currently<br>does nothing) using a standard<br>V4L2 interface. Registers itself a<br>media entity.                                                                                     | • The TRD application uses the v4l2<br>interface to configure PCIe video IN<br>(currently does nothing) parameters.<br>• The Xilinx video IP composite driver uses<br>the v4I2 subdev for stop/stop operations. |
| Xilinx Video IP<br>Composite        | Configures the Xilinx video pipeline.<br>Registers as a media and video<br>device. Sets up links and configures<br>all entities in the pipeline.                                                                 | • The TRD application uses media control<br>lib to set up the link.<br>• The TRD application uses the V4L2<br>interface for V4L2 buffer handling and<br>stream on/off operations.                               |
| Xilinx VDMA<br><b>Engine Driver</b> | Configures Xilinx VDMA IP.                                                                                                    | The Xilinx video IP composite driver uses<br>slave-DMA API to configure/start/stop<br><b>VDMA</b>                                                                                                    |
| <b>UIO</b>                          | Provides a generic framework for<br>UIO devices. Each UIO device is<br>accessed through a device file and<br>several sysfs attribute files. Each UIO<br>node is used to access the address<br>space of the card. | The TRD application uses UIO framework to<br>map device address space, and then control<br>the device using write/read as defined by<br>the register map.                                                       |
| Xilinx IIC driver                   | Configures the IIC controller.<br>Provides I2C write/read Functions                                                                                                    | Used by analog device transmitter/receiver<br>chips (ADV7511).                                                                                                    |
| ADV7511 Encoder                     | DRM compliant HDMI transmitter<br>driver.                                                                                                    | Display controller (logiCVC-ML).                                                                                                    |

*Table 2-6:* **Linux Kernel Drivers Used by the PCIe TRD**

The following are important kernel drivers included in the PCIe TRD system.

#### **PS-GPIO Driver**

The GPIO SYSFS interface is used for GPIO configuration. The GPIO SYSFS interface allows you to control I/O pins using files under the /sys directory. When the system boots, all GPIO pins are owned by the kernel. The pins do not show up in the SYSFS system until they are exported. To export them, write the pin number (for example 54) to the file sys/class/gpio/export. This results in the pseudo files for pin 54 showing up under /sys/class/gpio/gpio54 as:

/sys/class/gpio/gpio46/direction

/sys/class/gpio/gpio46/value

You can set the direction by writing *in* or *out* to the direction file. For the *out* direction, writing 0 or 1 on the corresponding value file resets or sets the pin, respectively. Similarly, you can read the value file for the *in* direction.

#### **XADC Driver**

The XADC driver is a sysfs-based driver that comes with a stock Xilinx Linux kernel. It provides a sys file system interface to read temperature and voltage.

To get the device temperature read this file:

```
/sys/bus/platform/devices/f8007100.ps7-xadc/iio:device0/
in temp0 raw
```
The value read from this file is in the form of a raw ADC value. Apply this equation to convert it into Celcius:

```
onchip_temp = ((SYSFS value * 503.975)/0x1000) - 273.15
```
The output gives the temperature in milli-Celsius.

#### **UCD9000 Driver**

UCD9000 is a driver for the UCD90120 voltage controller chip that comes with the Xilinx Linux kernel. It provides a Linux sysfs virtual file system interface for reading current and voltage.

To get a specific voltage rail current in mA, read this file:

```
/sys/bus/i2c/devices/8-0065/hwmon/hwmon0/curr<rail_id>_input
```
To get a specific voltage rail voltage in mV, read this file:

```
/sys/bus/i2c/devices/8-0065/hwmon/hwmon0/in<rail_id>_input
```
### **Application**

<span id="page-43-0"></span>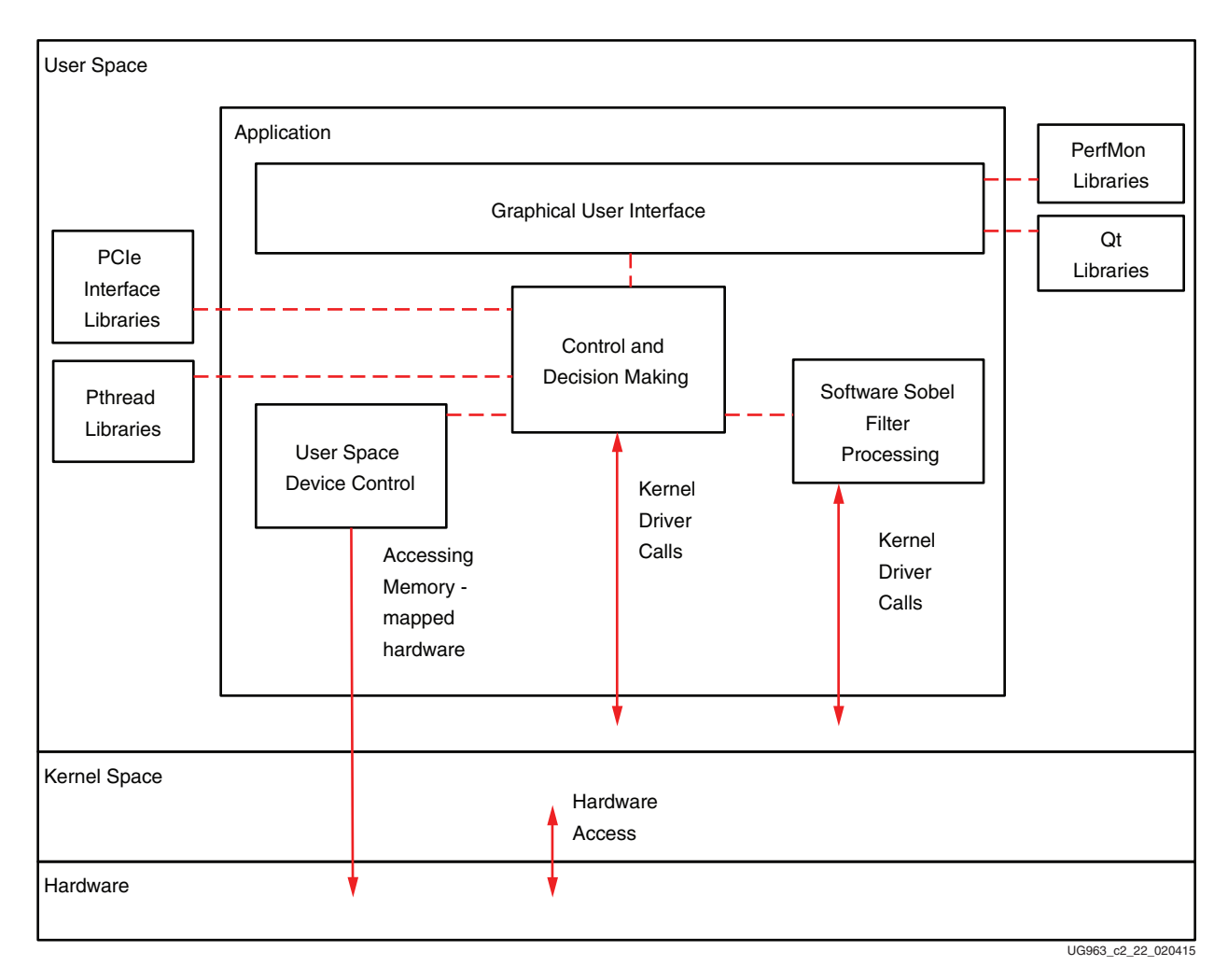

A functional block diagram of the application is shown in [Figure 2-17.](#page-43-0)

*Figure 2-17:* **Application Functional Block Diagram**

As shown in is shown in [Figure 2-17,](#page-43-0) application is divided into these functional blocks:

- Graphical User Interface
- Control and Decision Making
- User Space Device Control
- Software Sobel Filter Processing
- Performance and Power Monitoring

There are separate threads each for SW sobel filter processing and monitoring purpose.

The application is based on Qt framework. It is a multi-threaded and event based. The main application is Qt based GUI. The functionality (video paths, hardware controls etc.) are plugged into this main application as separate threads. These threads interact with each other, and by means of thread-synchronization mechanisms, various functions are achieved.

There are four main threads spawned at the beginning:

- CMD\_EXECUTE
	- ° Continuously parses the commands from the PCIe host. If it finds a valid command, it takes the necessary action. For example, if this thread finds the command to start hardware Sobel, it configures the VDMAs accordingly and starts the video path. This thread continues to execute until it finds the exit event.
- HOST\_COMM
	- ° Continuously monitors the PCIe host command/status registers. It monitors every second and updates the command/status words. These command/status words are further processed and executed by another thread.
- SW\_SYNC
	- ° Mainly handles the software Sobel video path. In all video paths, the VDMAs are operated in circular mode, meaning that the buffer switching and processing is done in circular fashion and is tracked by hardware. However, in software Sobel, the VDMA is operated in park mode meaning that software processes each buffer and switches only after completing the process. Therefore dedicated thread is created to handle this video buffer switching.
- PERF MONITOR
	- ° Continuously reads the performance numbers on HP0 and HP2 ports, also reads various XADC numbers such as temperature, voltages, currents, compute powers and provides all these numbers to the DRAW\_GRAPHS graphs thread.

<span id="page-45-0"></span>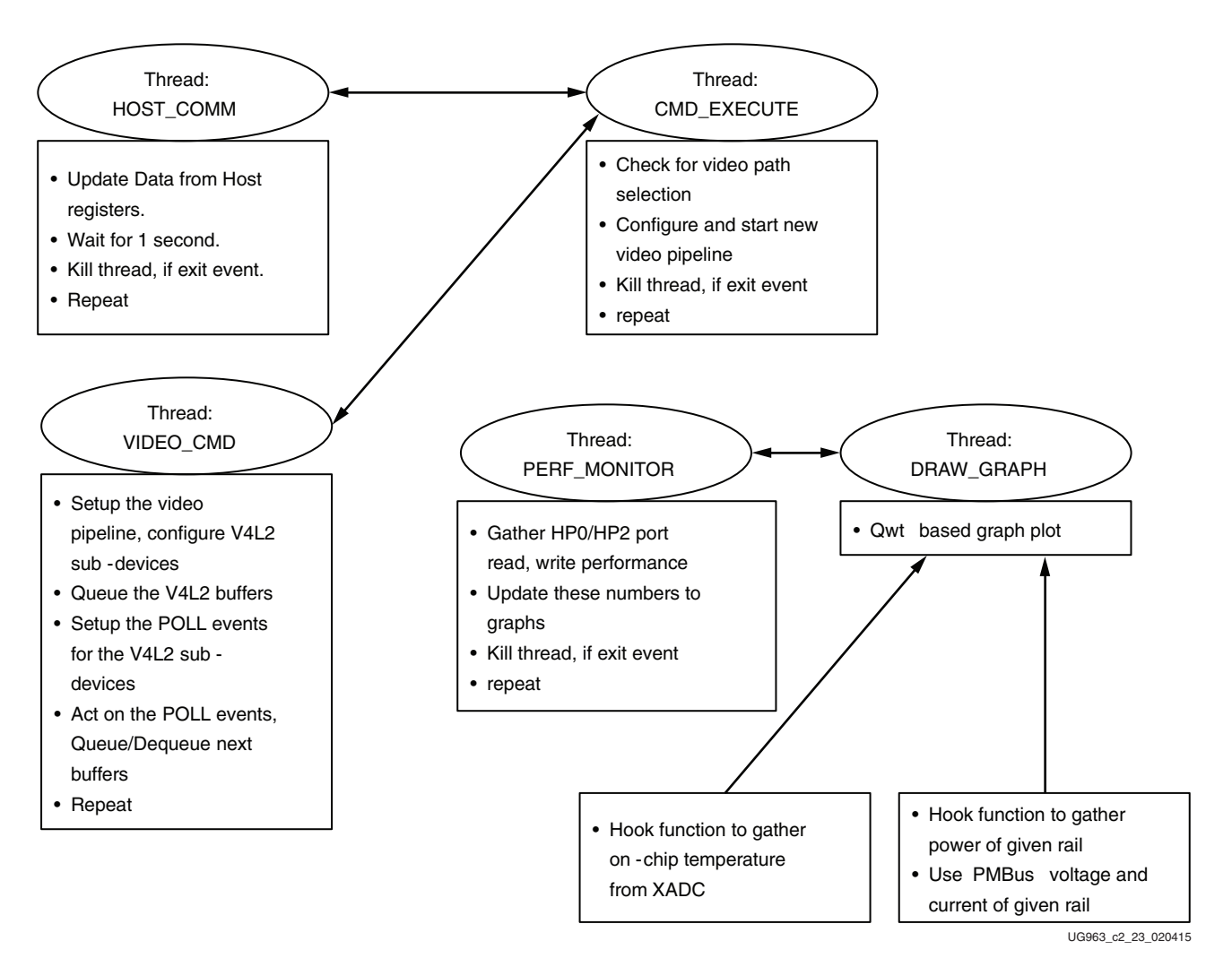

#### Thread interaction in the PS Software is shown in [Figure 2-18.](#page-45-0)

*Figure 2-18:* **Thread Interaction in the PS Software**

The main tasks of the GUI include plotting graphs, displaying video, and power and temperature monitoring. The GUI provides:

- Power plots for  $V_{\text{CCINT}}$ ,  $V_{\text{CCAUX}}$ ,  $V_{\text{CCA.5}}$ ,  $V_{\text{CCADJ}}$  and  $V_{\text{CC3.3V}}$ .
- Device temperature plot.
- CPU1 and CPU2 utilization plot. This plot specifies the CPU utilization for each of processors present in the PS.
- HP0 and HP2 port performance plot. This plot signifies memory read and write happening in each of HP0 and HP2 ports.
- GUI Min button: Minimizes the Qt GUI screen by removing the graph plots and keeping only the text views. Once the screen is minimized, the Min button is replaced with a Max button. You can click that button to maximize the GUI.
- The health monitor section is read only and displays various statistics.
- The performance monitor displays the HP port performance numbers.
- Transparency: This is a slider to control the transparency of the Qt GUI screen, so that the demo view can be maximized. Using the mouse, this slider can be moved to the left or right.
- Exit button: This button exits the application.

The first three components run in one thread of the application, while the software Sobel filter runs in a second separate thread. The Linux kernel is in SMP mode and both the cores are utilized for running different threads. At run time, the kernel assigns one of the cores for software Sobel filter processing and other core for running the rest of the application and the operating system.

#### **Control and Decision Making**

This block receives input from PCIe Host and maintains the state transition for the complete application. It communicates with all other blocks of the application and with the kernel drivers to change the state of hardware.

#### **Data Flow Use Cases**

The video source is always the PCIe Host. The video out can be either the HDMI monitor or the TPG VDMA MM2S (to the PCIe Host). The five combinations of data flow use cases are identified in [Table 2-7.](#page-46-0)

| Use Case      | Video In<br>(source) | <b>Processing</b> | Video Out (sink)      |
|---------------|----------------------|-------------------|-----------------------|
|               | PCIe Host            | None              | HDMI Out (monitor)    |
| $\mathcal{P}$ | PCIe Host            | Software Sobel    | HDMI Out (monitor)    |
| 3             | PCIe Host            | Hardware Sobel    | HDMI Out (monitor)    |
| 4             | PCIe Host            | Software Sobel    | PCIe Host (VDMA MM2S) |
|               | PCIe Host            | Hardware Sobel    | PCIe Host (VDMA MM2S) |

<span id="page-46-0"></span>*Table 2-7:* **Data Flow Use Cases**

Use cases 1, 2, and 3 use the HDMI out, and use cases 4, and 5 use video out to the PCIe Host.

The Sobel filter can either be a software or hardware implementation or it is bypassed entirely (turned off). Use cases 1 has the filter turned off, use cases 2 and 4 refer to the software implementation, and use cases 3 and 5 refer to the hardware implementation.

<span id="page-47-0"></span>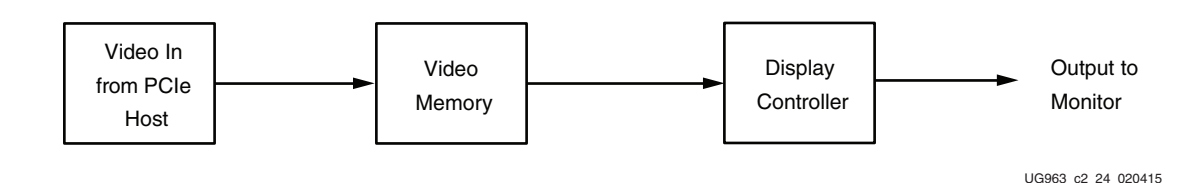

*Figure 2-19:* **Video Display Pipeline Dataflow**

<span id="page-47-1"></span>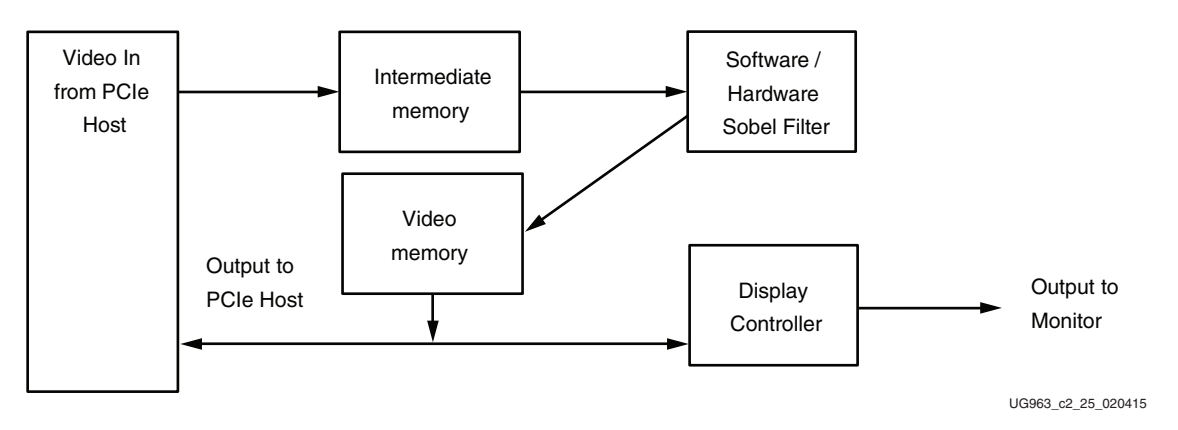

*Figure 2-20:* **Video Processing and Display Pipeline**

There are five combinations of data flow (use cases 1-5 in [Table 2-7\)](#page-46-0). In the first, the PCIe Host creates and writes the pattern in reserved video memory in DDR. The display controller displays video memory as shown in [Figure 2-19.](#page-47-0) The second, uses the software/hardware Sobel filter configuration shown in [Figure 2-20](#page-47-1). [Figure 2-19](#page-47-0) combines video in one functional block. [Figure 2-20](#page-47-1) combines software and hardware implementation in one functional block.

#### **Software Sobel Filter**

The PCIe Host creates and writes the pattern in intermediate DDR memory. The software Sobel filter reads the intermediate DDR memory, detects the edges, and writes the filtered image in the reserved video memory in DDR. The display controller displays video memory (filtered TPG pattern) as shown in [Figure 2-20.](#page-47-1)

#### **Hardware Sobel Filter:**

[Figure 2-20](#page-47-1) shows the hardware Sobel filter configuration. The PCIe Host creates and writes the pattern in intermediate DDR memory. The hardware Sobel filter reads the intermediate DDR memory (using VDMA), detects the edge, and writes the filtered image in the reserved video memory in DDR (using VDMA). The display controller displays video memory (filtered pattern).

Similarly, there are two more use cases (4, and 5) where instead of writing the output video data to HDMI monitor, the output video frames are sent back to the PCIe Host as shown in [Figure 2-20](#page-47-1). Cases 4 and 5 are the same as cases 2 and 3 with the only difference being the output sink.

#### **User Space Device Control**

In many cases it is not necessary to write a custom kernel driver simply to access some memory-mapped registers in a custom IP core. The user space I/O (UIO) framework permits simple user space interrupt handling. Such IPs can be configured and controlled from the user space by using UIO framework drivers. The UIO framework was designed to allow a light weight, low overhead access to hardware devices directly from user space.

AXI performance Monitor IP is configured and controlled from the user space. The APIs to configure AXI performance Monitor IP are explained in the video lib (common library for sobel QT and cmd application), which is part of the application source code provided with the PCIe TRD.

#### **Software Sobel Filter Processing**

This section describes the implementation of the software Sobel filter algorithm for edge detection. The algorithm runs in a separate thread and is turned on and off by the controlling block. The application is compiled with the highest compiler optimization level (O3), so that the algorithm gives best performance. This algorithm takes the buffer address of the original frame as input and writes the filter image on the buffer address provided as output. The following API is used for software Sobel filter processing:

void img\_process(ZNQ\_S16 \*frame\_in, ZNQ\_S16 \*frame\_out, int height, int width, int stride);

An object's edge detection filter algorithm for imaging/video looks for gradient magnitude changes in the image background and processing is performed in both the horizontal and vertical directions. The algorithm takes the YUV raw formatted image and detects the image object's edges based on the pixel luminance values.

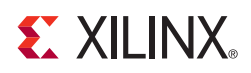

# Performance Estimation

This chapter presents a theoretical estimation of performance, lists the measured performance, and also provides a mechanism for the end-user to measure performance.

## **Theoretical Estimate**

This section provides a theoretical estimate of performance.

### **PCIe – DMA**

This section gives an estimate on performance on the PCIe link using Northwest Logic Packet DMA.

PCIe performance depends on parameters like MPS, MRRS, RCB, credits etc. which are very much host system dependent. The calculation below gives a ball-park estimate on the performance of the PCIe-DMA block considering various memory read and write transactions.

Assumptions:

- Each descriptor points to a 4KB buffer space which is page size in systems
- MPS = 256B, MRRS = 512B, RCB = 64B
- 3DW header is considered for calculation without ECRC overhead for TLP = 20B
- One ACK assumed per TLP Overhead for ACK DLLP = 8B
- Update FC DLLPs are not accounted for in the calculation below

Calculations are done independently for each direction in case of a C2S or a S2C DMA engine.

[Table 3-1](#page-50-0) shows the address mapping of various peripherals used in the TRD.

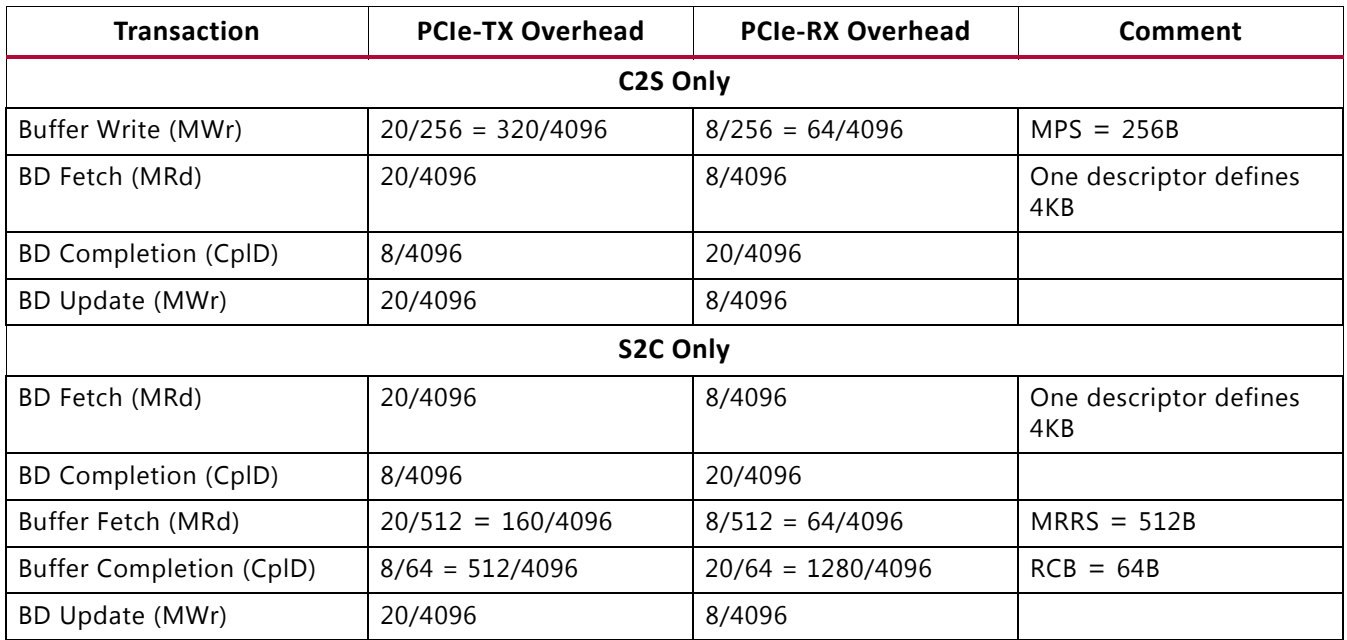

#### <span id="page-50-0"></span>*Table 3-1:* **PCIe Performance Calculation**

The dominant directions for C2S and S2C DMA are PCIe-TX and PCIe-RX respectively. PCIe receive on C2S implies descriptor fetch and ACK-NAK, hence the overhead is low. PCIe transmit on S2C comprises of descriptor and buffer fetch requests.

[Table 3-2](#page-50-1) shows aggregating the overhead specific to those directions for S2C and C2S.

<span id="page-50-1"></span>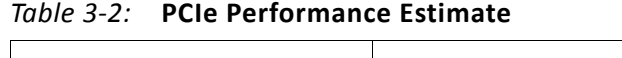

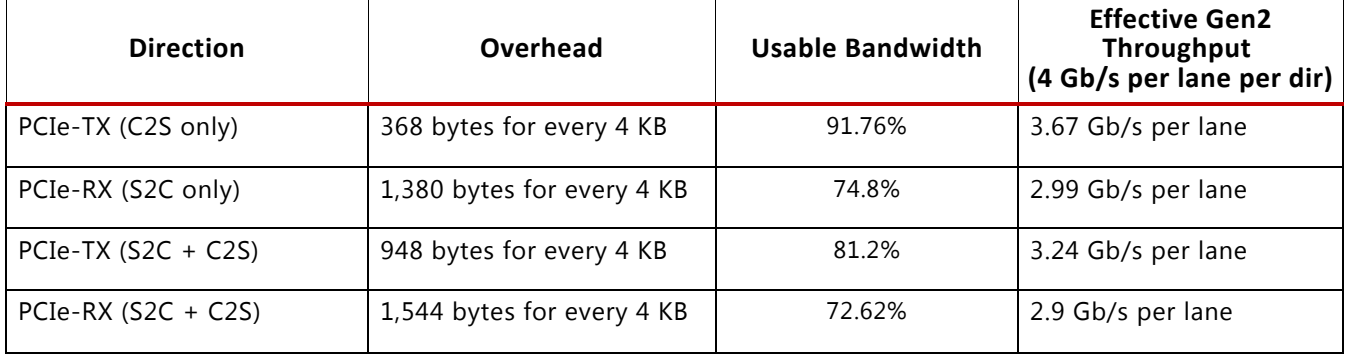

For Gen 2 x4, the effective throughput comes out to be 14.68 Gb/s in C2S and 11.962 Gb/s in S2C directions independently.

However, it is to be noted that the estimation above does not consider flow control overheads related to credits.

The S2C engine (which deals with data transmission i.e. reading system memory) issues read requests and receives data through completions. This engine exercises data (actual frame) traffic on PCIe receive link which gives a performance of ~2.99 Gb/s per lane. This resembles the PCIe memory read performance.

The C2S engine (which deals with data reception i.e. writing to system memory) issues write requests. This engine exercises data (actual frame) traffic on PCIe transmit link giving a performance ~3.67 Gb/s per lane. This resembles PCIe memory write performance.

When both C2S and S2C channels are activated at the same time, the effective throughput drops and we see 3.24 Gb/s per lane for PCIe-TX and 2.9 Gb/s per lane for PCIe-RX. [Implying 12.94 Gb/s-PCIe-TX and 11.6 Gb/s-PCIe-RX for x4 Gen2 PCIe link]

From these estimates, the best case efficiency is between 72-80% when traffic is active in both directions. This implies a loss of 20-28%.

A PCIe packet has 20 bytes of TLP overhead, for 256 bytes of data, loss is  $20/(256 + 20) = 7\%$  and for 64 bytes of data it is  $20/(64 + 20) = 14\%$ . So of the total 20-28% performance loss, 7-14% is due to packet overheads. With smaller frame size (say 64 bytes), the payload will get reduced resulting in loss of  $20/(64 + 20) = 24\%$ . This means there will be additional loss of 10-17%. So, the total efficiency for 64 byte packets comes out to be ~60% (rounded off 72-80% efficiency minus additional loss).

Thus, the effective throughput for 64 byte sized packets would be around 2.4 Gb/s per lane per dir.

### **Processing System DDR3 Performance**

The PS has a Memory Controller that provides a 32-bit 533MHz DDR3 interface.

This provides a total performance of  $32 \times 533 \times 2 = 34.112$  Gb/s.

Considering 60% efficiency of the controller (due to DDR3 overheads like refresh etc), effective bandwidth is ~20 Gb/s.

The TRD aims to show processing of 60 1920 x 1080p video frames per second.

This requires  $1920 \times 1080 \times 4 \times 60 = 4$  Gb/s of transfer rate in each direction.

The design has 2 VDMA paths- 2 S2MM and 2 MM2S and logiCVC-ML display controller requiring access of DDR3. This requires  $4 \times 4 + 19.2$  Gb/s = 35.2 Gb/s of DDR3 bandwidth. Since this exceeds theoretical calculation of DDR3 bandwidth both logiCVC-ML display and MM2S interface of SOURCE VDMA will not be operating at the same time.

## **Measuring PCIe Performance**

This section shows how performance is measured in the Zynq-7000 PCIe TRD.

It should be noted that PCIe performance is dependent on factors like Maximum Payload Size, Maximum Read Request Size, Read Completion Boundary which are dependent on the systems used. With higher MPS values, performance improves as packet size increases.

Hardware provides the registers listed in [Table 3-3](#page-52-0) for software to aid performance measurement.

| Register                    | <b>Description</b>                                                                                                    |
|-----------------------------|----------------------------------------------------------------------------------------------------|
| DMA Completed Byte<br>Count | DMA implements a completed byte count register per engine which counts<br>the payload bytes delivered to the user on the streaming interface. |
| PCIe AXI TX Utilization     | This register counts traffic on PCIe AXI TX interface including TLP headers for<br>all transactions.                                          |
| PCIe AXI RX Utilization     | This register counts traffic on PCIe AXI RX interface including TLP headers for<br>all transactions.                                          |
| PCIe AXI TX Payload         | This register counts payload for memory write transactions upstream which<br>includes buffer write and descriptor updates.                    |
| PCIe AXI RX payload         | This register counts payload for completion transactions downstream which<br>includes descriptor or data buffer fetch completions.            |

<span id="page-52-0"></span>*Table 3-3:* **Performance Registers in Hardware**

These registers are updated once every second by hardware. Software can read them periodically at one second intervals to directly get the throughput.

The PCIe monitor registers can be read to understand PCIe transaction layer utilization. The DMA registers provide throughput measurement for actual payload transferred.

## **Measuring HP Port Performance**

The AXI Performance Monitor can monitor and analyze system behavior on the AXI interface. This core is used in the TRD to measure read and write throughput on AXI slave ports of the PS (HP0 and HP2), which are used to access DDR memory from the PL. The core consists of the AXI4-Lite interface to configure and control the core.

This core is configured to measure the read and write throughput by counting the number of transactions per second. When the configured time interval expires, measured throughput in bytes is loaded into a register and read by the software application.

## **Performance Observations**

This section summarizes the performance measured and the trends seen.

*Note:* The performance measured on a system at user end might be different due to PC configuration and PCIe parameter differences.

### **Video Demonstration Performance**

This section summarizes performance as observed on HP0 and HP2 ports of the PS for various video processing modes on Video Path of the TRD.

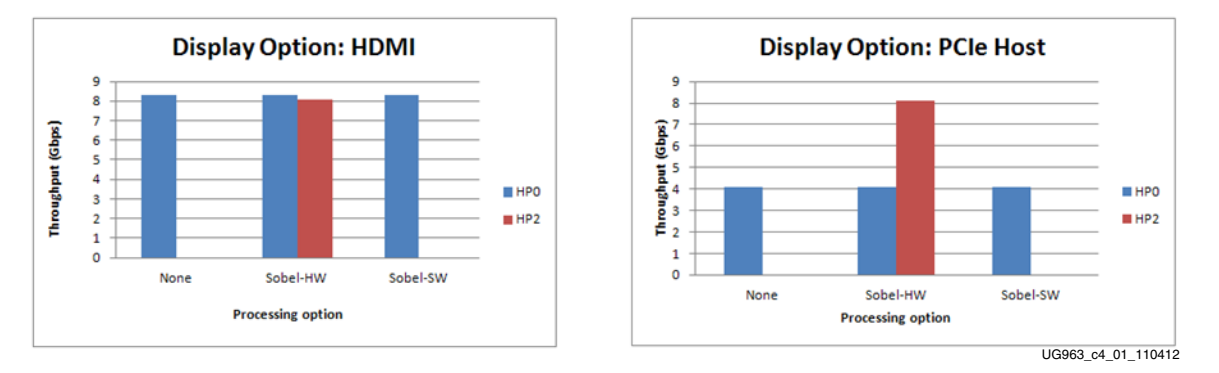

*Figure 3-1:* **HP Port Performance**

### **Gen/Check Performance**

This section summarizes performance as observed with PCIe-DMA performance mode (GEN/CHK mode) on Data Path of the TRD.

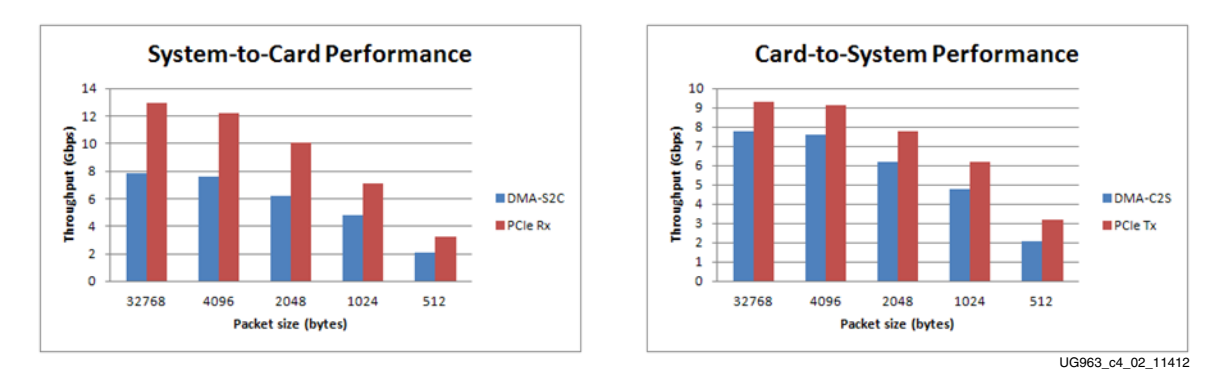

*Figure 3-2:* **PCIe-DMA Performance**

As can be seen:

- Performance improves with increasing packet size as with the same setup overheads, DMA can fetch more data (actual payload)
- PCIe transaction layer performance (reads and writes) include the DMA setup overheads whereas the DMA performance includes only actual payload

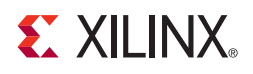

*Chapter 4*

# Designing with the Targeted Reference Design Platform

The TRD platform acts as a framework for system designers to derive extensions or modify designs. This chapter outlines various ways for a user to evaluate, modify, and re-run the TRD. The suggested modifications are grouped under these categories:

- Software-only modifications: Modify software component only (drivers, demo parameters, etc.). The design does not need to be re-implemented.
- Design (top-level only) modifications: Changes to parameters in the top-level of the design. Modify hardware component only (change parameters of individual IP components and custom logic). The design must be re-implemented through the ISE® tool.
- Architectural changes: Modify hardware and software components. The design must be re-implemented through the ISE tool. Remove/add IP blocks with similar interfaces (supported by Xilinx and its partners). The user needs to do some design work to ensure the new blocks can communicate with the existing interfaces in the framework. Add new IP so as to not impact any of the interfaces within the framework. The user is responsible for ensuring that the new IP does not break the functionality of the existing framework.

All of these use models are fully supported by the framework provided that the modifications do not require the supported IP components to operate outside the scope of their specified functionality.

This chapter provides examples to illustrate some of these use models. While some are simple modifications to the design, others involve replacement or addition of new IP. The new IP could come from Xilinx (and its partners) or from the customer's internal IP activities.

## **PCIe Host System Software Modifications**

This section describes modifications to the platform done directly in the software driver. The same hardware design (BIT/MCS files) works. After any software modification, the code needs to be recompiled. The Linux driver compilation procedure is detailed in the *Zynq-7000 PCIe Targeted Reference Design* wiki page [\[Ref 2\]](#page-84-0).

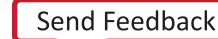

### **Host Software Macro Based Modifications**

This section describes the modifications, which can be realized by compiling the software driver with various macro options, either in the makefile or in the driver source code.

#### **Descriptor Ring Size**

The number of descriptors to be set up in the descriptor ring can be defined as a compile time option. To change the size of the buffer descriptor ring used for DMA operations, modify DMA\_BD\_CNT in sw/host/xdma/xdma\_base.c.

Smaller rings can affect throughput adversely, which can be observed by running the performance tests.

A larger descriptor ring size uses additional memory but improves performance because more descriptors can be queued to hardware.

The DMA\_BD\_CNT in the driver is set to 1999, increasing this number may not improve performance.

#### **Log Verbosity Level**

To control the log verbosity level:

In Linux:

- Add DEBUG\_VERBOSE in the makefiles in the provided driver directories this causes the drivers to generate verbose logs.
- Add DEBUG\_NORMAL in the makefiles in the provided driver directories this cause the drivers to generate informational logs.

Changes in the log verbosity are observed when examining the system logs. Increasing the logging level also causes a drop in throughput.

#### **Driver Mode of Operation**

The base DMA driver can be configured to run in either interrupt mode (Legacy or MSI as supported by the system) or in polled mode. Only one mode can be selected. To control the driver:

- Add TH\_BH\_ISR in the makefile  $sw/host/xdm$ a to run the base DMA driver in interrupt mode.
- Remove the TH\_BH\_ISR macro to run the base DMA driver in polled mode.

#### **Driver Queue Depth**

The depth of queue implemented in driver can be modified through these changes:

- Edit macro MAX\_BUFF\_INFO in sw\host\driver\xrawdata0\sguser.c
- Edit macro MAX\_BUFF\_INFO in sw\host\driver\xrawdata1\sguser.c

The depth increase will help in queuing more packets of the receiver side and transmit housekeeping. This will help in reducing the packet drop when thread is not able to pool in time.

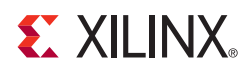

## *Appendix A*

# Setting Up Board Communications

This appendix provides a procedure for setting up communications between the ZC706 board and an Intel-processor-based computer running the Windows 7 operating system. For this procedure, the computer must have one USB port to communicate with the ZC706 board.

### **Install the USB UART Drivers**

Download and install the *Silicon Laboratories CP210x VCP drivers* on the host computer. The drivers are available for download at no cost from [www.silabs.com/Support](www.silabs.com/Support Documents/Software/CP210x_VCP_Win_XP_S2K3_Vista_7.exe)  [Documents/Software/CP210x\\_VCP\\_Win\\_XP\\_S2K3\\_Vista\\_7.exe.](www.silabs.com/Support Documents/Software/CP210x_VCP_Win_XP_S2K3_Vista_7.exe)

### **Configure the Host Computer COM Port**

The Reference design uses a terminal program to communicate between the host computer and the ZC706 board. To configure the host computer COM port for this purpose:

1. Connect the ZC706 board to the host computer and power supply as shown in [Figure A-1.](#page-57-0)

<span id="page-57-0"></span>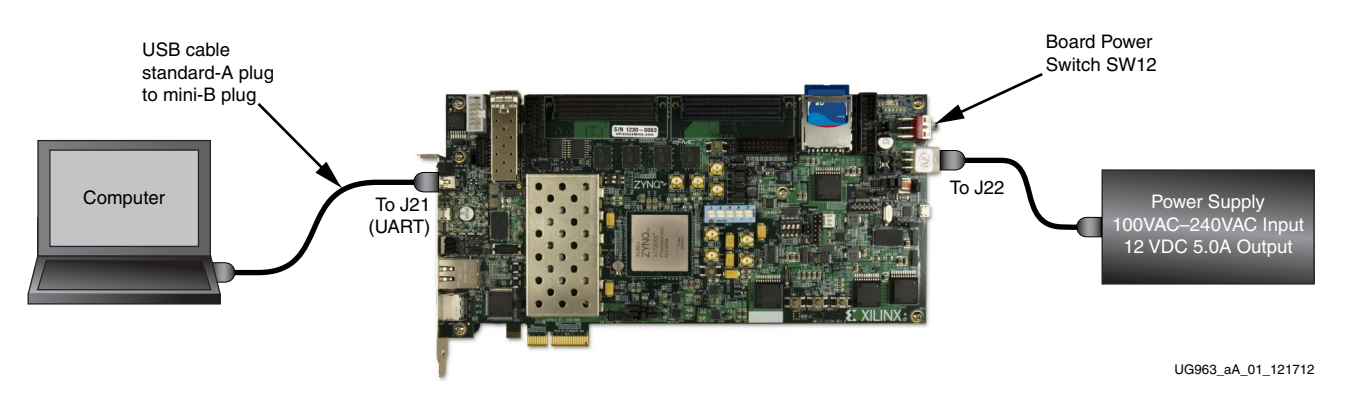

*Figure A-1:* **Host Computer COM Port Configuration**

- 2. Turn Board power on (SW12).
- 3. Open the host computer Device Manager ([Figure A-2](#page-58-0)). In the Windows task bar, Click **Start**, click **Control Panel**, and then click **Device Manager**.

<span id="page-58-0"></span>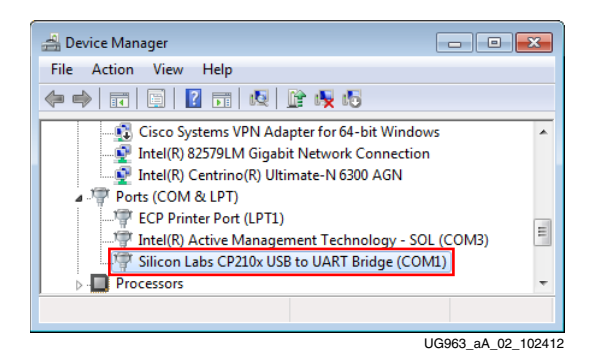

*Figure A-2:* **Device Manager**

- 4. Open UART properties. Expand **Ports (COM & LPT)**, right-click **Silicon Labs CP210x USB to UART Bridge**, and then click **Properties**.
- <span id="page-58-1"></span>5. In the properties window ([Figure A-3\)](#page-58-1), select the **Port Settings** tab, verify the settings match the values shown in [Figure A-3](#page-58-1) and then click **Advanced**.

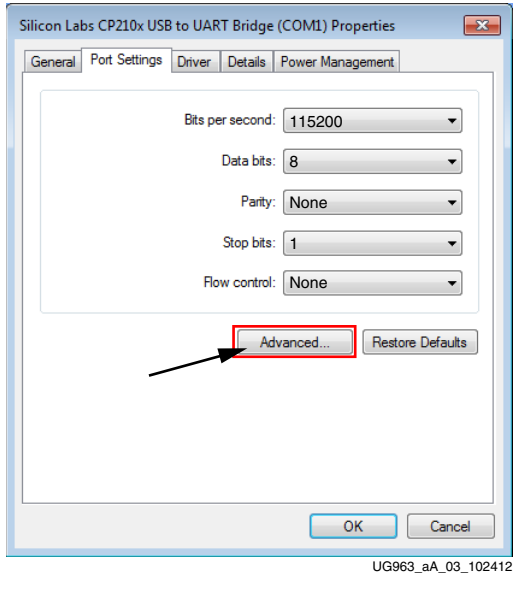

*Figure A-3:* **Port Settings**

6. Select an unused COM Port Number and then click **OK**. [Figure A-4](#page-59-0) shows **COM1** as the selected COM port number.

### **ST XII INX.**

<span id="page-59-0"></span>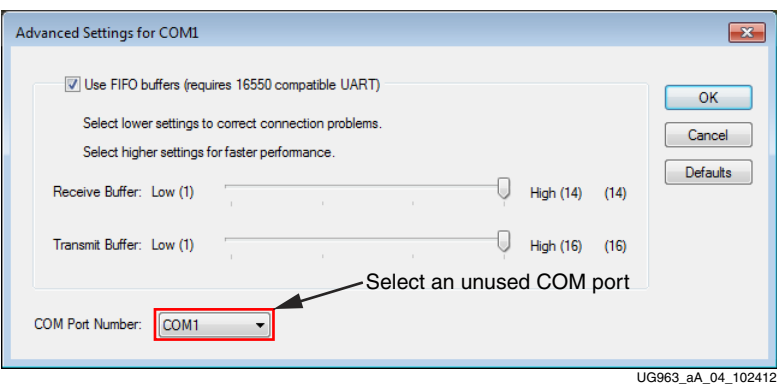

*Figure A-4:* **Advanced Settings**

7. Click **OK** in the properties window ([Figure A-3\)](#page-58-1), then close the Device Manager and the Control Panel.

### **Install the Terminal Program**

Download and install the TeraTerm Pro terminal program on the host computer. TeraTerm Pro is available for download at no cost from <http://www.ayera.com/teraterm/>.

To communicate with the ZC706 board, configure the New Connection and Serial Port settings as shown in [Figure A-5](#page-59-1). These settings must match the host computer COM port settings shown in [Figure A-3](#page-58-1) and [Figure A-4](#page-59-0).

<span id="page-59-1"></span>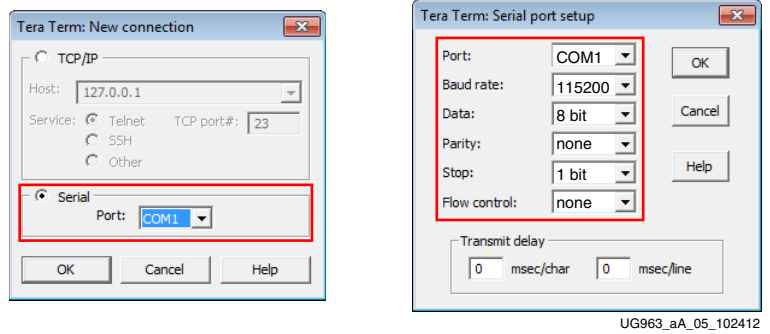

*Figure A-5:* **TeraTerm Pro Settings**

Communications setup between the ZC706 board and computer is now complete.

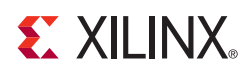

## *Appendix B*

# Extended Display Identification Data

The Extended Display Identification Data (EDID) protocol is a standardized means for a display to communicate its operational characteristics, such as native resolution, to a source device. This allows the source to generate the necessary video characteristics to match the needs of the display. Because the source generates the necessary video characteristics, this removes dependency on the user to configure the source and display device, thus reducing the potential for incorrect settings and adjustments.

## **Storing and Programming EDID data**

Contents of EDID data can be modified by the ADVANTIV EDID editor: <http://ez.analog.com/docs/DOC-2143>

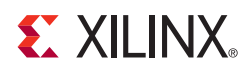

# Register Description

This appendix describes the details about configuration and control registers most commonly accessed by the Linux driver and application. The registers implemented in hardware are memory-mapped to the PS address range directly.

## **Sobel Filter Registers**

The Sobel filter registers are used to configure and control various internal features within the Sobel filter logic.

Base address 0x400D0000 Version N/A

### **Control and Status Register**

The relative address of the Control and Status register is  $0 \times 00$ . [Table C-1](#page-61-0) describes this register's structure.

Relative address 0x00

| <b>Bit Position</b> | Mode                     | <b>Default Value</b> | <b>Description</b>              |
|---------------------|--------------------------|----------------------|---------------------------------|
| $31:8-6:4$          | $\overline{\phantom{a}}$ |                      | Reserved.                       |
|                     | <b>RW</b>                | $0 \times 0$         | Auto Restart                    |
| 3                   | R                        | 0x1                  | IP is ready to accept new data. |
| っ                   | R                        | 0x1                  | IP is idle.                     |
|                     | <b>COR</b>               | $0 \times 0$         | Frame process is done.          |
|                     | RW/SC                    | 0x0                  | Start processing the frame.     |

<span id="page-61-0"></span>*Table C-1:* **Control and Status Register**

### **Global Interrupt Enable Register**

The relative address of the Global Interrupt Enable register is  $0 \times 04$ . [Table C-2](#page-62-0) describes this register's structure.

Relative address 0x04

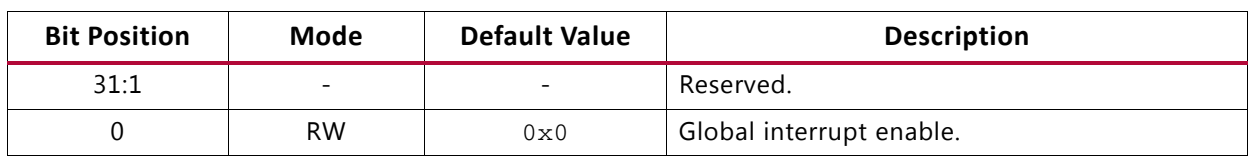

#### <span id="page-62-0"></span>*Table C-2:* **Global Interrupt Enable Register**

### **Interrupt Enable Register**

The relative address of the Interrupt Enable register is  $0 \times 08$ . [Table C-3](#page-62-1) describes this register's structure.

Relative address 0x08

#### <span id="page-62-1"></span>*Table C-3:* **Interrupt Enable Register**

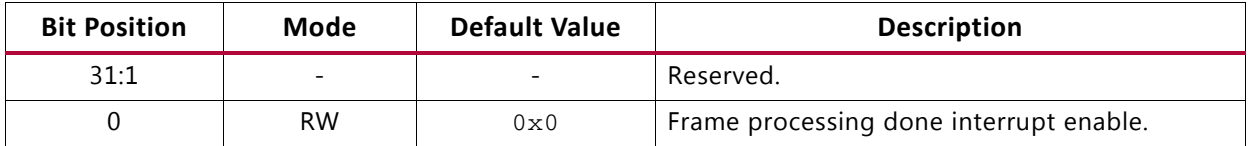

### **Interrupt Status Register**

The relative address of the Interrupt Status register is  $0 \times 0$ C. [Table C-4](#page-62-2) describes this register's structure.

Relative address 0x0C

<span id="page-62-2"></span>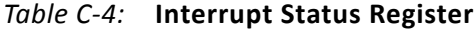

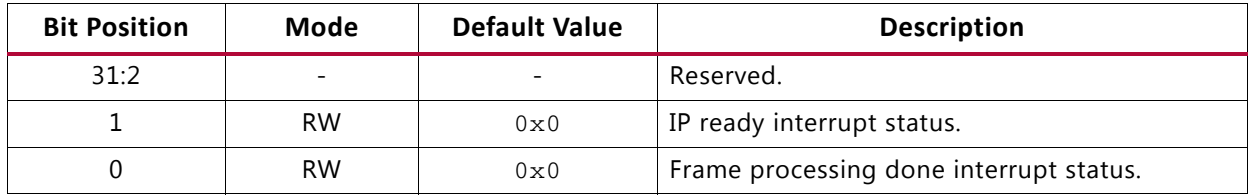

### **Number of Rows Register**

The relative address of the Number of Rows register is  $0 \times 14$ . [Table C-5](#page-63-0) describes this register's structure.

Relative address 0x14

<span id="page-63-0"></span>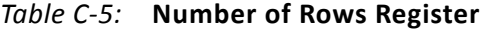

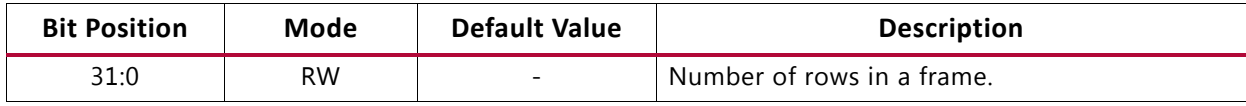

### **Number of Columns Register**

The relative address of the Number of Columns register is  $0x1C$ . [Table C-6](#page-63-1) describes this register's structure.

Relative address 0x1C

<span id="page-63-1"></span>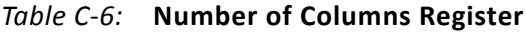

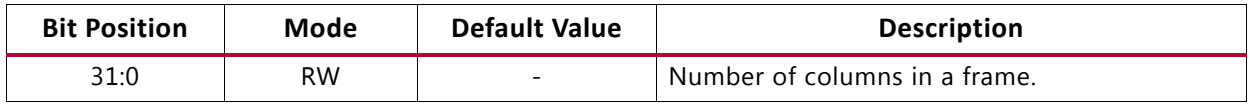

### **XR0C0 Coefficient Register**

The relative address of the XR0C0 Coefficient Register is  $0 \times 24$ . [Table C-7](#page-63-2) describes this register's structure.

Relative address  $0 \times 24$ 

<span id="page-63-2"></span>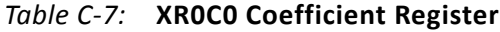

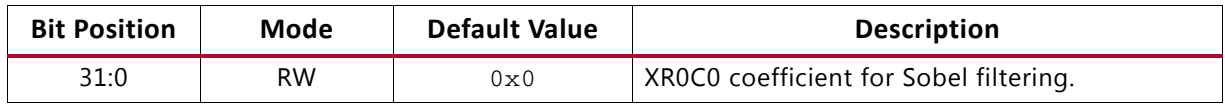

### **XR0C1 Coefficient Register**

The relative address of the XR0C1 Coefficient Register is  $0 \times 2C$ . [Table C-8](#page-63-3) describes this register's structure.

Relative address 0x2C

<span id="page-63-3"></span>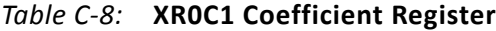

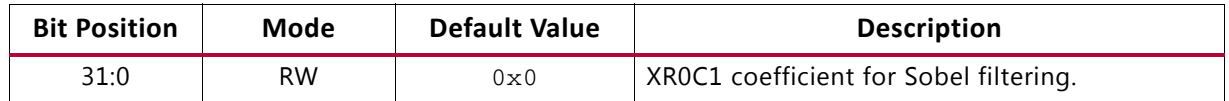

### **XR0C2 Coefficient Register**

The relative address of the XR0C2 Coefficient Register is  $0 \times 34$ . [Table C-9](#page-64-0) describes this register's structure.

Relative address 0x34

<span id="page-64-0"></span>*Table C-9:* **XR0C2 Coefficient Register**

| <b>Bit Position</b> | Mode | <b>Default Value</b> | <b>Description</b>                     |
|---------------------|------|----------------------|----------------------------------------|
| 31:0                | RW.  | 0x0                  | XROC2 coefficient for Sobel filtering. |

### **XR1C0 Coefficient Register**

The relative address of the XR1C0 Coefficient Register is 0x3C. [Table C-10](#page-64-1) describes this register's structure.

Relative address 0x3C

<span id="page-64-1"></span>*Table C-10:* **XR1C0 Coefficient Register**

| <b>Bit Position</b> | Mode | <b>Default Value</b> | <b>Description</b>                     |
|---------------------|------|----------------------|----------------------------------------|
| 31:0                | RW   | 0x0                  | XR1C0 coefficient for Sobel filtering. |

### **XR1C1 Coefficient Register**

The relative address of the XR1C1 Coefficient Register is  $0 \times 44$ . [Table C-11](#page-64-2) describes this register's structure.

Relative address 0x44

<span id="page-64-2"></span>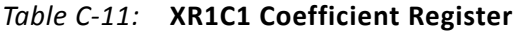

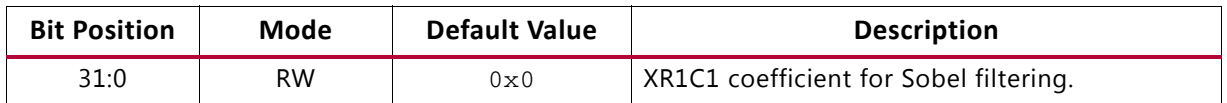

### **XR1C2 Coefficient Register**

The relative address of the XR1C2 Coefficient Register is 0x4C. [Table C-12](#page-65-0) describes this register's structure.

Relative address 0x4C

<span id="page-65-0"></span>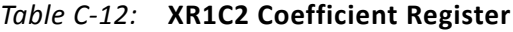

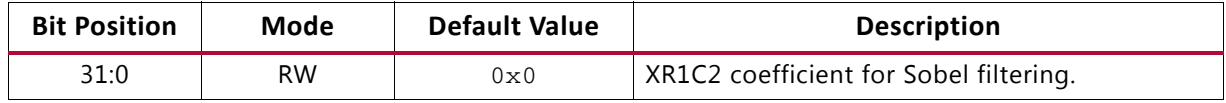

### **XR2C0 Coefficient Register**

The relative address of the XR2C0 Coefficient Register is  $0 \times 54$ . [Table C-13](#page-65-1) describes this register's structure.

Relative address 0x54

<span id="page-65-1"></span>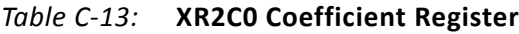

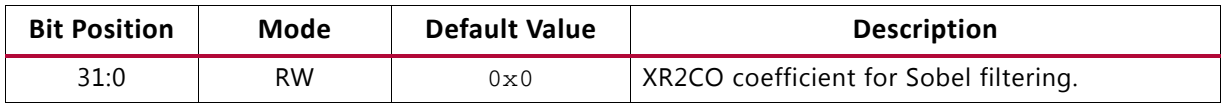

### **XR2C1 Coefficient Register**

The relative address of the XR2C1 Coefficient Register is  $0x5C$ . [Table C-14](#page-65-2) describes this register's structure.

Relative address 0x5C

<span id="page-65-2"></span>XR2C2

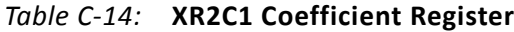

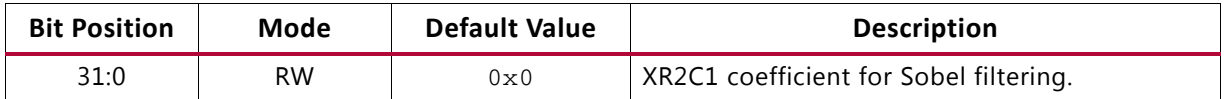

### **XR2C2 Coefficient Register**

The relative address of the XR2C2 Coefficient Register is  $0 \times 64$ . [Table C-15](#page-66-0) describes this register's structure.

Relative address 0x64

<span id="page-66-0"></span>*Table C-15:* **XR2C2 Coefficient Register**

| <b>Bit Position</b> | Mode | <b>Default Value</b> | <b>Description</b>                     |
|---------------------|------|----------------------|----------------------------------------|
| 31:0                | RW.  | 0x0                  | XR2C2 coefficient for Sobel filtering. |

### **YR0C0 Coefficient Register**

The relative address of the YR0C0 Coefficient Register is  $0 \times 6$ C. [Table C-16](#page-66-1) describes this register's structure.

Relative address 0x6C

<span id="page-66-1"></span>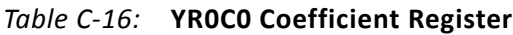

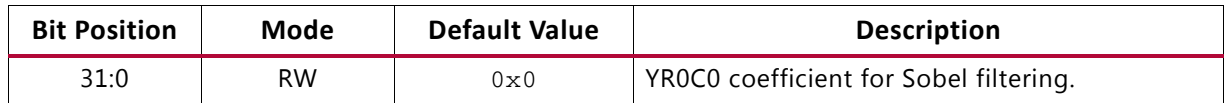

### **YR0C1 Coefficient Register**

The relative address of the YR0C1 Coefficient Register is  $0 \times 74$ . [Table C-17](#page-66-2) describes this register's structure.

Relative address 0x74

<span id="page-66-2"></span>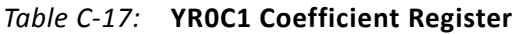

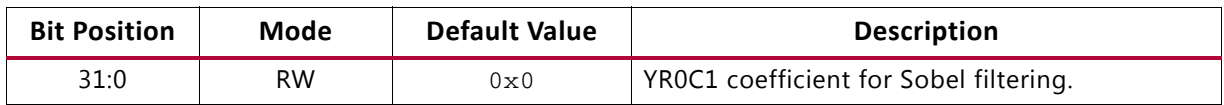

### **YR0C2 Coefficient Register**

The relative address of the YR0C2 Coefficient Register is 0x7C. [Table C-18](#page-66-3) describes this register's structure.

Relative address 0x7C

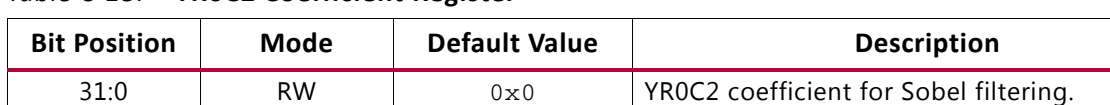

<span id="page-66-3"></span>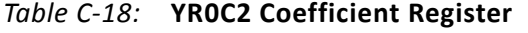

### **YR1C0 Coefficient Register**

The relative address of the YR1C0 Coefficient Register is 0x84. [Table C-19](#page-67-0) describes this register's structure.

Relative address 0x84

<span id="page-67-0"></span>*Table C-19:* **YR1C0 Coefficient Register**

| <b>Bit Position</b> | Mode | <b>Default Value</b> | <b>Description</b>                     |
|---------------------|------|----------------------|----------------------------------------|
| 31:0                | RW.  | 0x0                  | YR1C0 coefficient for Sobel filtering. |

### **YR1C1 Coefficient Register**

The relative address of the YR1C1 Coefficient Register is 0x8C. [Table C-20](#page-67-1) describes this register's structure.

Relative address 0x8C

<span id="page-67-1"></span>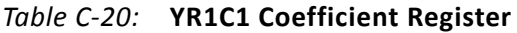

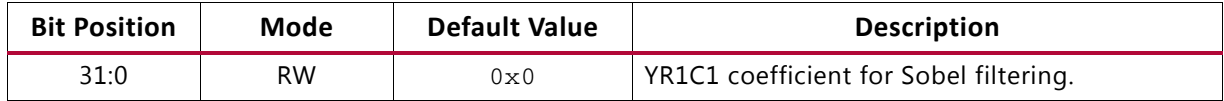

### **YR1C2 Coefficient Register**

The relative address of the YR1C2 Coefficient Register is 0x94. [Table C-21](#page-67-2) describes this register's structure.

Relative address 0x94

<span id="page-67-2"></span>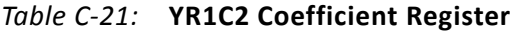

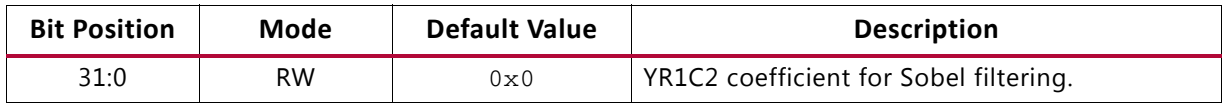

### **YR2C0 Coefficient Register**

The relative address of the YR2C0 Coefficient Register is 0x9C. [Table C-22](#page-68-0) describes this register's structure.

Relative address 0x9C

<span id="page-68-0"></span>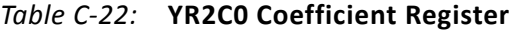

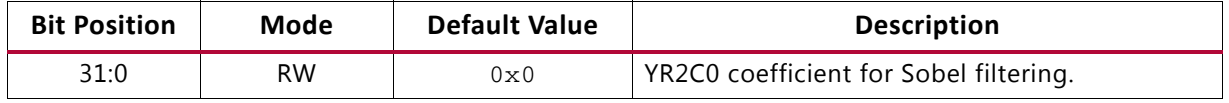

### **YR2C1 Coefficient Register**

The relative address of the YR2C1 Coefficient Register is 0xA4C. [Table C-23](#page-68-1) describes this register's structure.

Relative address 0xA4

#### <span id="page-68-1"></span>*Table C-23:* **YR2C1 Coefficient Register**

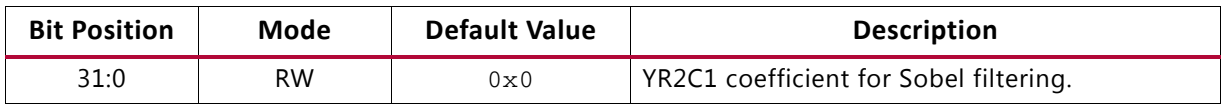

### **YR2C2 Coefficient Register**

The relative address of the YR2C2 Coefficient Register is 0xAC. [Table C-24](#page-68-2) describes this register's structure.

Relative address 0xAC

<span id="page-68-2"></span>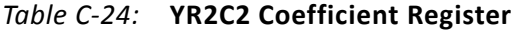

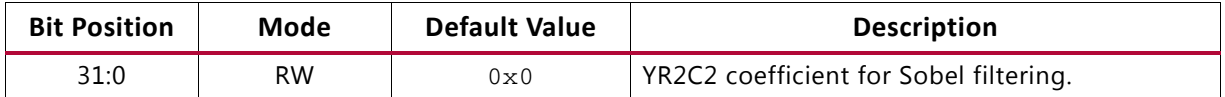

### **High Threshold Register**

The relative address of the High Threshold register is  $0 \times B4$ . [Table C-25](#page-69-0) describes this register's structure.

Relative address 0xB4

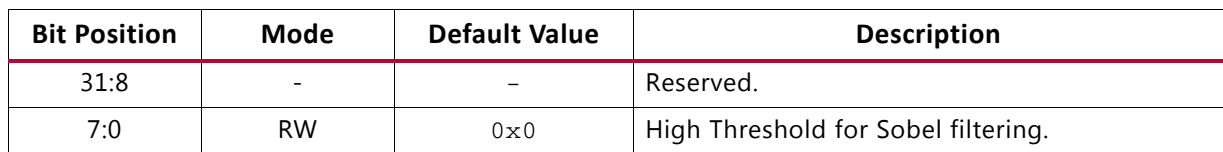

#### <span id="page-69-0"></span>*Table C-25:* **High Threshold Register**

### **Low Threshold Register**

The relative address of the Low Threshold register is  $0 \times BC$ . [Table C-26](#page-69-1) describes this register's structure.

Relative address 0xBC

<span id="page-69-1"></span>*Table C-26:* **Low Threshold Register**

| <b>Bit Position</b> | Mode      | <b>Default Value</b> | <b>Description</b>                 |
|---------------------|-----------|----------------------|------------------------------------|
| 31:8                | $\equiv$  |                      | Reserved.                          |
| 7:0                 | <b>RW</b> | $0 \times 0$         | Low Threshold for Sobel filtering. |

### **Invert Output Register**

The relative address of the Invert Output register is  $0 \times C4$ . [Table C-27](#page-69-2) describes this register's structure.

Relative address 0xC4

<span id="page-69-2"></span>*Table C-27:* **Invert Output Register**

| <b>Bit Position</b> | Mode      | <b>Default Value</b> | <b>Description</b>              |
|---------------------|-----------|----------------------|---------------------------------|
| 31:1                |           |                      | Reserved.                       |
|                     | <b>RW</b> | $0 \times 0$         | Inverts output of Sobel filter. |

## **PCie DMA Registers**

This section describes DMA registers used frequently by the software driver. For a detailed description of all registers available, refer to the NWL DMA user guide.

## **Channel Specific Registers**

The registers described in this section are present in all channels. The address of each register is channel address offset from BAR0 (Refer to Table) plus the register offset.

### **Engine Control (0x0004)**

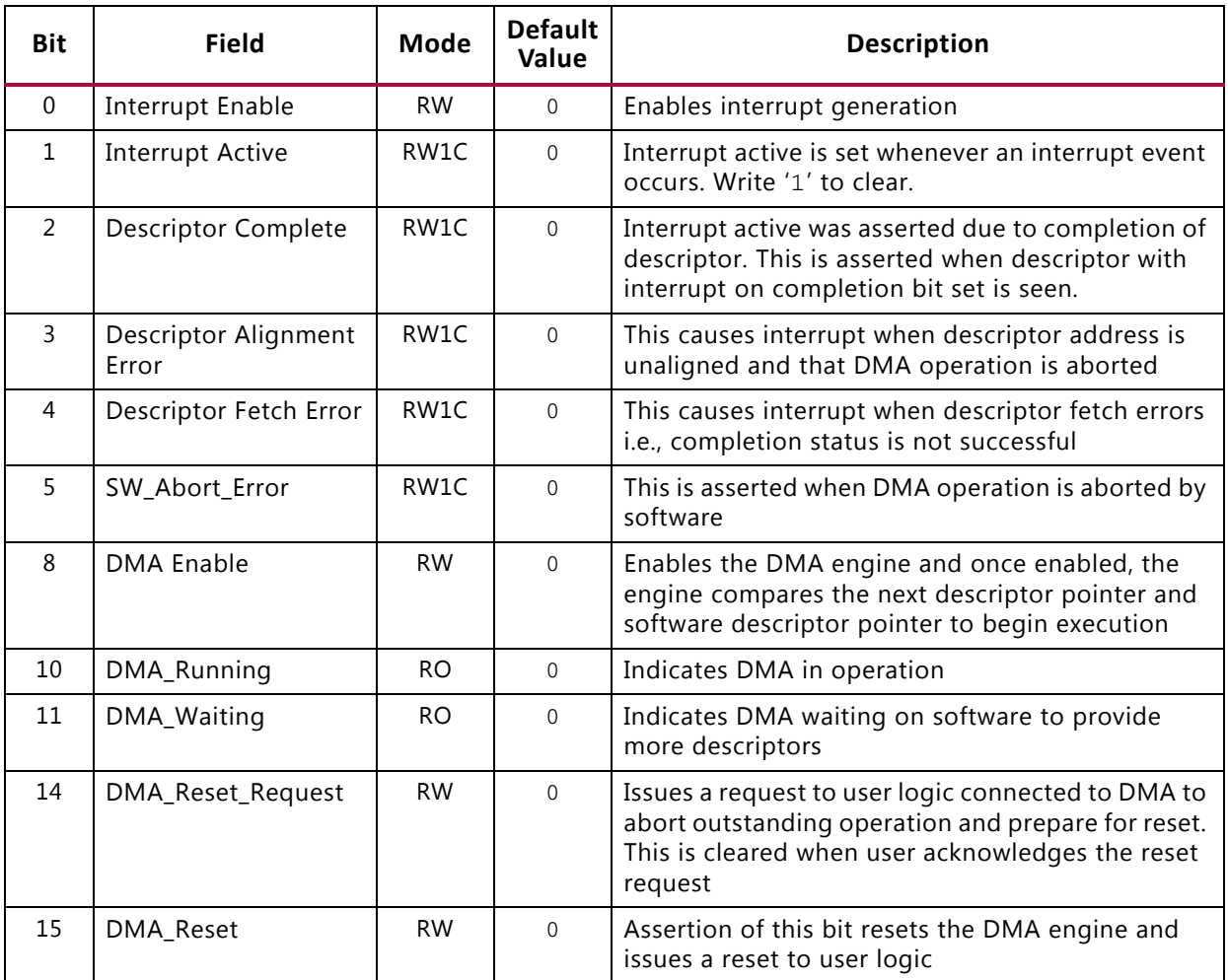

#### *Table C-28:* **DMA Engine Control Register**

#### **Next Descriptor Pointer (0x0008)**

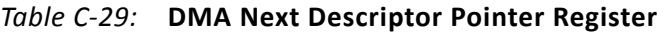

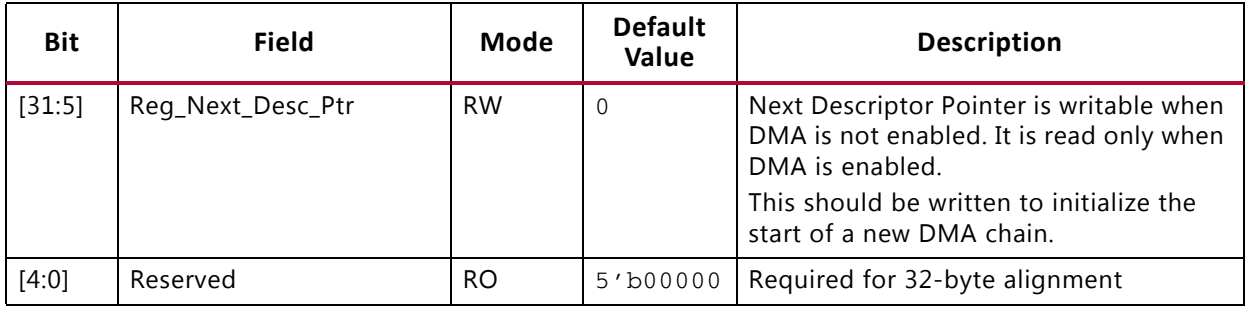

### **Software Descriptor Pointer (0x000C)**

#### *Table C-30:* **DMA Software Descriptor Pointer Register**

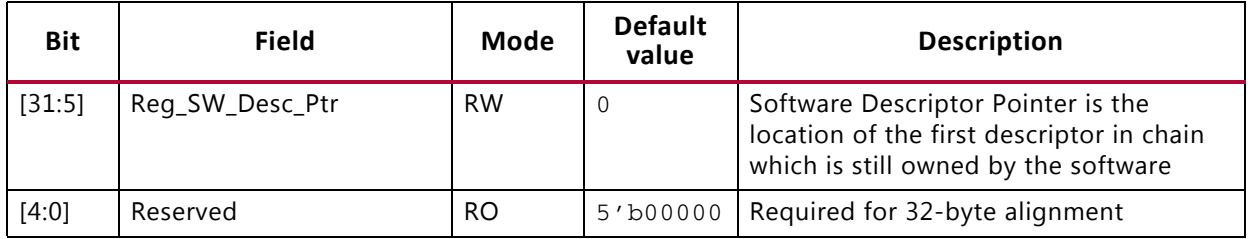

#### **Completed Byte Count (0x001D)**

#### *Table C-31:* **DMA Completed Byte Count Register**

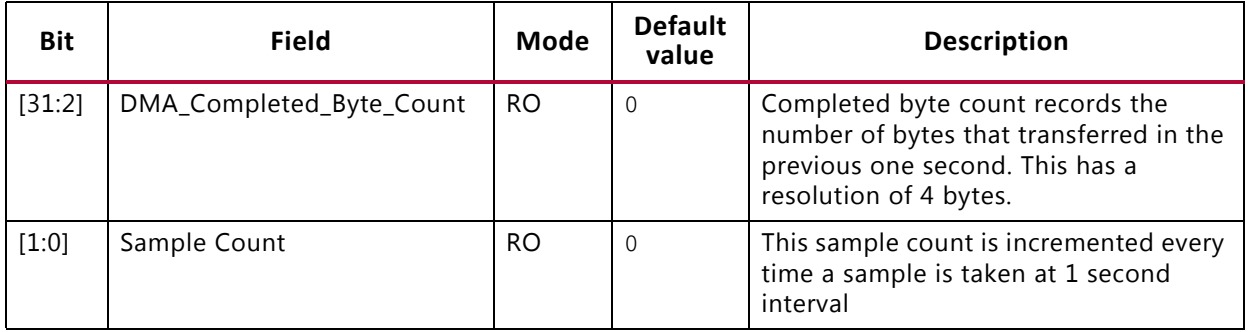
# **Host Software Common Registers**

The registers described in this section are common to all engines. Each register is located at the given offsets from BAR0.

### **Common Control & Status (0x4000)**

| <b>Bit</b>   | <b>Field</b>             | <b>Mode</b>    | <b>Default</b><br>value | <b>Description</b>                                                                                                    |
|--------------|--------------------------|----------------|-------------------------|----------------------------------------------------------------------------------------------------|
| $\mathbf{0}$ | Global Interrupt Enable  | <b>RW</b>      | $\Omega$                | Global DMA Interrupt Enable<br>This bit globally enables or disables interrupts<br>for all DMA engines                       |
| 1            | <b>Interrupt Active</b>  | <b>RO</b>      | $\Omega$                | Reflects the state of the DMA interrupt<br>hardware output considering the state is<br>global interrupt enable               |
| 2            | <b>Interrupt Pending</b> | <b>RO</b>      | $\Omega$                | Reflects state of DMA interrupt output<br>without considering state of global interrupt<br>enable                            |
| 3            | Interrupt Mode           | R <sub>O</sub> | $\Omega$                | $0 - MSI$ mode<br>1 - Legacy interrupt mode                                                                                  |
| 4            | User Interrupt Enable    | <b>RW</b>      | $\Omega$                | Enables generation of user interrupts                                                                                        |
| 5            | User Interrupt Active    | RW1C           | $\Omega$                | Indicates active user interrupt                                                                                              |
| 23:16        | S2C Interrupt Status     | <b>RO</b>      | $\Omega$                | Bit[i] indicates interrupt status of S2C DMA<br>engine[i]<br>If S2C engine is not present, then this bit is<br>read as zero. |
| 31:24        | C2S Interrupt Status     | <b>RO</b>      | $\Omega$                | Bit[i] indicates interrupt status of C2S DMA<br>engine[i]<br>If C2S engine is not present, then this bit is<br>read as zero. |

*Table C-32:* **DMA Common Control and Status Register**

## **User Space Registers**

This section describes the custom registers implemented in the user space. All registers are 32-bits wide. Register bits positions are to be read from 31 to 0 from left to right. All bits undefined in this section are reserved and will return zero on read. All registers would return default values on reset. Address holes will return a value of zero on being read.

All registers are mapped to BAR0 and relevant offsets are provided.

### **Design version and status Registers**

#### **Design Version (0x9000)**

| <b>Bit Position</b> | Mode | <b>Default</b><br>Value | <b>Description</b>           |
|---------------------|------|-------------------------|------------------------------|
| 3:0                 | RO.  | 0000                    | Minor version of the design  |
| 7:4                 | RO.  | 0001                    | Major version of the design  |
| 15:8                | RO.  | 0100                    | <b>NWL DMA Version</b>       |
| 19:16               | RO.  | 0001                    | Device<br>0001 - ZC706 board |

*Table C-33:* **Design Version Register**

#### **Transmit Utilization Byte Count (0x900C)**

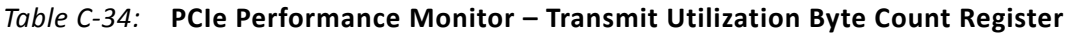

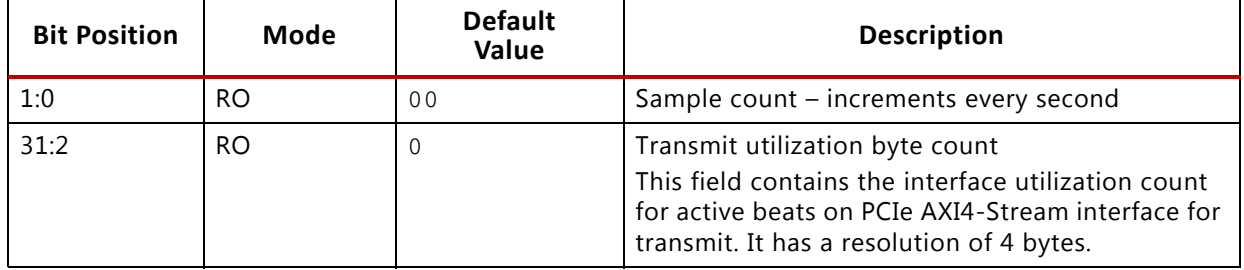

#### **Receive Utilization Byte Count (0x9010)**

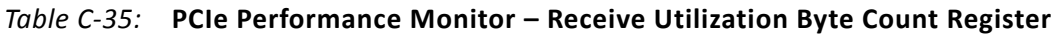

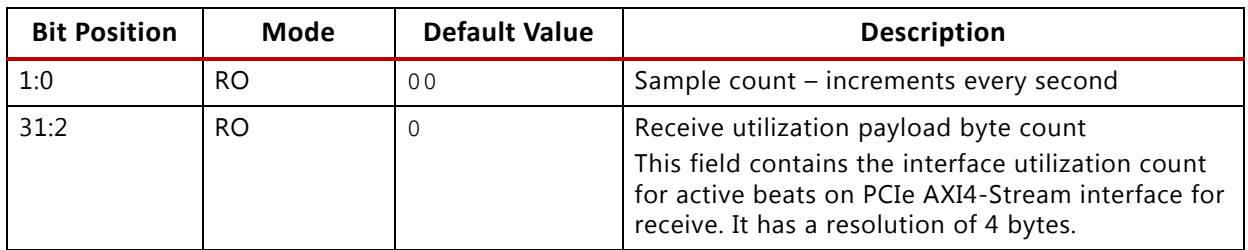

#### **Upstream Memory Write Byte Count (0x9014)**

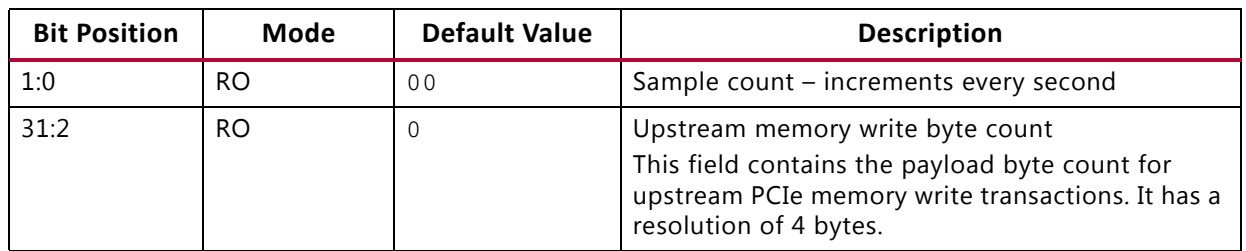

#### *Table C-36:* **PCIe Performance Monitor – Upstream Memory Write Byte Count Register**

#### **Downstream Completion Byte Count (0x9018)**

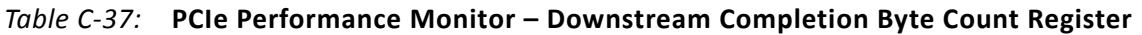

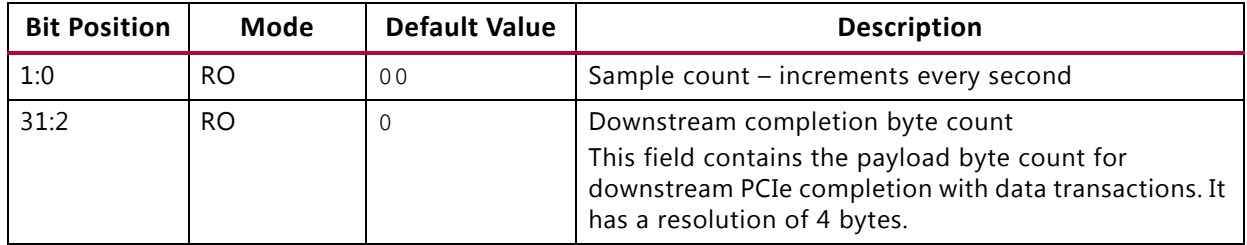

#### **Initial Completion Data Credits for Downstream Port (0x901C)**

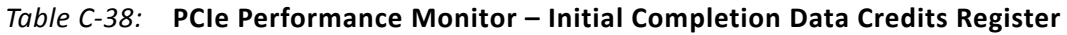

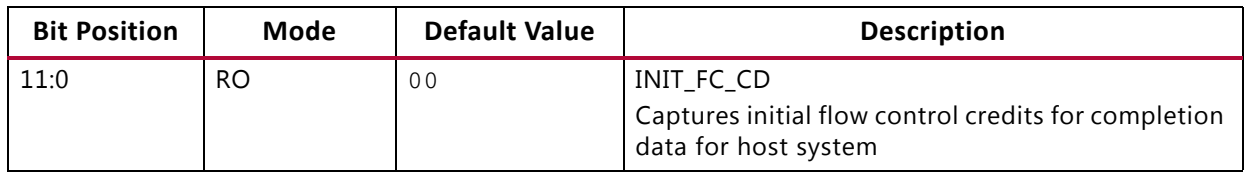

#### **Initial Completion Header Credits for Downstream Port (0x9020)**

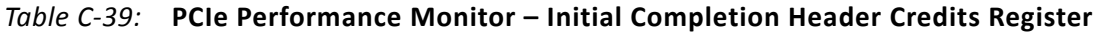

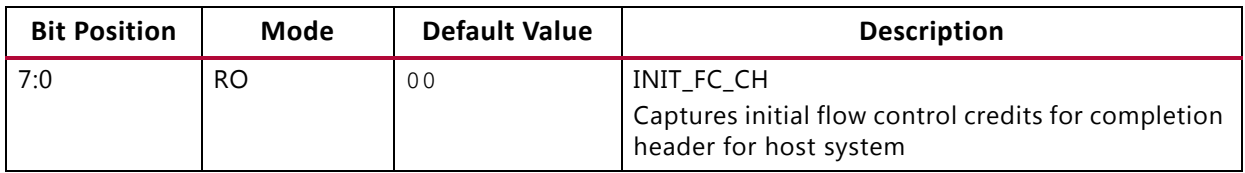

#### **PCIe Credits Status – Initial Non Posted Data Credits for Downstream Port (0x9024)**

#### *Table C-40:* **PCIe Performance Monitor – Initial NPD Credits Register**

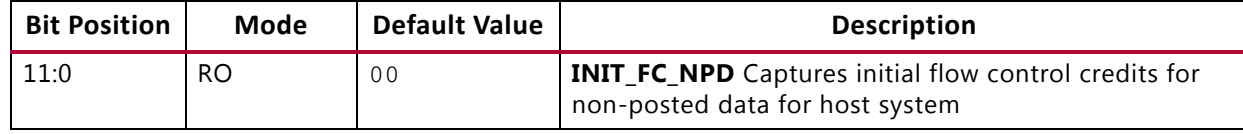

### **PCIe Credits Status – Initial Non Posted Header Credits for Downstream Port (0x9028)**

*Table C-41:* **PCIe Performance Monitor – Initial NPH Credits Register**

| <b>Bit Position</b> | Mode | <b>Default Value</b> | <b>Description</b>                                                                            |
|---------------------|------|----------------------|-----------------------------------------------------------------------------------------------|
| 7:0                 | RO.  | 00                   | INIT FC NPH<br>Captures initial flow control credits for non-posted<br>header for host system |

#### **PCIe Credits Status – Initial Posted Data Credits for Downstream Port (0x902C)**

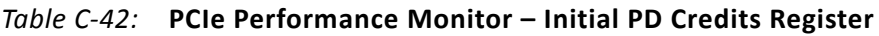

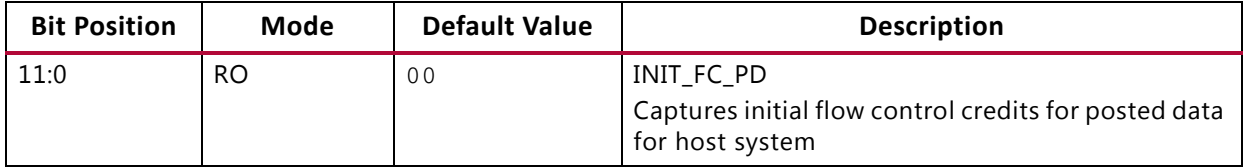

## **Demonstration Mode: Video Path**

This section lists the registers to be configured in performance mode for enabling generator/checker or loopback mode.

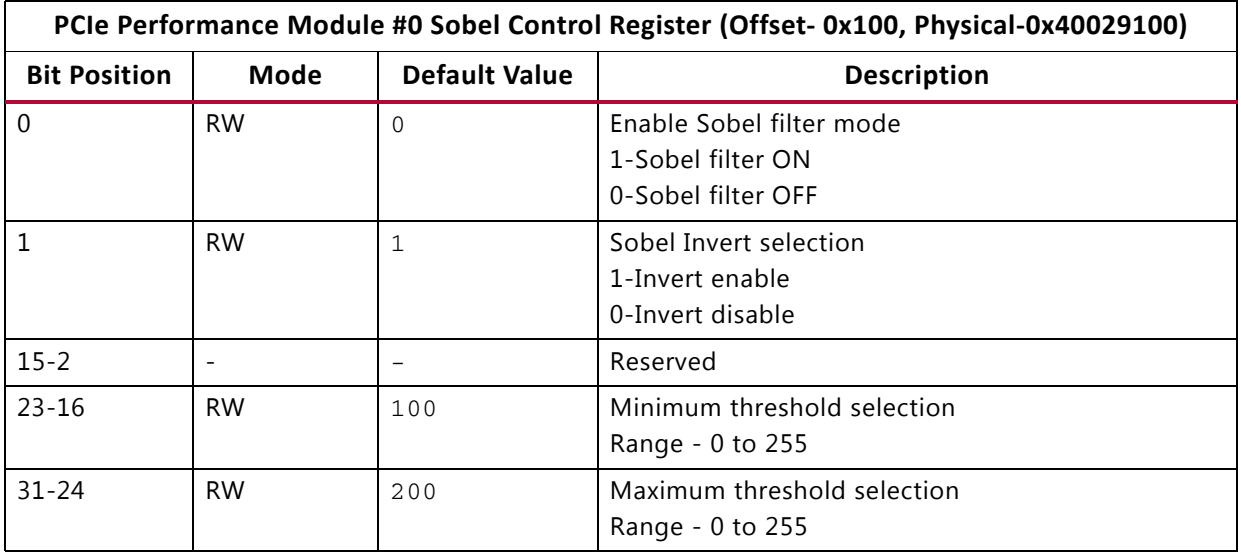

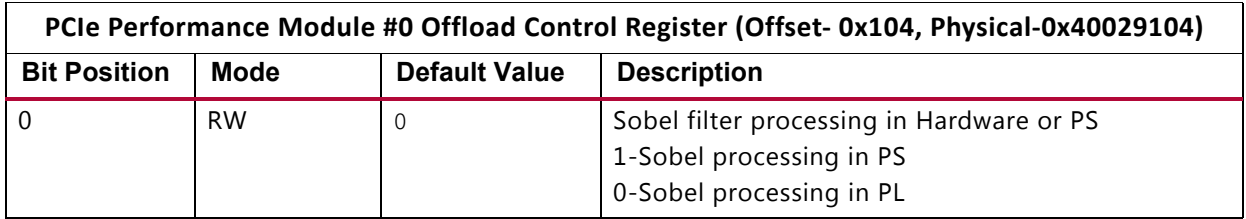

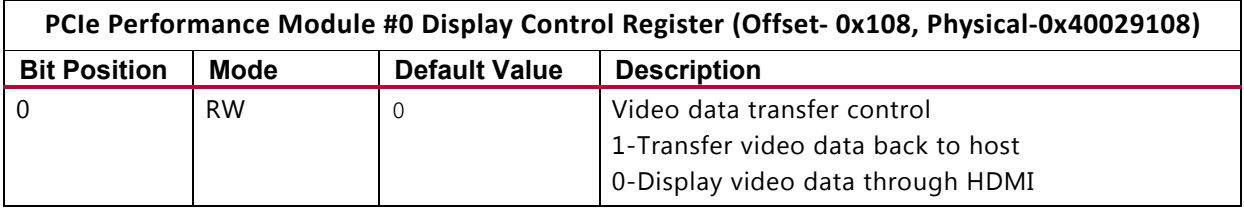

## **Demonstration Mode: Generator/Checker/Loopback Registers for User APP 1**

This lists the registers to be configured in performance mode for enabling generator/checker or loopback mode.

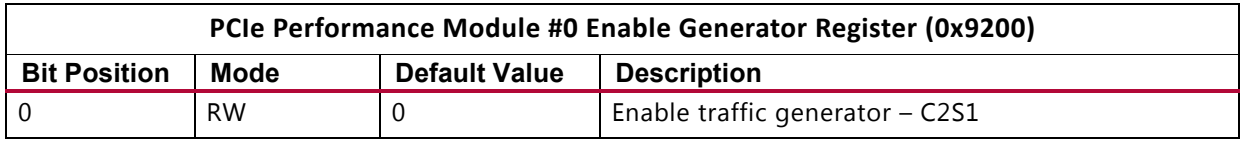

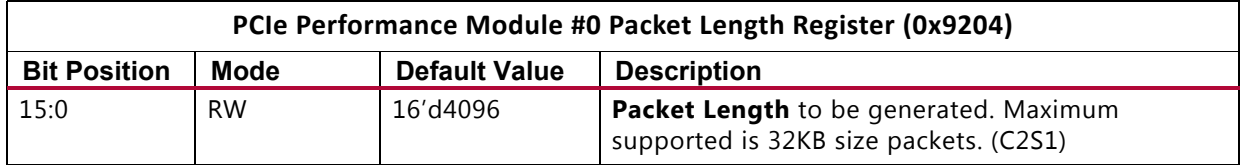

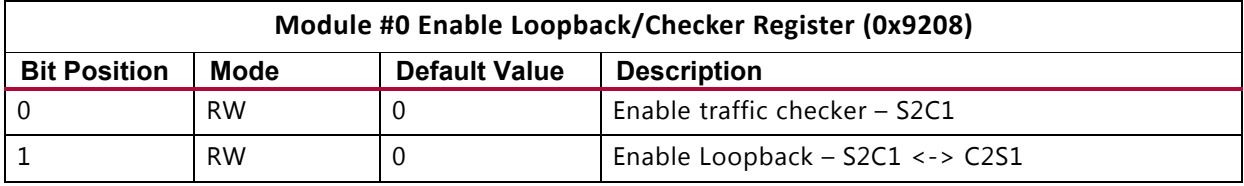

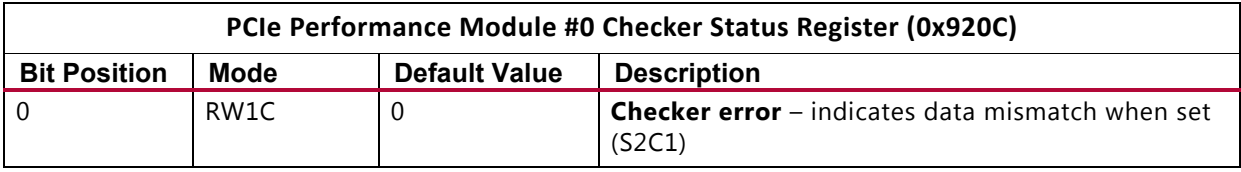

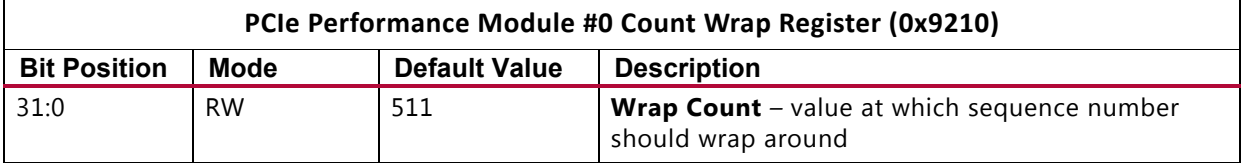

## **Host and PS Communication Registers**

The Host Control and Status registers are read only registers for PS and PS Control and Status registers are read only registers for host.

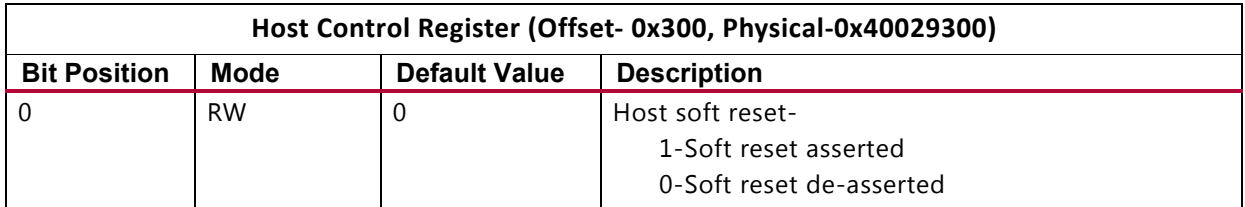

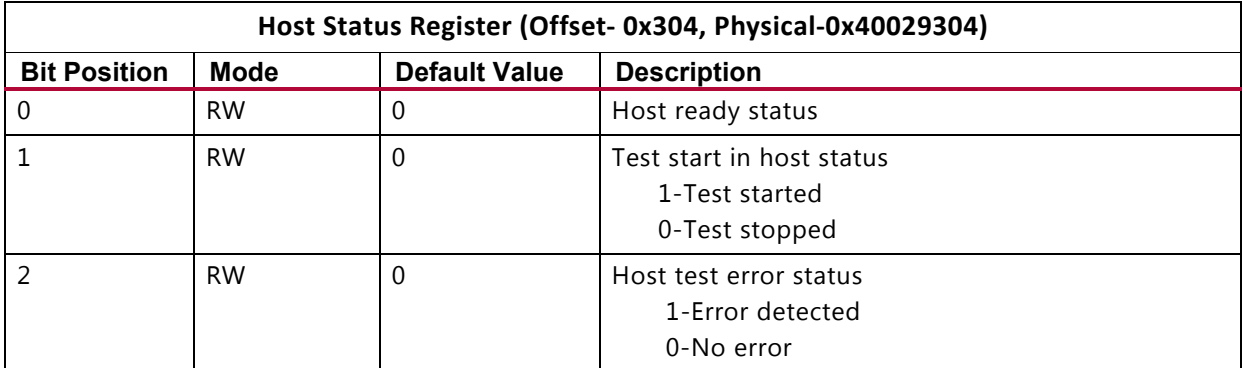

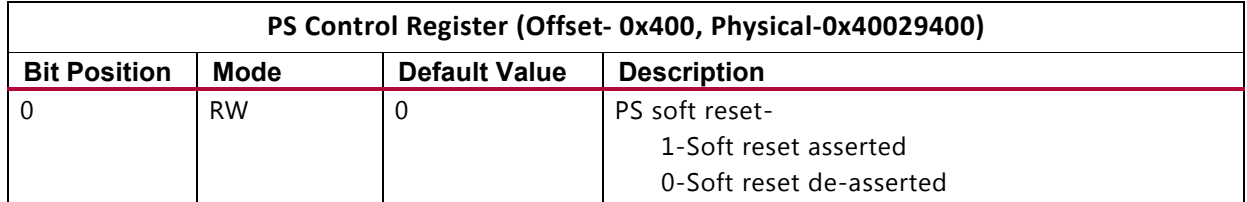

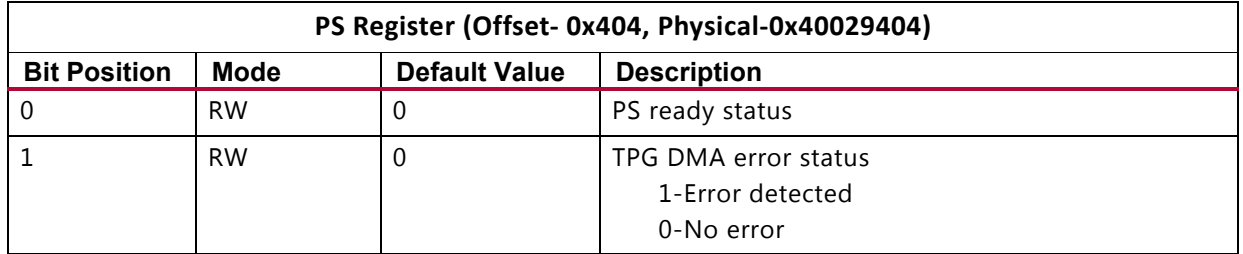

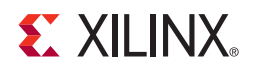

## *Appendix D*

# Troubleshooting

This appendix provides some troubleshooting suggestions to try when things do not work as expected.

[Table D-1](#page-79-0) is based on these assumptions:

- User has followed instructions as explained in Getting Started chapter.
- User has made sure that PCIe link is up and the endpoint device is discovered by the host and can be seen with lspci
- Visual indicators (LEDs) as listed are up as per the functionality

#### <span id="page-79-0"></span>*Table D-1:* **Troubleshooting Tips**

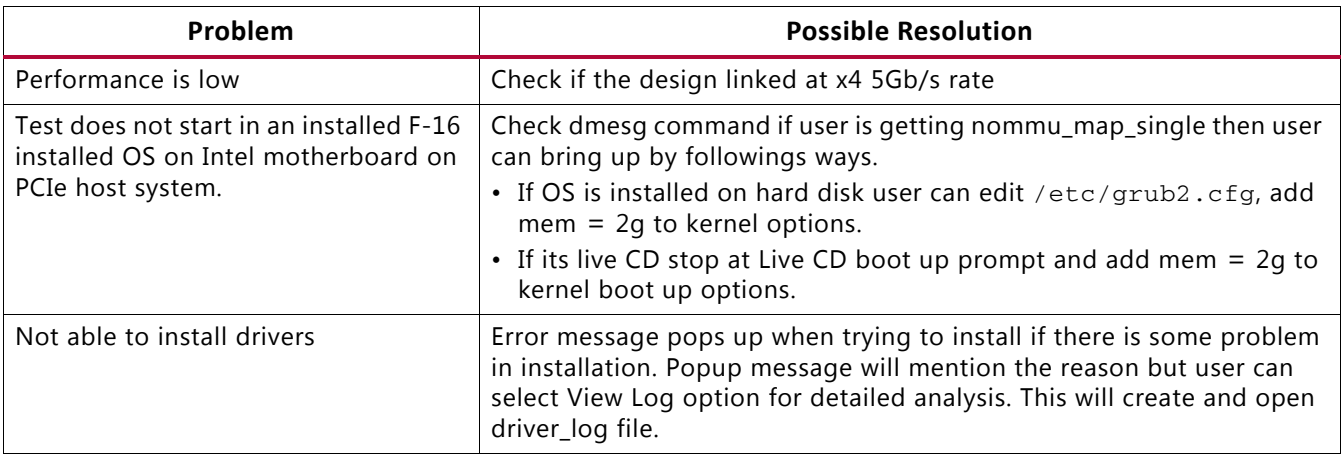

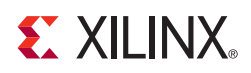

## *Appendix E*

# PetaLinux Software Development Kit

The PetaLinux Software Development Kit (SDK) is a complete embedded Linux distribution and development environment that works with the Xilinx® hardware design flow for Xilinx FPGAs and Zynq®-7000 All Programmable SoCs that implement designs using the MicroBlaze™ processor.

With PetaLinux, you can:

- Synchronize the hardware platform and software platform in one step
- Propagate user applications to embedded Linux systems using Zynq-7000 devices
- Test a Linux system based on a Zynq-7000 device in a virtual machine environment using QEMU.

The PetaLinux SDK will automatically generate a custom, Linux board support package (BSP) including device drivers for Xilinx embedded processing IP cores, kernel and boot loader configurations. This capability minimizes low-level software tasks, and allows engineers to focus on their value-added applications. Development templates, tools, debuggers and trace utilities are integrated into the SDK that allow software teams to create new device drivers, applications, libraries and BSP configurations for their custom design.

The PetaLinux SDK includes tools for the custom configuration of the boot loader, Linux kernel, file system, libraries, and system parameters. These configuration tools are integrated with Xilinx hardware development tools and custom hardware-specific data files so that, for example, device drivers for Xilinx embedded IP cores will be automatically built and deployed according to the engineer-specified address mapping of that device.

The PetaLinux SDK is derived from the Xilinx Linux kernel.

The PetaLinux SDK includes:

- Command-line interface and Eclipse-based IDE
- Application, device driver, and library generators
- Development templates
- Bootable system image builder
- Debug and trace tools
- GCC tools
- Integrated QEMU full system simulator
- Automated tools

Developers can use these tools to customize the boot loader, Linux kernel, or Linux applications. They can add new device drivers, applications, libraries, and boot and test software stacks on the included full system simulator (QEMU) or on physical hardware via network or JTAG.

The PetaLinux SDK complements use of the Xilinx SDK by allowing application developers to continue using the Xilinx SDK to build and deploy against any Linux system that is configured with the PetaLinux SDK tools.

- *PetaLinux SDK User Guide: Installation Guide* (UG976)
- *PetaLinux SDK User Guide: Getting Started Guide* (UG977)
- *PetaLinux SDK User Guide: Board Bringup Guide* (UG980)
- *PetaLinux SDK User Guide: Application Development Guide* (UG981)

These and other PetaLinux SDK documents can be found at:

[www.xilinx.com/support/index.html/content/xilinx/en/supportNav/design\\_tools/petaLinux](References:
http://www.xilinx.com/support/index.html/content/xilinx/en/supportNav/design_tools/petaLinux-sdk.html
PetaLinux SDK User Guide: Installation Guide
PetaLinux SDK User Guide: Getting Started Guide
PetaLinux SDK User Guide: Board Bringup
PetaLinux SDK User Guide: Application Dev and Debug
) -sdk.html

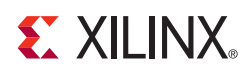

*Appendix F*

# Install the Zynq-7000 AP SoC Design and Development Environment

## **Install the Xilinx Vivado Design Suite**

The user needs to install the Embedded Edition and System Edition of the Xilinx Vivado Design Suite. See *Vivado Design Suite User Guide: Release Notes, Installation* (UG973) [\[Ref 17\]](#page-84-0) to install and license the Vivado Design Suite.

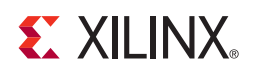

## *Appendix G*

# Additional Resources

## **Xilinx Resources**

For support resources such as Answers, Documentation, Downloads, and Forums, see the [Xilinx Support website.](http://www.xilinx.com/support)

For continual updates, add the Answer Record to your [myAlerts](http://www.xilinx.com/support/myalerts).

## **Solution Centers**

See the [Xilinx Solution Centers](http://www.xilinx.com/support/solcenters.htm) for support on devices, software tools, and intellectual property at all stages of the design cycle. Topics include design assistance, advisories, and troubleshooting tips.

## **References**

The most up to date information related to the ZC706 board and its documentation is available on these websites:

Zynq-7000 AP SoC ZC706 Evaluation Kit product page

Zynq-7000 AP SoC ZC706 Evaluation Kit documentation page

[Zynq-7000 AP SoC ZC706 Evaluation Kit master answer record \(AR#51899\)](http://www.xilinx.com/support/answers/51899.html)

These Xilinx documents and websites provide supplemental material useful with this guide:

- 1. *Zynq-7000 All Programmable SoC: ZC702 Base Targeted Reference Design User Guide*  ([UG925](http://www.xilinx.com/cgi-bin/docs/bkdoc?k=zc702_zvik;v=current;d=ug925-zynq-zc702-base-trd.pdf))
- 2. *Zynq-7000 PCIe Targeted Reference Design* wiki page: <http://wiki.xilinx.com/zynq-pcie-trd>
- 3. *Zynq-7000 Extensible Processing Platform Overview* ([DS190\)](http://www.xilinx.com/support/documentation/data_sheets/ds190-Zynq-7000-Overview.pdf)
- 4. *LogiCORE IP Processor System Reset Module v5.0* ([PG164](http://www.xilinx.com/cgi-bin/docs/ipdoc?c=proc_sys_reset;v=latest;d=pg164-proc-sys-reset.pdf))
- 5. *LogiCORE IP AXI Interconnect* [\(PG059\)](http://www.xilinx.com/cgi-bin/docs/ipdoc?c=axi_interconnect;v=latest;d=pg059-axi-interconnect.pdf)
- 6. *LogiCORE IP AXI Video Direct Memory Access Product Guide* ([PG020](http://www.xilinx.com/cgi-bin/docs/ipdoc?c=axi_vdma;v=latest;d=pg020_axi_vdma.pdf))
- 7. *7 Series FPGAs Integrated Block for PCI Express Product Guide* ([PG054\)](http://www.xilinx.com/cgi-bin/docs/ipdoc?c=pcie_7x;v=latest;d=pg054-7series-pcie.pdf)
- 8. *Zynq-7000 AP SoC Technical Reference Manual* ([UG585\)](http://www.xilinx.com/support/documentation/user_guides/ug585-Zynq-7000-TRM.pdf)
- 9. Quick Front-to-Back Overview Tutorial: PlanAhead Design Tool ([UG673](http://www.xilinx.com/cgi-bin/docs/rdoc?v=latest+ise;d=PlanAhead_Tutorial_Quick_Front-to-Back_Overview.pdf))
- 10. *ISE Design Suite 14: Release Notes, Installation, and Licensing* ([UG798\)](http://www.xilinx.com/cgi-bin/docs/rdoc?v=latest+ise;d=iil.pdf)
- 11. *Zynq-7000 All Programmable SoC Software Developers Guide* ([UG821\)](http://www.xilinx.com/support/documentation/user_guides/ug821-zynq-7000-swdev.pdf)
- 12. *Zynq-7000 All Programmable SoC: Concepts, Tools, and Techniques (CTT) A Hands-On Guide to Effective Embedded System Design* ([UG873\)](www.xilinx.com/cgi-bin/docs/rdoc?v=latest+ise;d=ug873-zynq-ctt.pdf)
- 13. *Zynq-7000 All Programmable SoC: ZC702 Evaluation Kit and Video and Imaging Kit Getting Started Guide* [\(UG926](http://www.xilinx.com/support/documentation/boards_and_kits/zc702_zvik/2013_3/UG926_Z7_ZC702_Eval_Kit.pdf))
- 14. *ZC706 Evaluation Board for the Zynq-7000 XC7Z045 All Programmable SoC User Guide*  ([UG954](http://www.xilinx.com/support/documentation/boards_and_kits/zc706/ug954-zc706-eval-board-xc7z045-ap-soc.pdf))
- 15. *Kintex-7 FPGA Base Targeted Reference Design User Guide* [\(UG882\)](http://www.xilinx.com/support/documentation/boards_and_kits/ug882_K7_Base_TRD.pdf)
- 16. *Kintex-7 FPGA Base Targeted Reference Design Getting Started Guide* ([UG883](http://www.xilinx.com/support/documentation/boards_and_kits/ug883_K7_KC705_Eval_Kit.pdf))
- <span id="page-84-0"></span>17. Vivado Design Suite User Guide: Release Notes, Installation ([UG973\)](http://www.xilinx.com/cgi-bin/docs/rdoc?v=latest;d=ug973-vivado-release-notes-install-license.pdf)
- 18. Using Git: [wiki.xilinx.com/using-git](http://wiki.xilinx.com/using-git
)
- 19. git: the fast version control system home page: [git-scm.com/](http://git-scm.com/
)
- 20. Zynq Linux: Downloading the Kernel Tree: [xilinx.wikidot.com/zynq-linux#toc7](http://xilinx.wikidot.com/zynq-linux#toc7)
- 21. Zynq Linux: Configuring and Building the Linux Kernel: [xilinx.wikidot.com/zynq-linux#toc8](http://xilinx.wikidot.com/zynq-linux#toc8
)
- 22. Xilinx Open Source Linux: [wiki.xilinx.com/open-source-linux](http://wiki.xilinx.com/open-source-linux
)
- 23. Xilinx Device Tree Generator: [xilinx.wikidot.com/device-tree-generator](http://xilinx.wikidot.com/device-tree-generator
)
- 24. Device Tree general information: [devicetree.org/Main\\_Page](http://devicetree.org/Main_Page
)
- 25. AMBA AXI4-Stream Protocol Specification: [infocenter.arm.com/help/index.jsp?topic=](http://infocenter.arm.com/help/index.jsp?topic=/com.arm.doc.ihi0051a/index.html
)/com.arm.doc.ihi0051a/index.html

- 26. PCI-SIG Documentation: [pcisig.com/specifications](http://www.pcisig.com/specifications
)
- 27. Xilinx Open Source ARM git Repository: [git.xilinx.com/](http://git.xilinx.com/
)
- 28. Xilinx ARM GNU Tools: [wiki.xilinx.com/zynq-tools](http://wiki.xilinx.com/zynq-tools
)
- 29. Using Git: [wiki.xilinx.com/using-git](http://wiki.xilinx.com/using-git
)
- 30. git: the fast version control system home page: [git-scm.com/](http://git-scm.com/
)
- 31. Zynq Linux: Downloading the Kernel Tree: [xilinx.wikidot.com/zynq-linux#toc7](http://xilinx.wikidot.com/zynq-linux#toc7)
- 32. Zynq Linux: Configuring and Building the Linux Kernel: [xilinx.wikidot.com/zynq-linux#toc8](http://xilinx.wikidot.com/zynq-linux#toc8
)
- 33. Xilinx Open Source Linux: [wiki.xilinx.com/open-source-linux](http://wiki.xilinx.com/open-source-linux
)
- 34. Xilinx Device Tree Generator: [xilinx.wikidot.com/device-tree-generator](http://xilinx.wikidot.com/device-tree-generator
)
- 35. Device Tree general information: [devicetree.org/Main\\_Page](http://devicetree.org/Main_Page
)
- 36. AMBA AXI4-Stream Protocol Specification: [infocenter.arm.com/help/index.jsp?topic=/com.arm.doc.ihi0051a/index.html](http://infocenter.arm.com/help/index.jsp?topic=/com.arm.doc.ihi0051a/index.html
)
- 37. PCI-SIG Documentation: [pcisig.com/specifications](http://www.pcisig.com/specifications
)
- 38. Xilinx PlanAhead Design and Analysis Tool website: [xilinx.com/tools/planahead.htm](http://www.xilinx.com/tools/planahead.htm
)
- 39. Xylon IP Cores logiCVC-ML Compact Multilayer Video Controller description: [logicbricks.com/Products/logiCVC-ML.aspx](www.logicbricks.com/Products/logiCVC-ML.aspx
)
- 40. Qt Online Reference Documentation. Qt is a toolkit for creating GUIs: [doc.qt.nokia.com](http://doc.qt.nokia.com/
)
- 41. logiCVC-ML Compact Multilayer Video Controller Data Sheet: [logicbricks.com/Documentation/Datasheets/IP/logiCVC-ML\\_hds.pdf](http://www.logicbricks.com/Documentation/Datasheets/IP/logiCVC-ML_hds.pd
)
- 42. Silicon Labs CP210x USB to UART Bridge VCP Drivers: [silabs.com/products/mcu/Pages/USBtoUARTBridgeVCPDrivers.aspx](http://www.silabs.com/products/mcu/Pages/USBtoUARTBridgeVCPDrivers.aspx
)
- 43. Northwest Logic DMA back-end core: [nwlogic.com/packetdma/](http://www.nwlogic.com/packetdma/
)
- 44. Fedora project: [fedoraproject.org](http://fedoraproject.org
)